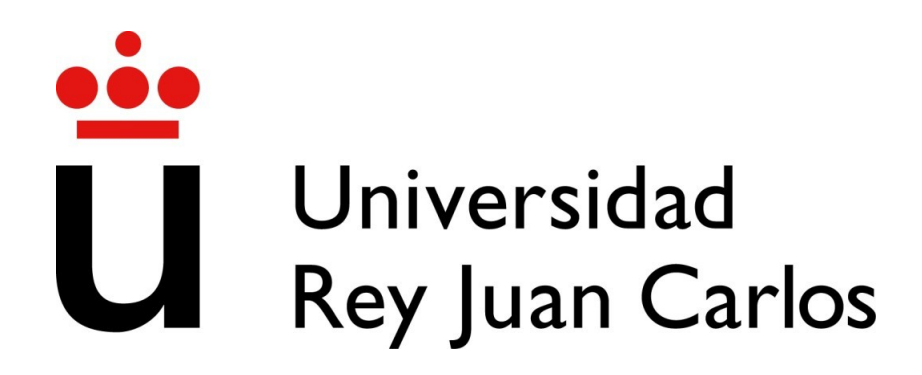

## ESCUELA TÉCNICA SUPERIOR DE INGENIERÍA INFORMÁTICA

# **Asignatura: APRENDIZAJE AUTOMÁTICO I Grado en Ciencia e Ingeniería de Datos**

# **Ejercicios de la asignatura**

(Fecha del material: Diciembre 2023)

Curso académico 2023-2024

**Material docente en abierto de la Universidad Rey Juan Carlos**

**Autores: Isaac Martín de Diego, Carmen Lancho**

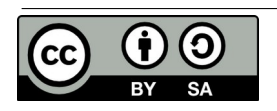

Copyright (c) 2023 Carmen Lancho, Isaac Martín de Diego. Esta obra está bajo la licencia CC BY-SA 4.0, Creative Commons Atribución-Compartir Igual 4.0 Internacional.

# **Índice de los ejercicios**

- 1. **Ejercicios del Tema 1: Introducción al Aprendizaje Automático**
	- Ejercicio y solución: Proyectos de Ciencia de Datos

## 2. **Ejercicios del Tema 2: Datos**

◦ Ejercicio y solución: Particiones sobre los datos

## 3. **Ejercicios del Tema 3: Análisis Exploratorio de Datos**

- Ejercicio y solución: EDA
- Ejercicio y solución: EDA 2
- Ejercicio propuesto: City Bike NYC

### 4. **Ejercicios del Tema 4: Técnicas de reducción de la dimensionalidad**

◦ Ejercicio y solución: Componentes Principales

## 5. **Ejercicios del Tema 5: Aprendizaje no supervisado**

◦ Ejercicio y solución: Aprendizaje No Supervisado

#### 6. **Ejercicios del Tema 6: Medidas de rendimiento**

◦ Ejercicio y solución: Medidas de rendimiento

#### 7. **Ejercicios del Tema 7: Aprendizaje Supervisado**

- Ejercicio y solución: Árboles de Decisión
- Ejercicio y solución: Regresión Logística
- Ejercicio y solución: Detección Churn ACME Telephone

#### 8. **Ejercicios del Tema 8: Reglas de asociación**

◦ Ejercicio y solución: Reglas de Asociación

#### 9. **Ejercicios del Tema 9: Nuevas tendencias**

◦ Ejercicio y solución: Valores SHAP

Además del presente documento, se ponen a disposición del lector los códigos de R que generan tanto los enunciados como las soluciones con código R en el siguiente repositorio:

<https://github.com/URJCDSLab/EjerciciosAprendizajeAutomatico>

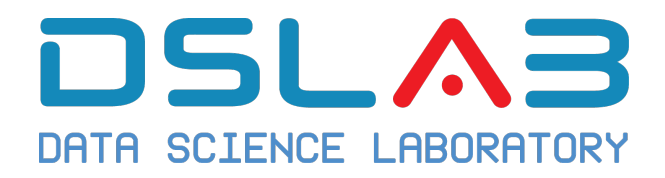

# Ejercicio: Proyectos de Ciencia de Datos

DSLab

diciembre, 2023

Este ejercicio consiste en localizar un proyecto de Ciencia de Datos en alguna de las siguientes referencias:

- Top 10 Data Science Case Studies Projects with Examples and Solutions in Python to inspire your data science learning in 2023.
- Data Science Case Studies: Solved and Explained
- Data in Action: 7 Data Science Case Studies Worth Reading
- Top 8 Data Science Case Studies for Data Science Enthusiasts

Contesta a las siguientes preguntas:

- 1. ¿Cuál es el problema que se trata de resolver? ¿Qué preguntas de negocio son las más importantes?
- 2. ¿Cuál es el origen de los datos? Existían antes de plantear la pregunta o fueron resultado de una técnica de muestreo.
- 3. ¿Qué has podido averiguar sobre el proceso de preparación y enriquecimiento de los datos?
- 4. ¿Qué técnicas de Aprendizaje Automático (Supervisado o no supervisado) han sido empleadas?
- 5. ¿Cuál ha sido el rendimiento del modelo?
- 6. ¿Has podido averiguar cómo se presentaron los datos al cliente?
- 7. Finalmente, ¿se puso en producción el modelo resultante? ¿sigue funcionando?

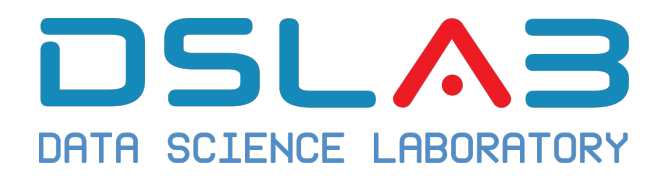

# Solución ejercicio: Proyectos de Ciencia de Datos

DSLab

diciembre, 2023

Por ejemplo, consideremos el siguiente caso de éxito:

#### **Detección del cáncer de mama metastásico**

1. ¿Cuál es el problema que se trata de resolver? ¿Qué preguntas de negocio son las más importantes?

Las metástasis de un tumor influyen en las decisiones terapéuticas de diversos tipos de cáncer. La identificación histológica de las células tumorales en los ganglios linfáticos puede ser laboriosa y propensa a errores, especialmente en el caso de focos tumorales pequeños.

El objetivo es detectar cáncer de mama metastásico en biopsias de ganglio linfático centinela.

2. ¿Cuál es el origen de los datos? Existían antes de plantear la pregunta o fueron resultado de una técnica de muestreo.

Para lleva a cabo el estudio, se obtuvieron imágenes de ganglios linfáticos teñidos con hematoxilina-eosina de 399 pacientes (conjunto de datos de desafío Camelyon16 que dominio público).

3. ¿Qué has podido averiguar sobre el proceso de obtención y preparación de los datos?

El algoritmo se desarrolló utilizando 270 muestras de entrenamiento y se evaluó en los 129 pacientes restantes. Además, se compararon los resultados con los obtenidos en un laboratorio independiente.

4. ¿Qué técnicas de Aprendizaje Automático (Supervisado o no supervisado) han sido empleadas?

El algoritmo empleado es una red neuronal profunda, Deep Learning, denominada LYNA: "LYmph Node Assistant". Adjuntamos archivo con la descripción del algoritmo.

5. ¿Cuál ha sido el rendimiento del modelo?

El modelo propuesto, LYNA presenta un "área bajo la curva" de 99% y una sensibilidad del 91%.

6. ¿Has podido averiguar cómo se presentaron los datos al cliente?

Se presentan la metodología, el algoritmo y sus resultados en la revista científica *Archives of Pathology & Laboratory Medicne*.

7. Finalmente, ¿se puso en producción el modelo resultante? ¿sigue funcionando?

Este suele ser un dato del que no se dispone, sin embargo parece ser que el modelo propuesto puede ser utilizado por diversas instituciones.

Referencias:

- https://meridian.allenpress.com/aplm/article/143/7/859/10038/Artificial-Intelligence-Based-Breast-Cancer-Nodal
- https://allen.silverchair-cdn.com/allen/content\_public/journal/aplm/143/7/10.5 858\_arpa.2018-0147-oa/2/arpa\_2018-0147-oa.pdf?Expires=1701888792&Signa ture=kYuABkfH35mSKkDqED9zmS32Tqum6TQV8E4aEJGU6lS1LLjx9oujKxgVFD4 BS0ja6zV~mV3VVrKXQxG~jYSZPthRozu73hmaXTtxAk7C6TajthTCqB1mo~XTS 1A5J~rM7u6OAObs3Upvhr4cwhyLIkcCHrhMhBWVQgVaKM3CESTumJzkAx6X3Iv Hh8hWR3LsTiOl1nswcCJ9ntg~LRsRBNq8tt5LQJSoR-bKVX2ASBhcU-vVpLtA9bjq QSc8oG7hDUtoby8oUsMN5XBKrXGqUf5Ss1iZwyxQ-YfbThJcDkeD9LKZtN1DV0TF-DIlXBowy4ib6ZwHh9OO34fG3yLC8Q\_\_&Key-Pair-Id=APKAIE5G5CRDK6RD3PGA

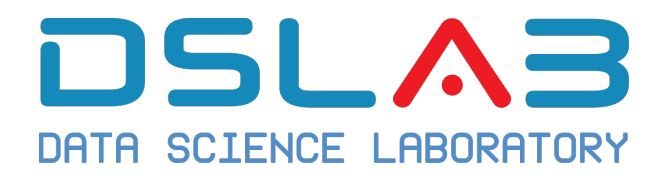

# Ejercicio: Particiones sobre los datos

DSLab

diciembre, 2023

En este ejercicio vamos a trabajar sobre las particiones de un conjunto de datos.

- 1. En primer lugar, debes leer el conjunto de datos adult de la página web de UC Irvine Machine Learning Repository.
- 2. ¿Qué tamaño tiene la base de datos que has leído?
- 3. Implementa tu propio código en R para dividir la base de datos en 3 muestras de:
- Entrenamiento 60%
- Prueba 20%
- Validación 20%
- 4. ¿Qué número de observaciones tienen cada una de las particiones?
- 5. Calcula la media de la variable Area en la muestra de entrenamiento. ¿Coincide con el valor en la muestra de validación?
- 6. Convierte la variable Area en la muestra de entrenamiento en otra variable de media  $0$  y varianza  $1$ . Aplica la misma transformación en las otras particiones, pero cuidado, empleando la media y la varianza de la partición de entrenamiento. Recuerda que, cuando tienes un nuevo dato, no dispones de estadísticos en "todos" los nuevos datos. ¿Qué valores obtienes para la media y varianza de las nuevas variables en las particiones de validación y prueba?

December 15, 2023

## **Solución ejercicio: Particiones sobre los datos**

Los siguientes resultados han sido obtenidos con un script de R.

```
# Librería para leer XLSX
library(readxl)
library(dplyr)
# leemos los datos previamente salvados
df <- read_excel("Dry_Bean_Dataset.xlsx")
# Número de observaciones y variables
dim(df)
## [1] 13611 17
# Particiones
# mediante una semilla conseguimos que el ejercicio sea reproducible
set.seed(12321)
# creamos índices
ntotal <- dim(df)[1]
indices <- 1:ntotal
ntrain <- ntotal * .6
ntest <- ntotal *.2
indices.train <- sample(indices, ntrain, replace = FALSE)
indices.test <- sample(indices[-indices.train],ntest,replace=FALSE)
indices.valid <- indices[-c(indices.train,indices.test)]
# Usamos el 60% de la base de datos como conjunto de entrenamiento, 20% como conjunto de test y 20% como
train <- df[indices.train, ]
test <- df[indices.test, ]
valid <- df[indices.valid,]
dim(train)
## [1] 8166 17
dim(test)
## [1] 2722 17
dim(valid)
## [1] 2723 17
```

```
# Media de la variable AREA
media.train=mean(train$Area)
sd.train=sqrt(var(train$Area))
mean(test$Area)
## [1] 52377.31
mean(valid$Area)
## [1] 53244.92
# Escalamos la variable.
train=
 train %>%
 mutate(Area_Scale=scale(Area))
mean(train$Area_Scale)
## [1] 1.944833e-17
var(train$Area_Scale)
## [,1]
## [1,] 1
# Aplicamos la misma transformación en los datos de test y validación
test=
 test %>%
 mutate(Area_Scale=(Area-media.train)/sd.train)
mean(test$Area_Scale)
## [1] -0.02785735
var(test$Area_Scale)
## [1] 0.8295407
valid=
 valid %>%
 mutate(Area_Scale=(Area-media.train)/sd.train)
mean(valid$Area_Scale)
## [1] 0.001295361
var(valid$Area_Scale)
## [1] 1.024713
```
Información de la sesión de R (incluyendo información sobre el sistema operativo, la versión de R y los paquetes usados):

```
sessionInfo()
```

```
## R version 4.3.1 (2023-06-16)
## Platform: x86_64-pc-linux-gnu (64-bit)
## Running under: Ubuntu 20.04.6 LTS
##
## Matrix products: default
## BLAS: /usr/lib/x86_64-linux-gnu/atlas/libblas.so.3.10.3
## LAPACK: /usr/lib/x86_64-linux-gnu/atlas/liblapack.so.3.10.3; LAPACK version 3.9.0
##
## locale:
## [1] LC_CTYPE=es_ES.UTF-8 LC_NUMERIC=C LC_TIME=es_ES.UTF-8
## [4] LC_COLLATE=es_ES.UTF-8 LC_MONETARY=es_ES.UTF-8 LC_MESSAGES=es_ES.UTF-8
## [7] LC_PAPER=es_ES.UTF-8 LC_NAME=C
## [10] LC_TELEPHONE=C LC_MEASUREMENT=es_ES.UTF-8 LC_IDENTIFICATION=C
##
## time zone: Europe/Madrid
## tzcode source: system (glibc)
##
## attached base packages:
## [1] stats graphics grDevices utils datasets methods base
##
## other attached packages:
## [1] readxl_1.4.3 caret_6.0-94 lattice_0.21-9 ggplot2_3.4.3 rpart.plot_3.1.1
## [6] rpart_4.1.19 caTools_1.18.2 dplyr_1.1.3 ISLR2_1.3-2
##
## loaded via a namespace (and not attached):
## [1] gtable_0.3.4 xfun_0.40 recipes_1.0.8 tzdb_0.4.0
## [5] vctrs_0.6.3 tools_4.3.1 bitops_1.0-7 generics_0.1.3
## [9] stats4_4.3.1 parallel_4.3.1 proxy_0.4-27 tibble_3.2.1
## [13] fansi_1.0.5 highr_0.10 ModelMetrics_1.2.2.2 pkgconfig_2.0.3
## [17] Matrix_1.6-1.1 data.table_1.14.8 lifecycle_1.0.3 stringr_1.5.0
## [21] compiler_4.3.1 farver_2.1.1 tinytex_0.47 munsell_0.5.0
## [25] codetools_0.2-19 htmltools_0.5.6.1 class_7.3-22 yaml_2.3.7
## [29] prodlim_2023.08.28 pillar_1.9.0 MASS_7.3-60 gower_1.0.1
## [33] iterators_1.0.14 foreach_1.5.2 nlme_3.1-163 parallelly_1.36.0
## [37] lava_1.7.2.1 tidyselect_1.2.0 digest_0.6.33 stringi_1.7.12
## [41] future_1.33.0 reshape2_1.4.4 purrr_1.0.2 listenv_0.9.0
## [45] labeling_0.4.3 splines_4.3.1 fastmap_1.1.1 grid_4.3.1
## [49] colorspace_2.1-0 cli_3.6.1 magrittr_2.0.3 survival_3.5-7
## [53] utf8_1.2.3 e1071_1.7-13 future.apply_1.11.0 readr_2.1.4
## [57] withr_2.5.1 scales_1.2.1 lubridate_1.9.3 timechange_0.2.0
## [61] rmarkdown_2.25 globals_0.16.2 nnet_7.3-19 timeDate_4022.108
## [65] cellranger_1.1.0 hms_1.1.3 evaluate_0.22 knitr_1.44
## [69] hardhat_1.3.0 rlang_1.1.1 Rcpp_1.0.11 glue_1.6.2
## [73] pROC_1.18.4 ipred_0.9-14 rstudioapi_0.15.0 R6_2.5.1
## [77] plyr_1.8.9
```
#### **Sys.time**()

## [1] "2023-11-01 20:39:27 CET"

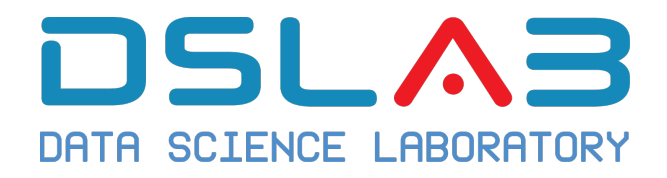

Ejercicio: EDA

DSLab

diciembre, 2023

Utilizar el dataframe denominado *airquality* de la librería de R *datasets* para responder a las siguientes cuestiones:

- ¿Cuántos campos y observaciones tiene el dataframe?. Utilizar las funciones *head* y *dim*.
- Evaluar el dataframe con la función *summary*
	- **–** ¿Tiene observaciones con elementos faltantes (NA)?
	- **–** ¿A qué meses corresponden las observaciones?
- Temperatura máxima del viento en el mes de **mayo**.
- Media del ozono en el mes de Julio (*Ojo con los NA*).
- Mes donde la temperatura fue mayor.
- Número de observaciones donde la temperatura fue mayor que 90 y además el ozono fue menos que 100 filtrando por mes (utilizar la función *length*).
- Haciendo un estudio de los datos. ¿Qué podemos concluir? ¿Existe alguna relación entre las variables *Ozono*,*Temperatura*, y *Radiación Solar*? Se recomienda hacer la media mes a mes de cada variable.

## **Solución ejercicio: EDA**

Los siguientes resultados han sido obtenidos con un script de R.

*# • Cuantos campos y observaciones tiene el dataframe. Utilizar "head" y "dim".* **head**(airquality) *# -> Hay 6 campos: Ozone Solar.R Wind Temp Month Day.* ## Ozone Solar.R Wind Temp Month Day ## 1 41.00000 190.0000 7.4 67 5 1 ## 2 36.00000 118.0000 8.0 72 5 2 ## 3 12.00000 149.0000 12.6 74 5 3 ## 4 18.00000 313.0000 11.5 62 ## 5 59.11538 181.2963 14.3 56 5 5 ## 6 28.00000 181.2963 14.9 66 5 6 **dim**(airquality) *# -> 153 observaciones con 6 campos.* ## [1] 153 6 *# • Evaluar el dataframe con la instrucción "summary". # o ¿Tiene observaciones con elementos nulos (NA)? # o ¿A que meses corresponden las observaciones?* **summary**(airquality) ## Ozone Solar.R Wind Temp Month ## Min. : 1.00 Min. : 7.0 Min. : 1.700 Min. :56.00 Min. :5.000 ## 1st Qu.: 21.00 1st Qu.:118.5 1st Qu.: 7.400 1st Qu.:72.00 1st Qu.:6.000 ## Median : 45.00 Median :199.0 Median : 9.700 Median :79.00 Median :7.000 ## Mean : 46.24 Mean :185.8 Mean : 9.958 Mean :77.88 Mean :6.993 ## 3rd Qu.: 59.12 3rd Qu.:257.5 3rd Qu.:11.500 3rd Qu.:85.00 3rd Qu.:8.000 ## Max. :168.00 Max. :334.0 Max. :20.700 Max. :97.00 Max. :9.000 ## NA's :3 ## Day ## Min. : 1.0 ## 1st Qu.: 8.0 ## Median :16.0 ## Mean :15.8 ## 3rd Qu.:23.0 ## Max. :31.0 ## *# Hay valores NA en Ozone (37) y en Solar Radiation (7). # Los meses durante los que se realizaron las observaciones son del 5 al 9 (es decir de mayo a septiembre). # • Temperatura máxima del viento en el mes de mayo.* **max**(airquality[airquality\$Month == 5,]\$Temp) *# <- 81* ## [1] 81 *# • Media del ozono en el mes de Julio.* **mean**(airquality[airquality\$Month == 7,]\$Ozone,na.rm = TRUE) *# -> 59.11538* ## [1] 59.11538

```
media=mean(airquality[airquality$Month == 7,]$Ozone,na.rm = TRUE) # -> 59.11538
# Transformar al valor de la media los NA.
airquality$Ozone[is.na(airquality$Ozone)] <- media
# Estudiar el efecto de esta asignación sobre la desviación típica
mean(airquality[airquality$Month == 7,]$Ozone)
## [1] 59.11538
# • Mes donde la temperatura fue mayor.
airquality[max(airquality$Temp),]$Month # -> Agosto (8)
## [1] 8
# • Mes donde la temperatura y el ozono fue mayor.
length(airquality[airquality$Temp > 90 & airquality$Ozone < 100,"Month"]) # -> 13
## [1] 13
# • Haciendo un estudio de los datos, ¿Qué podemos concluir?
# ¿Existe alguna relación entre las variables Ozono, Temperatura y Radiación Solar?
# Se recomienda hacer la media mes a mes de cada variable.
mean(airquality$Ozone[airquality$Month == 5])
## [1] 29.34119
mean(airquality$Ozone[airquality$Month == 6])
## [1] 50.2141
mean(airquality$Ozone[airquality$Month == 7])
## [1] 59.11538
mean(airquality$Ozone[airquality$Month == 8])
## [1] 59.82506
mean(airquality$Ozone[airquality$Month == 9])
## [1] 32.37051
mean(airquality$Temp[airquality$Month == 5])
## [1] 65.54839
mean(airquality$Temp[airquality$Month == 6])
## [1] 79.1
mean(airquality$Temp[airquality$Month == 7])
## [1] 83.90323
mean(airquality$Temp[airquality$Month == 8])
```

```
## [1] 83.96774
```

```
mean(airquality$Temp[airquality$Month == 9])
## [1] 76.9
media_Solar.R_5=mean(airquality$Solar.R[airquality$Month == 5],na.rm = TRUE)
sqrt(var(airquality$Solar.R[airquality$Month == 5],na.rm=TRUE))
## [1] 107.1295
media_Solar.R_6=mean(airquality$Solar.R[airquality$Month == 6],na.rm = TRUE)
media_Solar.R_7=mean(airquality$Solar.R[airquality$Month == 7],na.rm = TRUE)
media_Solar.R_8=mean(airquality$Solar.R[airquality$Month == 8],na.rm = TRUE)
media_Solar.R_9=mean(airquality$Solar.R[airquality$Month == 9],na.rm = TRUE)
# Transformar los NA.
table(is.na(airquality$Solar.R))
### FALSE TRUE
## 150 3
indices5=which(is.na(airquality$Solar.R[airquality$Month == 5]))
# ojo, estamos cambiando todos los datos sin haber salvado la anterior versión
# del dataframe
airquality$Solar.R[airquality$Month == 5][indices5]=media Solar.R 5
mean(airquality$Solar.R[airquality$Month == 5])
## [1] 181.2963
sqrt(var(airquality$Solar.R[airquality$Month == 5]))
## [1] 107.1295
# Si se hace la media del ozono, temperatura y radiacion solar podemos observar como más o menos todos incrementan
# El mes de junio es el único que presenta algo de variación.
# Se podría concluir que todas las variables indicadas tiene relación entre ellas.
```
Información de la sesión de R (incluyendo información sobre el sistema operativo, la versión de R y los paquetes usados):

```
sessionInfo()
```

```
## R version 4.3.1 (2023-06-16)
## Platform: x86 64-pc-linux-gnu (64-bit)
## Running under: Ubuntu 20.04.6 LTS
### Matrix products: default
## BLAS: /usr/lib/x86_64-linux-gnu/atlas/libblas.so.3.10.3
## LAPACK: /usr/lib/x86_64-linux-gnu/atlas/liblapack.so.3.10.3; LAPACK version 3.9.0
##
## locale:
## [1] LC_CTYPE=es_ES.UTF-8 LC_NUMERIC=C     LC_TIME=es_ES.UTF-8<br>## [4] LC_COLLATE=es_ES.UTF-8     LC MONETARY=es ES.UTF-8   LC MESSAGES=es ES.UTF-8
## [4] LC_COLLATE=es_ES.UTF-8 LC_MONETARY=es_ES.UTF-8
## [7] LC_PAPER=es_ES.UTF-8 LC_NAME=C LC_ADDRESS=C
## [10] LC_TELEPHONE=C LC_MEASUREMENT=es_ES.UTF-8 LC_IDENTIFICATION=C
##
```

```
## time zone: Europe/Madrid
## tzcode source: system (glibc)
##
## attached base packages:
## [1] stats graphics grDevices utils datasets methods base
##
## other attached packages:
## [1] knitr 1.44 factoextra 1.0.7 ggplot2 3.4.3 arules 1.7-6 Matrix 1.6-1.1
##
## loaded via a namespace (and not attached):
## [1] gtable_0.3.4 xfun_0.40 recipes_1.0.8 ggrepel_0.9.3
## [5] lattice_0.21-9 vctrs_0.6.3 tools_4.3.1 generics_0.1.3
## [9] stats4_4.3.1 parallel_4.3.1 tibble_3.2.1 fansi_1.0.5
## [13] highr_0.10 pkgconfig_2.0.3 ModelMetrics_1.2.2.2 data.table_1.14.8
## [17] lifecycle_1.0.3 farver_2.1.1 compiler_4.3.1 stringr_1.5.0
## [21] munsell_0.5.0 codetools_0.2-19 DALEX_2.4.3 htmltools_0.5.6.1
## [25] class_7.3-22 yaml_2.3.7 prodlim_2023.08.28 pillar_1.9.0
## [29] MASS_7.3-60 gower_1.0.1 iterators_1.0.14 rpart_4.1.19
## [29] MASS_7.3-60 gover_1.0.1 iterators_1.0.14 rpart_4.1.19<br>
## [33] foreach_1.5.2 nlme_3.1-163 parallelly_1.36.0 lava_1.7.2.1<br>
## [37] tidyselect_1.2.0 digest_0.6.33 stringi_1.7.12 future_1.33.0
## [37] tidyselect_1.2.0 digest_0.6.33 stringi_1.7.12 future_1.33.0
## [41] dplyr_1.1.3 reshape2_1.4.4 purrr_1.0.2 listenv_0.9.0
## [45] labeling_0.4.3 splines_4.3.1 cowplot_1.1.1 fastmap_1.1.1
## [49] grid_4.3.1 colorspace_2.1-0 cli_3.6.1 magrittr_2.0.3
## [53] survival_3.5-7 utf8_1.2.3 future.apply_1.11.0 withr_2.5.1
## [57] scales_1.2.1 xgboost_1.7.5.1 lubridate_1.9.3 timechange_0.2.0
## [61] rmarkdown_2.25 globals_0.16.2 nnet_7.3-19 timeDate_4022.108
## [65] evaluate_0.22 hardhat_1.3.0 caret_6.0-94 rlang_1.1.1
## [69] Rcpp_1.0.11 glue_1.6.2 pROC_1.18.4 ipred_0.9-14
## [73] rstudioapi_0.15.0 jsonlite_1.8.7 R6_2.5.1 plyr_1.8.9
```
**Sys.time**()

## [1] "2023-10-31 22:29:26 CET"

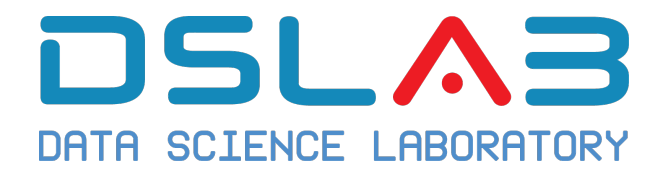

Ejercicio: EDA2

DSL<sub>ab</sub>

diciembre, 2023

## **Ejercicio 1**

Crear el siguiente *dataframe* mediante estas instrucciones

```
set.seed(1234)
stocks = data.frame(time = as.Date("2009-01-01") + 0:9,
                   Wallmart = rnorm(10, 20, 1),Target = rnorm(10, 20, 2),
                   Walgreens = rnorm(10, 20, 4))
stocks
## time Wallmart Target Walgreens
## 1 2009-01-01 18.79293 19.04561 20.53635
## 2 2009-01-02 20.27743 18.00323 18.03726
## 3 2009-01-03 21.08444 18.44749 18.23781
```

```
## 4 2009-01-04 17.65430 20.12892 21.83836
## 5 2009-01-05 20.42912 21.91899 17.22512
## 6 2009-01-06 20.50606 19.77943 14.20718
```
## 7 2009-01-07 19.42526 18.97798 22.29902 ## 8 2009-01-08 19.45337 18.17761 15.90538 ## 9 2009-01-09 19.43555 18.32566 19.93945 ## 10 2009-01-10 19.10996 24.83167 16.25621

A continuación, realizar las siguientes operaciones de limpieza de datos:

- Como se puede observar, hay un problema de clave-valor en las compañías con sus observaciones. Por lo tanto, se pide transformar los datos para que tengan una clave "*stock*" y un valor "*precio*". Utilizar la instrucción "*gather*".
- Devolver el dataframe al estado original empleando la instrucción *spread*.
- Utilizando el operador tubería %>% se desea realizar las siguientes operaciones anidadas:
	- **–** Transformar los datos para que tengan una clave "*stock*" y el calor sea el "*precio*". Utilizar la instrucción "*gather*".
	- **–** Agrupar los datos por la clave "*stock*" mediante la instrucción "*group\_by*".
	- **–** Obtener el precio mínimo y el máximo utilizando la instrucción "*summarise*".

# **Ejercicio 2**

En este ejercicio vamos a manejar datos contenidos en distintos *dataframes* y operar sobre ellos con *dplyr*.

- 1. Descargar el paquete *nycflights13*.
- 2. Evaluar el contenido de los dataframes proporcionados por el paquete. Utilizar *head* y *summary*.
- 3. Simplificar los dataframes originales a 100 observaciones mediante el comando *head*. Asignarlos a una variable que indique el tipo de dataframe añadiendo la coletilla "\*\_simple*". Ejemplo:"*flights\_simple\*".
- 4. Selecciona los tipos de aerolínea ("*carrier*") mediante la instrucción *select* y el operador *unique* concatenados con el operador tubería %>%. (Utilizar "*airlines\_simple*").
- 5. Obtener la media y el número máximo de asientos ("*seats*") que tienen los aviones. Utilizar el operador tubería %>% y la instrucción *summarise*.
- 6. Ordenar los aviones por su número de motores ("*engines*") y número de asientos ("*seats*"). Utilizar la instrucción *arrange*.
- 7. Averigua qué número de cola ("*tailnum*") comparten los dataframes "*flights\_simple*" y "*planes\_simple*" que has creado anteriormente. Obten su aerolínea ("*carrier*"). Utilizar la instrucción *inner\_join*.
- 8. Cruzar los datos de vuelos ("*flights*") con los aviones ("*planes*") por el número de cola ("*tailnum*") que no coincidan (usar la instrucción *anti\_join*). De esos obtener aquellos con 2 o más motores(usar la instrucción *filter*). Finalmente obtener los dis-

tintos modelos de avión que satisfacen las premisas anteriores (usar la instrucción *unique*).

- 9. Crea una nueva variable ("*total\_delay*") que calcule el retraso total sumando los delays acumulados ("*dep\_delay*") y ("*arr\_delay*"). Utilizar la instrucción *mutate*. Almacena el dataframe resultante en "*flights\_total*".
- 10. En base a la variable anteriormente obtenida ("*total\_delay*"), devuelve los aviones que han llegado con antelación a su destino, es decir aquellos tal que la variable *total\_delay* tiene valores negativos.

December 15, 2023

## **Solución ejercicio: EDA2**

Los siguientes resultados han sido obtenidos con un script de R.

```
# Ejercicio 1 (tidyr y dplyr)
library(tidyr)
##
## Attaching package: 'tidyr'
## The following objects are masked from 'package:Matrix':
##
## expand, pack, unpack
# A partir del siguiente dataframe realizar las siguientes operaciones de limpieza de datos:
set.seed(1)
stocks <- data.frame(
 time = as.Date('2009-01-01') + 0:9,
 Walmart = rnorm(10, 20, 1),
 Target = rnorm(10, 20, 2),
 Walgreens = rnorm(10, 20, 4)
)# time Walmart Target Walgreens
# 1 2009-01-01 19.37355 23.02356 23.67591
# 2 2009-01-02 20.18364 20.77969 23.12855
# 3 2009-01-03 19.16437 18.75752 20.29826
# 4 2009-01-04 21.59528 15.57060 12.04259
# 5 2009-01-05 20.32951 22.24986 22.47930
# 6 2009-01-06 19.17953 19.91013 19.77549
# 7 2009-01-07 20.48743 19.96762 19.37682
# 8 2009-01-08 20.73832 21.88767 14.11699
# 9 2009-01-09 20.57578 21.64244 18.08740
# 10 2009-01-10 19.69461 21.18780 21.67177
# Como se puede observar hay un problema de clave-valor en las compañias con sus observaciones.
# Transformar los datos para que tengan una clave stock y el valor sea el precio.
# Por lo tanto se requiere la funcion "gather".
# Opcion 1:
new_stocks <- gather(data = stocks, key = stock, value = price, Walmart, Target, Walgreens)
# Opcion 2:
new_stocks <- gather(data = stocks, key = stock, value = price, Walmart:Walgreens)
# Opcion 3:
new_stocks <- gather(data = stocks, key = stock, value = price, -time)
# El último argumento, -time, significa que todas las columnas excepto el tiempo contienen los pares clave-valor.
```

```
# Devolver el dataframe al estado original utilizando la funcion "spread".
original_stocks <- spread(data = new_stocks, key = stock, value = price)
# Utilizando el operador tuberia %>% se desea realizar las siguientes operaciones anidadas.
# 1) Transformar los datos para que tengan una clave stock y el valor sea el precio mediante la funcion
# 2) Agrupar los datos por la clave stock mediante la funcion "group_by".
# 3) Obtener el precio minimo y maximo utilizando la funcion "summarise".
stocks %>%
 gather(key = stock, value = price,Walmart:Walgreens)%>%
 group_by(stock) %>%
 summarise(min = min(price), max = max(price))
## Error in summarise(., min = min(price), max = max(price)): no se pudo encontrar la función
"summarise"
###################################################################
# Ejercicio 2 (dplyr)
library(dplyr)
##
## Attaching package: 'dplyr'
## The following objects are masked from 'package:arules':
##
## intersect, recode, setdiff, setequal, union
## The following objects are masked from 'package:stats':
##
## filter, lag
## The following objects are masked from 'package:base':
##
## intersect, setdiff, setequal, union
library(nycflights13)
# COMPROBACION.
# Observamos los distintos dataframes que nos proporcionan.
# Utilizamos el nombre del paquete y doblemente dos puntos (::) para comprobarlo.
# Tambien se puede utilizar el nombre del dataframe si previamente estamos familiarizados.
# PRIMERA OBSERVACION.
# Comprobamos las variables de cada uno de los datasets que nos proporcionan mediante la instrucción "head".
print(head(flights))
## # A tibble: 6 x 19
## year month day dep_time sched_dep_time dep_delay arr_time sched_arr_time arr_delay
## <int> <int> <int> <int> <int> <dbl> <int> <int> <dbl>
## 1 2013 1 1 517 515 2 830 819 11
## 2 2013 1 1 533 529 4 850 830 20
## 3 2013 1 1 542 540 2 923 850 33
## 4 2013 1 1 544 545 -1 1004 1022 -18
## 5 2013 1 1 554 600 -6 812 837 -25
## 6 2013 1 1 554 558 -4 740 728 12
```

```
2
```
## # i 10 more variables: carrier <chr>, flight <int>, tailnum <chr>, origin <chr>, ## # dest <chr>, air\_time <dbl>, distance <dbl>, hour <dbl>, minute <dbl>, ## # time hour <dttm> **print**(**head**(airports)) ## # A tibble: 6 x 8 ## faa name lat lon alt tz dst tzone ## <chr> <chr> <dbl> <dbl> <dbl> <dbl> <chr> <chr> ## 1 04G Lansdowne Airport 41.1 -80.6 1044 -5 A America/New\_York %## 2 06A Moton Field Municipal Airport 32.5 -85.7 264 -6 A America/Chicago<br>
## 3 06C Schaumburg Regional 42.0 -88.1 801 -6 A America/Chicago<br>
## 4 06N Randall Airport 41.4 -74.4 523 -5 A America/New\_York<br>
## 5 09J Jekyll ## 3 06C Schaumburg Regional 42.0 -88.1 801 -6 A ## 4 06N Randall Airport 41.4 -74.4 523 -5 A<br>
## 5 09J Jekyll Island Airport 31.1 -81.4 11 -5 A ## 5 09J Jekyll Island Airport 31.1 -81.4 11 -5 A<br>## 6 0A9 Elizabethton Municipal Airport 36.4 -82.2 1593 -5 A ## 6 0A9 Elizabethton Municipal Airport 36.4 -82.2 1593 **print**(**head**(weather)) ## # A tibble: 6 x 15 ## origin year month day hour temp dewp humid wind\_dir wind\_speed wind\_gust precip ## <chr> <int> <int> <int> <int> <dbl> <dbl> <dbl> <dbl> <dbl> <dbl> <dbl> ## 1 EWR 2013 1 1 1 39.0 26.1 59.4 270 10.4 NA 0 ## 2 EWR 2013 1 1 2 39.0 27.0 61.6 250 8.06 NA 0 ## 3 EWR 2013 1 1 3 39.0 28.0 64.4 240 11.5 NA 0 ## 4 EWR 2013 1 1 4 39.9 28.0 62.2 250 12.7 NA 0 ## 5 EWR 2013 1 1 5 39.0 28.0 64.4 260 12.7 NA 0  $\frac{1}{200}$  6  $\frac{1}{200}$  2014 2005 12.1 Mm ## # i 3 more variables: pressure <dbl>, visib <dbl>, time hour <dttm> **print**(**head**(airlines)) ## # A tibble: 6 x 2 ## carrier name ## <chr> <chr> ## 1 9E Endeavor Air Inc. ## 2 AA American Airlines Inc. ## 3 AS Alaska Airlines Inc. ## 4 B6 JetBlue Airways ## 5 DL Delta Air Lines Inc. ## 6 EV ExpressJet Airlines Inc. **print**(**head**(planes)) ## # A tibble: 6 x 9 ## tailnum year type manufacturer model engines seats speed engine ## <chr> <int> <chr> <chr> <chr> <int> <int> <int> <chr> ## 1 N10156 2004 Fixed wing multi engine EMBRAER EMB-1~ 2 55 NA Turbo~<br>## 2 N102UW 1998 Fixed wing multi engine AIRBUS INDUSTRIE A320-~ 2 182 NA Turbo~ ## 2 N102UW 1998 Fixed wing multi engine AIRBUS INDUSTRIE A320-~ 2 182 ## 3 N103US 1999 Fixed wing multi engine AIRBUS INDUSTRIE A320-~ 2 182 NA Turbo~<br>## 4 N104UW 1999 Fixed wing multi engine AIRBUS INDUSTRIE A320-~ 2 182 NA Turbo~ ## 4 N104UW 1999 Fixed wing multi engine AIRBUS INDUSTRIE A320-~ 2 182 ## 5 N10575 2002 Fixed wing multi engine EMBRAER EMB-1~ 2 55 NA Turbo~ ## 6 N105UW 1999 Fixed wing multi engine AIRBUS INDUSTRIE A320-~ 2 182 NA Turbo~ *# Comprobamos las variables de cada uno de los datasets que nos proporcionan mediante la instrucción "summary".* **print**(**summary**(flights))

## year month day dep\_time sched\_dep\_time ## Min. :2013 Min. : 1.000 Min. : 1.00 Min. : 1 Min. : 106 ## 1st Qu.:2013 1st Qu.: 4.000 1st Qu.: 8.00 1st Qu.: 907 1st Qu.: 906 ## Median :2013 Median : 7.000 Median :16.00 Median :1401 Median :1359 ## Mean :2013 Mean : 6.549 Mean :15.71 Mean :1349 Mean :1344 ## 3rd Qu.:2013 3rd Qu.:10.000 3rd Qu.:23.00 3rd Qu.:1744 3rd Qu.:1729 ## Max. :2013 Max. :12.000 Max. :31.00 Max. :2400 Max. :2359 ## NA's :8255 ## dep\_delay arr\_time sched\_arr\_time arr\_delay carrier ## Min. : -43.00 Min. : 1 Min. : 1 Min. : -86.000 Length:336776 ## 1st Qu.: -5.00 1st Qu.:1104 1st Qu.:1124 1st Qu.: -17.000 Class :character ## Median : -2.00 Median :1535 Median :1556 Median : -5.000 Mode :character ## Mean : 12.64 Mean :1502 Mean :1536 Mean : 6.895 ## 3rd Qu.: 11.00 3rd Qu.:1940 3rd Qu.:1945 3rd Qu.: 14.000 ## Max. :1301.00 Max. :2400 Max. :2359 Max. :1272.000 ## NA's :8255 NA's :8713 NA's :9430 ## flight tailnum origin dest air\_time ## Min. : 1 Length:336776 Length:336776 Length:336776 Min. : 20.0 ## 1st Qu.: 553 Class :character Class :character Class :character 1st Qu.: 82.0 ## Median :1496 Mode :character Mode :character Mode :character Median :129.0 ## Mean :1972 ## 3rd Qu.:3465 3rd Qu.:192.0 ## Max. :8500 Max. :695.0 ## NA's :9430 ## distance hour minute time\_hour ## Min. : 17 Min. : 1.00 Min. : 0.00 Min. :2013-01-01 05:00:00.00 ## 1st Qu.: 502 1st Qu.: 9.00 1st Qu.: 8.00 1st Qu.:2013-04-04 13:00:00.00 ## Median : 872 Median :13.00 Median :29.00 Median :2013-07-03 10:00:00.00 ## Mean :1040 Mean :13.18 Mean :26.23 Mean :2013-07-03 05:22:54.64 ## 3rd Qu.:1389 3rd Qu.:17.00 3rd Qu.:44.00 3rd Qu.:2013-10-01 07:00:00.00 ## Max. :4983 Max. :23.00 Max. :59.00 Max. :2013-12-31 23:00:00.00  $#$ 

#### **print**(**summary**(airports))

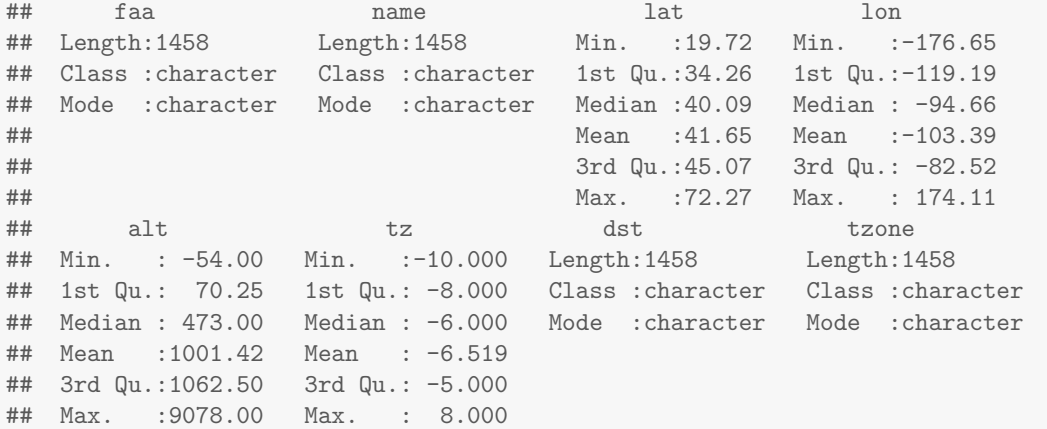

**print**(**summary**(weather))

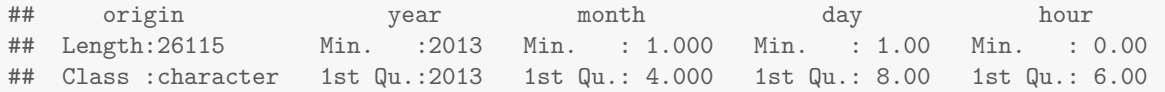

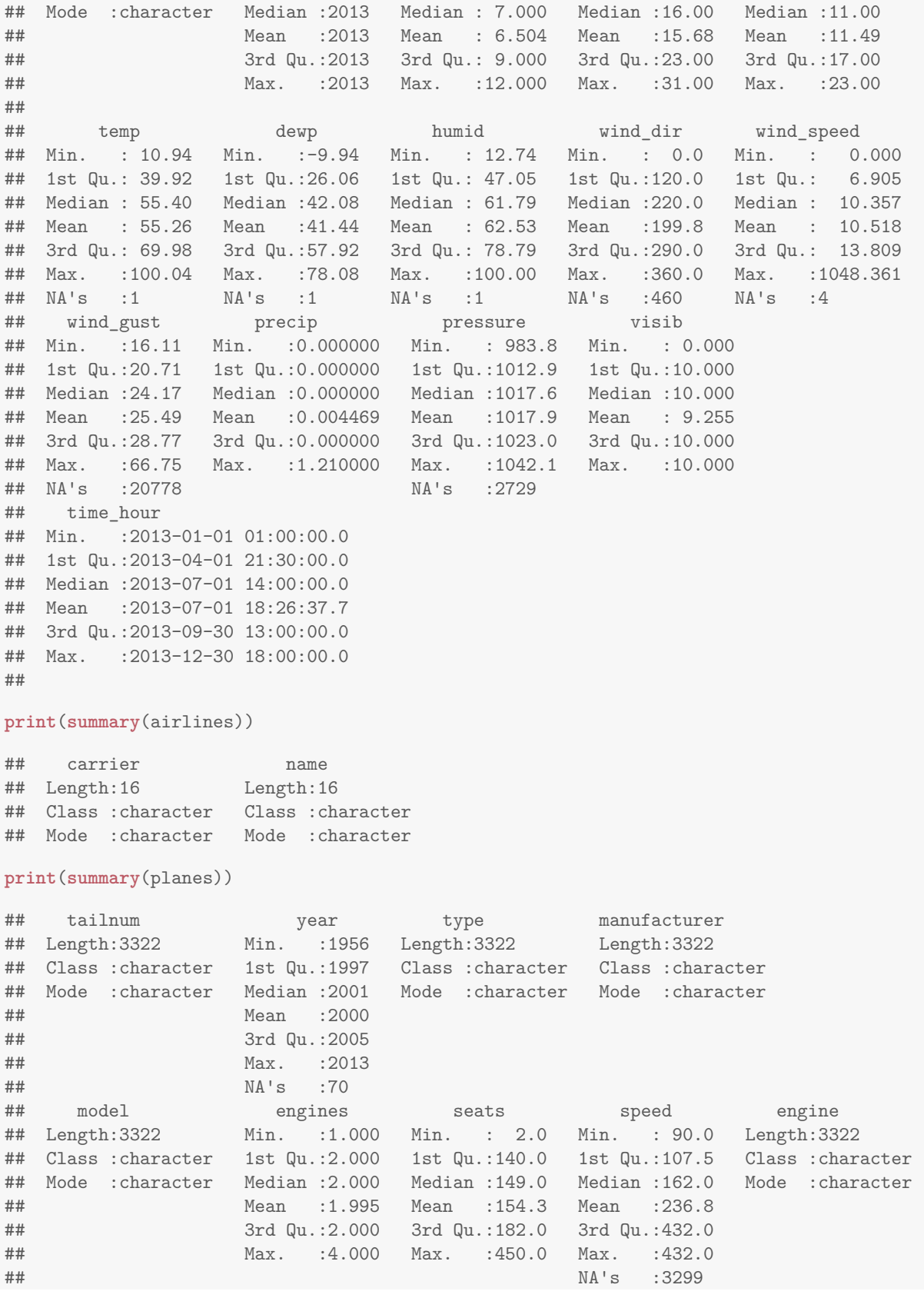

*# Simplificar los dataframes originales a 100 observaciones. Renombrarlos introduciendo la coletilla "\_simple".*

```
flights_simple <- head(flights,100)
airports_simple <- head(airports,100)
weather_simple <- head(weather,100)
airlines_simple <- head(airlines,100)
planes_simple <- head(planes,100)
```
## # A tibble: 16 x 1

*# Selecciona los tipos de aerolinea ("carrier") mediante la instruccion "select" y el operador "unique"* airlines\_simple %>% unique %>% **select**(carrier)

```
## carrier
## <br><math>\langle</math>chr<math>\rangle</math>## 1 9E
## 2 AA
## 3 AS
## 4 B6
## 5 DL
## 6 EV
## 7 F9
## 8 FL
## 9 HA
## 10 MQ
## 11 OO
## 12 UA
## 13 US
## 14 VX
## 15 WN
## 16 YV
# Obtener la media y el maximo de asientos ("seats") que tienen los aviones. Utilizar el operador tuberia
planes_simple %>% summarise(mean = mean(seats),max_engines = max(seats))
## # A tibble: 1 x 2
## mean max_engines
## <dbl> <int>
## 1 105. 330
# Ordenar los aviones por numero de motores ("engines") y numero de asientos ("seats").
result1 <- arrange(planes_simple,engines,seats)
print(result1)
## # A tibble: 100 x 9
## tailnum year type manufacturer model engines seats speed engine
## <chr> <int> <chr> <chr> <chr> <int> <int> <int> <chr>
## 1 N10156 2004 Fixed wing multi engine EMBRAER EMB-145XR 2 55 NA Turbo~
## 2 N10575 2002 Fixed wing multi engine EMBRAER EMB-145LR 2 55 NA Turbo~
## 3 N11106 2002 Fixed wing multi engine EMBRAER EMB-145XR 2 55 NA Turbo~
## 4 N11107 2002 Fixed wing multi engine EMBRAER EMB-145XR 2 55 NA Turbo~
## 5 N11109 2002 Fixed wing multi engine EMBRAER EMB-145XR 2 55 NA Turbo~
## 6 N11113 2002 Fixed wing multi engine EMBRAER EMB-145XR 2 55 NA Turbo~
## 7 N11119 2002 Fixed wing multi engine EMBRAER EMB-145XR 2 55 NA Turbo~
## 8 N11121 2003 Fixed wing multi engine EMBRAER EMB-145XR 2 55 NA Turbo~
```

```
## 9 N11127 2003 Fixed wing multi engine EMBRAER EMB-145XR 2 55 NA Turbo~
## 10 N11137 2003 Fixed wing multi engine EMBRAER EMB-145XR 2 55 NA Turbo~
## # i 90 more rows
# Averigua que numero de cola comparten los dataframes "flights_simple" y "planes_simple" que has creado
# Obten su aerolinea ("carrier")
shared \le inner join(flights simple,planes simple,by="tailnum") # -> N14228
shared carrier <- shared$carrier
print(shared_carrier)
## [1] "EV"
# Cruzar los datos de vuelos ("flights") con los aviones ("planes") por el numero de cola ("tailnum") que
# De esos obtener aquellos con 2 o mas motores.
# Finlmente obtener los distintos modelos de avión que satisfacen las premisas anteriores.
fp <- anti join(planes simple,flights simple,by="tailnum")
engines fp \leftarrow filter(fp, engines \geq 2)result2 <- unique(engines_fp$model) # No queremos los repetidos. Por lo tanto usamos "unique".
print(result2)
## [1] "EMB-145XR" "A320-214" "EMB-145LR" "737-824" "767-332" "757-224"
# Crea una nueva variable que calcule el retraso total sumando los delays acumulados ("dep_delay") y ("arr_delay").
# Almacena el dataframe resultante en "flights_total".
flights_total <- mutate(flights_simple,total_delay=dep_delay+arr_delay)
# En base a la variable anteriormente obtenida, devuelve los aviones que han llegado con antelacion a su
filter(flights total,total delay < 0)
## # A tibble: 57 x 20
## year month day dep time sched dep time dep delay arr time sched arr time arr delay
## <int> <int> <int> <int> <int> <dbl> <int> <int> <dbl>
## 1 2013 1 1 544 545 -1 1004 1022 -18
44 2 2013 1 1 554 600 −6 812 837 −25<br>
44 3 2013 1 1 557 600 −3 709 723 −14
\begin{array}{cccccccccccc} \#4 & 3 & 2013 & 1 & 1 & 557 & 600 & -3 & 709 & 723 & -14 \\ \#4 & 4 & 2013 & 1 & 1 & 557 & 600 & -3 & 838 & 846 & -8 \\ \#4 & 5 & 2013 & 1 & 1 & 558 & 600 & -2 & 849 & 851 & -2 \\ \#4 & 6 & 2013 & 1 & 1 & 558 & 600 & -2 & 853 & 856 & -3 \\ \#4 & 7 & 2013 & 1 & 1 & 558 & 600 & -## 4 2013 1 1 557 600 -3 838 846 -8
## 5 2013 1 1 558 600 -2 849 851 -2
## 6 2013 1 1 558 600 -2 853 856 -3
## 7 2013 1 1 558 600 -2 923 937 -14
## 8 2013 1 1 559 559 0 702 706 -4
## 9 2013 1 1 559 600 -1 854 902 -8
## 10 2013 1 1 600 600 0 851 858 -7
## # i 47 more rows
## # i 11 more variables: carrier <chr>, flight <int>, tailnum <chr>, origin <chr>,
## # dest <chr>, air time <dbl>, distance <dbl>, hour <dbl>, minute <dbl>,
## # time_hour <dttm>, total_delay <dbl>
```
Información de la sesión de R (incluyendo información sobre el sistema operativo, la versión de R y los paquetes usados):

**sessionInfo**()

## R version 4.3.1 (2023-06-16) ## Platform: x86\_64-pc-linux-gnu (64-bit) ## Running under: Ubuntu 20.04.6 LTS

## ## Matrix products: default ## BLAS: /usr/lib/x86 64-linux-gnu/atlas/libblas.so.3.10.3 ## LAPACK: /usr/lib/x86\_64-linux-gnu/atlas/liblapack.so.3.10.3; LAPACK version 3.9.0 ## ## locale: ## [1] LC\_CTYPE=es\_ES.UTF-8 LC\_NUMERIC=C LC\_TIME=es\_ES.UTF-8<br>## [4] LC\_COLLATE=es\_ES.UTF-8 LC\_MONETARY=es\_ES.UTF-8 LC\_MESSAGES=es\_ES.U ## [4] LC\_COLLATE=es\_ES.UTF-8 LC\_MONETARY=es\_ES.UTF-8 LC\_MESSAGES=es\_ES.UTF-8 ## [7] LC\_PAPER=es\_ES.UTF-8 LC\_NAME=C LC\_ADDRESS=C ## [10] LC\_TELEPHONE=C LC\_MEASUREMENT=es\_ES.UTF-8 LC\_IDENTIFICATION=C ## ## time zone: Europe/Madrid ## tzcode source: system (glibc) ## ## attached base packages: ## [1] stats graphics grDevices utils datasets methods base ## ## other attached packages: ## [1] nycflights13\_1.0.2 dplyr\_1.1.3 tidyr\_1.3.0 knitr\_1.44 ## [5] factoextra\_1.0.7 ggplot2\_3.4.3 arules\_1.7-6 Matrix\_1.6-1.1 ## ## loaded via a namespace (and not attached): ## [1] gtable\_0.3.4 xfun\_0.40 recipes\_1.0.8 ggrepel\_0.9.3 ## [5] lattice\_0.21-9 vctrs\_0.6.3 tools\_4.3.1 generics\_0.1.3 ## [9] stats4\_4.3.1 parallel\_4.3.1 tibble\_3.2.1 fansi\_1.0.5 ## [13] highr\_0.10 pkgconfig\_2.0.3 ModelMetrics\_1.2.2.2 data.table\_1.14.8 ## [17] lifecycle\_1.0.3 farver\_2.1.1 compiler\_4.3.1 stringr\_1.5.0 ## [21] tinytex\_0.47 munsell\_0.5.0 codetools\_0.2-19 DALEX\_2.4.3 ## [25] htmltools\_0.5.6.1 class\_7.3-22 yaml\_2.3.7 prodlim\_2023.08.28 ## [29] pillar\_1.9.0 MASS\_7.3-60 gower\_1.0.1 iterators\_1.0.14 ## [33] rpart\_4.1.19 foreach\_1.5.2 nlme\_3.1-163 parallelly\_1.36.0 ## [37] lava\_1.7.2.1 tidyselect\_1.2.0 digest\_0.6.33 stringi\_1.7.12 ## [41] future\_1.33.0 reshape2\_1.4.4 purrr\_1.0.2 listenv\_0.9.0<br>
## [45] labeling\_0.4.3 splines\_4.3.1 cowplot\_1.1.1 fastmap\_1.1.1 ## [45] labeling\_0.4.3 splines\_4.3.1 cowplot\_1.1.1 fastmap\_1.1.1 ## [49] grid\_4.3.1 colorspace\_2.1-0 cli\_3.6.1 magrittr\_2.0.3 ## [53] survival\_3.5-7 utf8\_1.2.3 future.apply\_1.11.0 withr\_2.5.1 ## [57] scales\_1.2.1 xgboost\_1.7.5.1 lubridate\_1.9.3 timechange\_0.2.0 ## [61] rmarkdown\_2.25 globals\_0.16.2 nnet\_7.3-19 timeDate\_4022.108 ## [65] evaluate\_0.22 hardhat\_1.3.0 caret\_6.0-94<br>## [69] Rcpp\_1.0.11 glue\_1.6.2 pROC 1.18.4 ## [69] Rcpp\_1.0.11 glue\_1.6.2 pROC\_1.18.4 ipred\_0.9-14 ## [73] rstudioapi\_0.15.0 jsonlite\_1.8.7 R6\_2.5.1 plyr\_1.8.9

**Sys.time**()

## [1] "2023-10-31 22:29:49 CET"

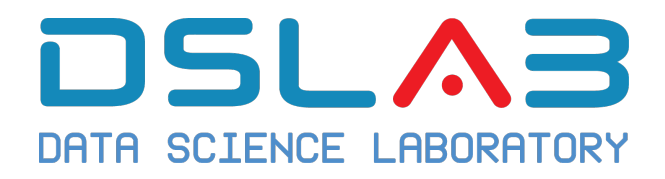

Ejercicio propuesto: City Bike NYC

DSLab

diciembre, 2023

## **Introducción**

El sistema de uso compartido de bicicletas en la ciudad de Nueva York (EE.UU.) publica diariamente gran cantidad de datos de actividad sobre su uso.

Estos datos han dado lugar, como no, a algunos análisis sobre la evolución de este servicio y posibles factores que puedan influenciar su uso. En esta práctica vamos a proponer el análisis de datos resumen diarios sobre la utilización de este servicio entre julio de 2013 y noviembre de 2015.

La filosofía de esta práctica es fomentar que consultéis la documentación en línea tanto de Pandas como de Seaborn, para así familiarizaros más con los diferentes métodos disponibles para resolver los ejercicios propuestos. En cada pregunta, se ofrecen consejos sobre partes relevantes de esta documentación relacionadas con las tareas que se piden.

## **Descripción de variables**

El archivo de datos que vamos a utilizar puede obtenerse de esta url. Se trata de un fichero en formato CSV, que se ha creado mezclando datos del City Bike System con datos de la National Oceanic and Atmospheric Administration (NOAA), sobre NYC. El fichero cuenta con las siguientes columnas:

- date: fecha del dato, en formato YYYY-MM-DD.
- trips: entero positivo, número total de viajes acumulados ese día.
- precipitation: entero positivo, cantidad de lluvia total registrada ese día (pulgadas).
- snow depth: entero positivo, altura de nieve (pulgadas).
- snowfall: entero positivo, registro de precipitación en forma de nieve (pulgadas).
- max\_temperature: entero, temperatura máxima registrada (ºF).
- min temperature: entero, temperatura mínima registrada (°F).
- average wind speed: entero, velocidad promedio del viento (MPH, millas por hora).
- dow: [0, 7]; código de día de la semana, 0 corresponde al domingo.
- year: Año del registro.
- month: Mes del registro.
- holiday: Valor lógico, indica si esa fecha es festivo (TRUE) o no (FALSE).
- stations in service: Número de estaciones para tomar o dejar bicicletas que estaban en servicio ese día.
- weekday: Valor lógico, indica si esa fecha corresponde a un día entre semana (de lunes a viernes, ambos inclusive).
- weekday non holiday: Valor lógico, indica si la fecha corresponde a un día entre semana festivo.

Los datos están tomados con frecuencia diaria (filas del archivo).

## **Ejercicio 1**

Genera una tabla con valores estadísticos resumen para las variables cuantitativas de este conjunto de datos.

## **Ejercicio 2**

Crea un gráfico que represente la evolución del número total de viajes en bicicleta registrados en el sistema cada mes.

A continuación, genera otro gráfico con la evolución de la media mensual de temperaturas máximas y mínimas.

¿Se pueden observar patrones estacionales o algún tipo de relación entre ambas variables?

## **Ejercicio 3**

Representa un gráfico con dos paneles, en el que cada panel muestre el histograma y función de densidad de probabilidad del número total de viajes diarios realizados. El panel izquierdo mostrará la distribución del total de viajes diarios en dias no festivos y el panel derecho mostrará la misma distribución pero para días festivos.

## **Ejercicio 4**

Calcula cual es, en promedio el día de la semana en el que más viajes en bicicleta se realizan y el día que menos viajes registra, usando toda la serie de valores. Si es posible, intenta visualizar estos datos por paneles para mostrar tus conclusiones.

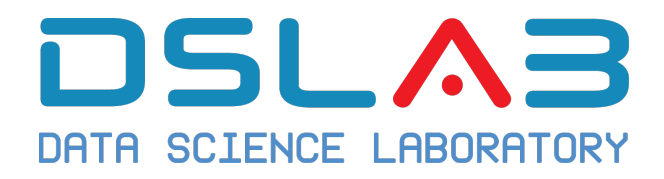

# Ejercicio: Componentes Principales

DSLab

diciembre, 2023

En este ejercicio vamos a trabajar con el conjunto de datos (Boston Housing Price) de la librería mlbench. El conjunto de datos consta de 506 observaciones de 14 atributos. El valor medio del precio de la vivienda en miles de dólares, denominado MEDV, es la variable de interés. A continuación se ofrece una breve descripción de cada característica:

- CRIM tasa de delincuencia per cápita por ciudad
- ZN: proporción de suelo residencial con parcelas de más de 25.000 pies cuadrados.
- INDUS proporción de acres comerciales no minoristas por ciudad
- CHAS Variable ficticia del río Charles (1 si la zona linda con el río; 0 en caso contrario)
- NOX concentración de óxidos nítricos (partes por 10 millones)
- RM número medio de habitaciones por vivienda
- AGE proporción de unidades ocupadas por sus propietarios construidas antes de 1940
- DIS distancias ponderadas a cinco centros de empleo de Boston
- RAD índice de accesibilidad a autopistas radiales
- TAX tipo del impuesto sobre bienes inmuebles por cada 10.000 dólares
- PTRATIO ratio alumnos-profesor por ciudad
- B 1000(Bk 0,63)^2 donde Bk es la proporción de negros por ciudad
- LSTAT % de estatus inferior de la población
- MEDV Valor medio de las viviendas ocupadas por sus propietarios en miles de \$.
- 1. Carga los datos y explora su contenido.
- 2. Realiza un Análisis de Componentes Principales.
- 3. Estudia el efecto de escalar, o no, las variables.
- 4. ¿Cuántas PCs deberías de conservar?
- 5. Realiza e interpreta un biplot. ¿Puedes averiguar dónde se situan las casas más caras?
- 6. Busca una interpretación a las dos primeras componentes principales.

December 15, 2023

## **Solución ejercicio: Componentes Principales**

Los siguientes resultados han sido obtenidos con un script de R.

```
# Librerías necesarias
library(mlbench)
library(dplyr)
library(ggfortify)
```

```
## Cargamos los datos
df=BostonHousing
```
**summary**(df)

```
## crim zn indus chas nox
## Min. : 0.00632 Min. : 0.00 Min. : 0.46 0:471 Min. :0.3850
## 1st Qu.: 0.08205 1st Qu.: 0.00 1st Qu.: 5.19 1: 35 1st Qu.:0.4490
## Median : 0.25651 Median : 0.00 Median : 9.69 Median :0.5380
## Mean : 3.61352 Mean : 11.36 Mean :11.14 Mean :0.5547
## 3rd Qu.: 3.67708 3rd Qu.: 12.50 3rd Qu.:18.10 3rd Qu.:0.6240
## Max. :88.97620 Max. :100.00 Max. :27.74 Max. :0.8710
## rm age dis rad tax
## Min. :3.561 Min. : 2.90 Min. : 1.130 Min. : 1.000 Min. :187.0
## 1st Qu.:5.886 1st Qu.: 45.02 1st Qu.: 2.100 1st Qu.: 4.000 1st Qu.:279.0
## Median :6.208 Median : 77.50 Median : 3.207 Median : 5.000 Median :330.0
## Mean :6.285 Mean : 68.57 Mean : 3.795 Mean : 9.549 Mean :408.2
## 3rd Qu.:6.623 3rd Qu.: 94.08 3rd Qu.: 5.188 3rd Qu.:24.000 3rd Qu.:666.0
## Max. :8.780 Max. :100.00 Max. :12.127 Max. :24.000 Max. :711.0
## ptratio b lstat medv
## Min. :12.60 Min. : 0.32 Min. : 1.73 Min. : 5.00
## 1st Qu.:17.40 1st Qu.:375.38 1st Qu.: 6.95 1st Qu.:17.02
## Median :19.05 Median :391.44 Median :11.36 Median :21.20
## Mean :18.46 Mean :356.67 Mean :12.65 Mean :22.53
## 3rd Qu.:20.20 3rd Qu.:396.23 3rd Qu.:16.95 3rd Qu.:25.00
## Max. :22.00 Max. :396.90 Max. :37.97 Max. :50.00
# Convertimos la variable CHAS a numérica
df =df %>%
 mutate(chas=as.numeric(chas))
```

```
# PCA
df_pca <- prcomp(df[, -14], scale= TRUE)
summary(df_pca)
```
## Importance of components: ## PC1 PC2 PC3 PC4 PC5 PC6 PC7 PC8 ## Standard deviation 2.4752 1.1972 1.11473 0.92605 0.91368 0.81081 0.73168 0.62936 ## Proportion of Variance 0.4713 0.1103 0.09559 0.06597 0.06422 0.05057 0.04118 0.03047 ## Cumulative Proportion 0.4713 0.5816 0.67713 0.74310 0.80732 0.85789 0.89907 0.92954 ## PC9 PC10 PC11 PC12 PC13 ## Standard deviation 0.5263 0.46930 0.43129 0.41146 0.25201 ## Proportion of Variance 0.0213 0.01694 0.01431 0.01302 0.00489 ## Cumulative Proportion 0.9508 0.96778 0.98209 0.99511 1.00000

**autoplot**(df\_pca,data=df,colour='medv',loadings=TRUE,loadings.label=TRUE)

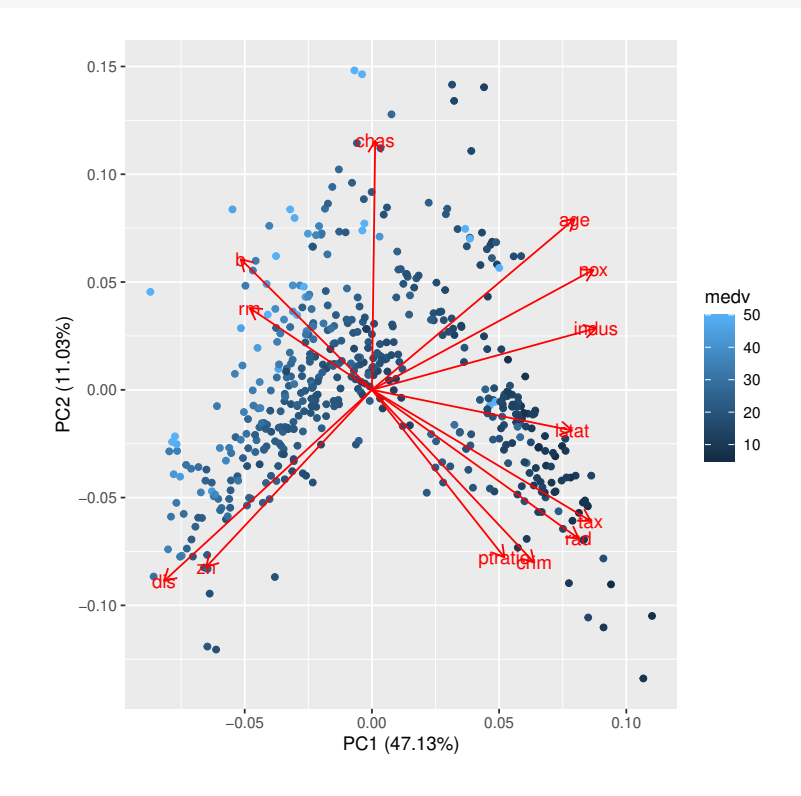

*# Las casas más caras parecen situarse, especialmente, en la esquina superior izquierda.*  $df =$ 

## df %>%

**mutate**(caras=**as.factor**(**ifelse**(medv>40,1,0)))

**autoplot**(df\_pca,data=df,colour='caras',loadings=TRUE,loadings.label=TRUE)

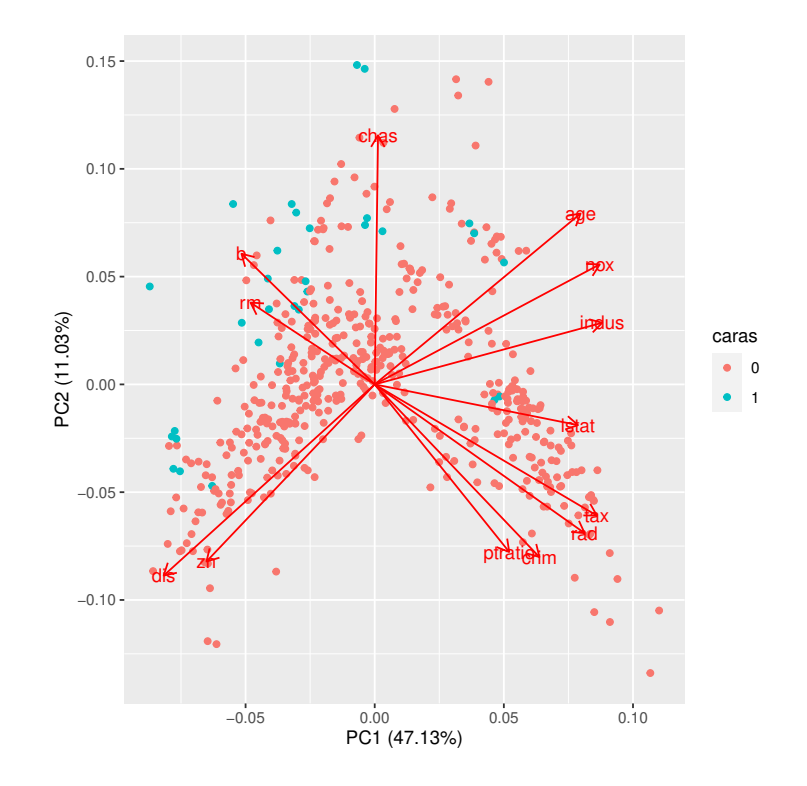

*# Las casas caras parecen estar asociadas a `chas`=1 y valores altos de "b" # y "rm"*

```
# Interpretación de las dos primeras componentes
df_pca$rotation[, 1:2]
```
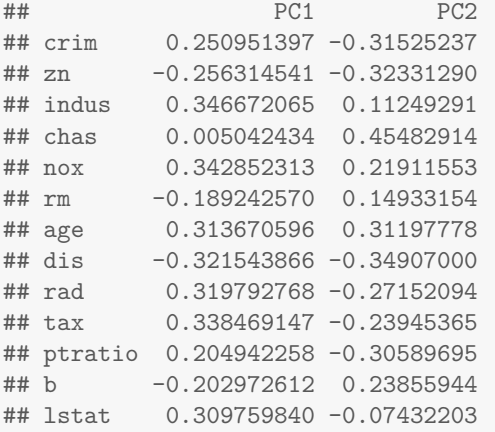

```
#La primera componente principal parece tener valores elevados en las variables
# `dis`, `zn`, 'b' y 'rm', frente a valores altos en todas las demas, a
# excepción de la variable chas. La segunda componente principal enfrenta
# observaciones con valores altos en `chas`, `age`, `nox`y `b`, frente a
# observaciones con valores altos en `crim`, `zn`, `dis` y `ptratio`.
```
Información de la sesión de R (incluyendo información sobre el sistema operativo, la versión de R y los paquetes usados):

```
sessionInfo()
```

```
## R version 4.3.1 (2023-06-16)
## Platform: x86_64-pc-linux-gnu (64-bit)
## Running under: Ubuntu 20.04.6 LTS
##
## Matrix products: default
## BLAS: /usr/lib/x86_64-linux-gnu/atlas/libblas.so.3.10.3
## LAPACK: /usr/lib/x86_64-linux-gnu/atlas/liblapack.so.3.10.3; LAPACK version 3.9.0
##
## locale:
## [1] LC_CTYPE=es_ES.UTF-8 LC_NUMERIC=C LC_TIME=es_ES.UTF-8
## [4] LC_COLLATE=es_ES.UTF-8 LC_MONETARY=es_ES.UTF-8 LC_MESSAGES=es_ES.UTF-8
## [7] LC_PAPER=es_ES.UTF-8 LC_NAME=C
## [10] LC_TELEPHONE=C LC_MEASUREMENT=es_ES.UTF-8 LC_IDENTIFICATION=C
##
## time zone: Europe/Madrid
## tzcode source: system (glibc)
##
## attached base packages:
## [1] stats graphics grDevices utils datasets methods base
##
## other attached packages:
## [1] ggfortify_0.4.16 factoextra_1.0.7 mlbench_2.1-3.1 readxl_1.4.3 caret_6.0-94
## [6] lattice_0.21-9 ggplot2_3.4.3 rpart.plot_3.1.1 rpart_4.1.19 caTools_1.18.2
## [11] dplyr_1.1.3 ISLR2_1.3-2
##
## loaded via a namespace (and not attached):
## [1] tidyselect_1.2.0 timeDate_4022.108 farver_2.1.1 bitops_1.0-7
## [5] fastmap_1.1.1 pROC_1.18.4 digest_0.6.33 timechange_0.2.0
## [9] lifecycle_1.0.3 survival_3.5-7 magrittr_2.0.3 compiler_4.3.1
## [13] rlang_1.1.1 tools_4.3.1 utf8_1.2.3 yaml_2.3.7
## [17] data.table 1.14.8 knitr 1.44 labeling 0.4.3 plyr 1.8.9
## [21] withr_2.5.1 purrr_1.0.2 nnet_7.3-19 grid_4.3.1
## [25] stats4_4.3.1 fansi_1.0.5 e1071_1.7-13 colorspace_2.1-0
## [29] future_1.33.0 globals_0.16.2 scales_1.2.1 iterators_1.0.14
## [33] MASS_7.3-60 tinytex_0.47 cli_3.6.1 rmarkdown_2.25
## [37] generics_0.1.3 rstudioapi_0.15.0 future.apply_1.11.0 reshape2_1.4.4
## [41] tzdb_0.4.0 proxy_0.4-27 stringr_1.5.0 splines_4.3.1
## [45] parallel_4.3.1 cellranger_1.1.0 vctrs_0.6.3 hardhat_1.3.0
## [49] Matrix_1.6-1.1 hms_1.1.3 ggrepel_0.9.3 listenv_0.9.0
## [53] foreach_1.5.2 tidyr_1.3.0 gower_1.0.1 recipes_1.0.8
## [57] glue_1.6.2 parallelly_1.36.0 codetools_0.2-19 lubridate_1.9.3
## [61] stringi_1.7.12 gtable_0.3.4 munsell_0.5.0 tibble_3.2.1
## [65] pillar_1.9.0 htmltools_0.5.6.1 ipred_0.9-14 lava_1.7.2.1
## [69] R6_2.5.1 evaluate_0.22 readr_2.1.4 highr_0.10<br>## [73] class_7.3-22 Rcpp_1.0.11 gridExtra_2.3 nlme_3.1-1
## [73] class_7.3-22 Rcpp_1.0.11 gridExtra_2.3 nlme_3.1-163
## [77] prodlim_2023.08.28 xfun_0.40 pkgconfig_2.0.3 ModelMetrics_1.2.2.2
```
**Sys.time**()

## [1] "2023-11-01 22:05:09 CET"
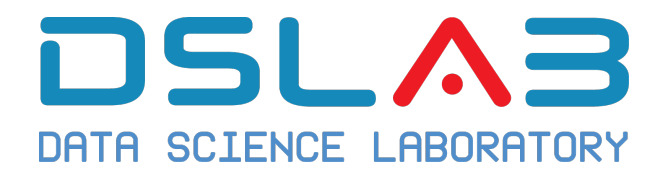

# **Aprendizaje Automático I Grado en Ciencia e Ingeniería de Datos Universidad Rey Juan Carlos**

Ejercicio: Aprendizaje No Supervisado

DSLab

diciembre, 2023

En este ejercicio vamos a trabajar con los datos del *"Dow Jones Index Data Set"* que podéis descargar aquí: DOW JONES INDEX. Se trata de datos semanales del Dow Jone Industrial Index.

#### **Datos**

En primer lugar descargamos y leemos los datos

```
djidata = read.table("./dow_jones_index/dow_jones_index.data",
   header = TRUE, sep = ","djidata = as.data.frame(djidata)
head(djidata)
## quarter stock date open high low close volume
```
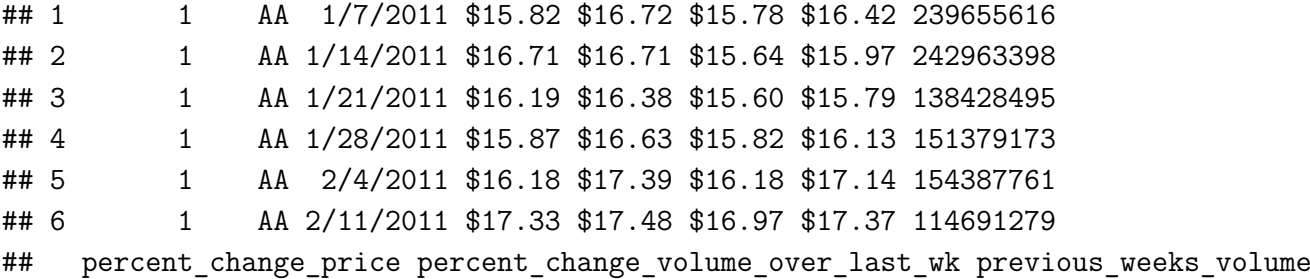

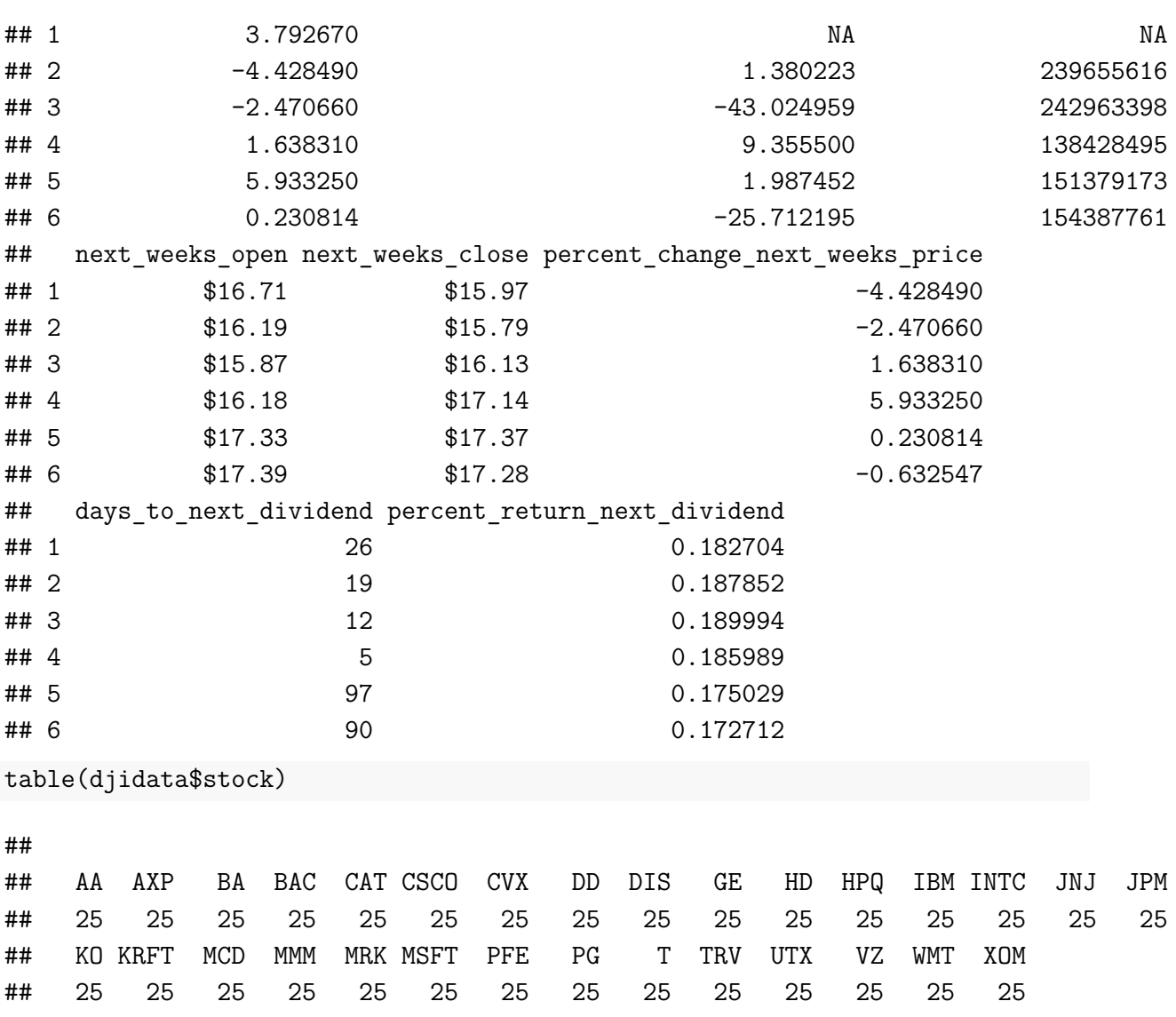

Cada fila corresponde a datos semanales de un valor bursatil. En este ejercicio vamos a trabajar con los datos correspondientes a la variable *close*, esto es, el valor de cada stock al cierre de la semana.

Necesitamos transformar la variable de interés como sigue:

djidata\$close = as.numeric(sub("\\\$", "", djidata\$close))

#### **1. Construir la matriz de series temporales**

En primer lugar hemos de construir la matriz con las series que necesitamos. Necesitamos una matriz de series con las series por columnas para cada uno de los valores bursátiles.

鸥

```
stocks = unique(djidata[, "stock"]n = dim(dijdata[stocks == "AA", ])[1]stocksdata = matrix(0, n, length(stocks))for (i in 1:length(stocks)) stocksdata[, i] = djidata[djidata$stock ==
   stocks[i], "close"]
colnames(stocksdata) = stocks
stocksts1 = as.ts(stocks data[1:12, ])stocksts2 = as.ts(stocksdata[13:25, ])stocks = as.ts(stocksdata)
```
#### **2. Representar las series con las que vamos a trabajar**

#### **3. Realizar un análisis cluster usando como variables de interés la media y desviación estándar de cada serie**

¿Pueden identificarse valores atípicos?

¿Existe relacion entre las dos variables consideradas en el análisis? ¿Como interpretas este resultado?

#### **4. Representar las series escaladas**

#### **5. Realizar un análisis Cluster para cada uno de los cuatrimestres**

¿En cuantos grupos podemos dividir la muestra?

Representar graficamente la media de cada cluster para tratar de identificar el comportamiento medio de los valores en cada cluster.

#### **6. Análisis Cluster para todo el periodo**

Elegir una tecnica para determinar el mejor numero de clusters.

#### **7. Representar graficamente la media de cada cluster**

- **8. Localizar atípicos en los clusters**
- **9. Repetir el análisis, para todo el periodo, empleando la distancia DTW.**
- **10. Identificar las diferencias entre los dos análisis**

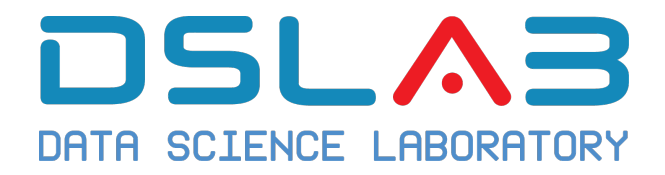

# **Aprendizaje Automático I Grado en Ciencia e Ingeniería de Datos Universidad Rey Juan Carlos**

Solución ejercicio: Aprendizaje No Supervisado

DSLab

diciembre, 2023

En este ejercicio vamos a trabajar con los datos del *"Dow Jones Index Data Set"* que podéis descargar en el siguiente enlace: DOW JONES INDEX. Se trata de datos semanales del Dow Jone Industrial Index.

#### **Datos**

En primer lugar descargamos los datos y leemos los datos

```
djidata = read.table("./dow_jones_index/dow_jones_index.data",
   header = TRUE, sep = ",")djidata = as.data.frame(djidata)
head(djidata)
## quarter stock date open high low close volume
## 1 1 AA 1/7/2011 $15.82 $16.72 $15.78 $16.42 239655616
```
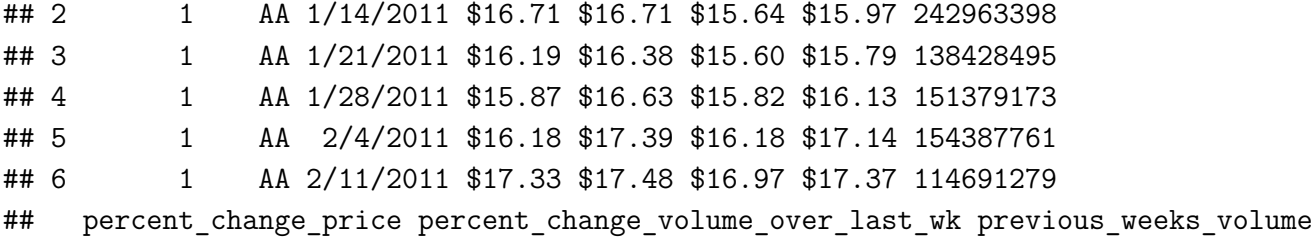

Solución ejercicio: Aprendizaje No Supervisado

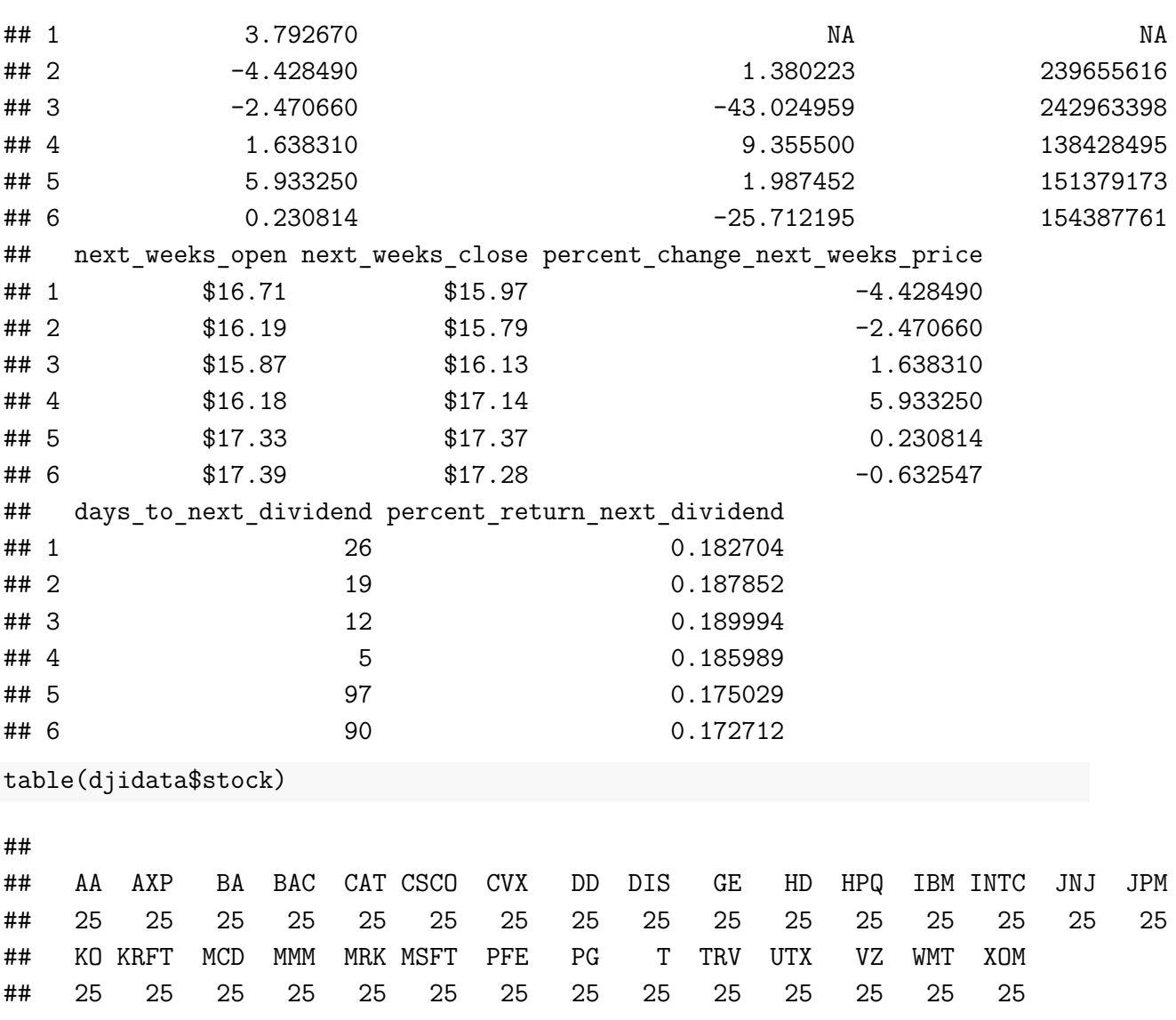

Cada fila corresponde a datos semanales de un valor bursatil. En este ejercicio vamos a trabajar con los datos correspondientes a la variable *close*, esto es, el valor al cierre de la semana del stock.

Necesitamos transformar la variable de interés como sigue:

djidata\$close = as.numeric(sub("\\\$", "", djidata\$close))

#### **1. Construir la matriz de series temporales**

En primer lugar hemos de construir la matriz con las series que necesitamos. Necesitamos una matriz de series con las series por columnas para cada uno de los valores bursátiles.

鸥

```
stocks = unique(djidata[, "stock"])n = dim(djidata[stocks == "AA", ])[1]stocksdata = matrix(0, n, length(stocks))for (i in 1:length(stocks)) stocksdata[, i] = djidata[djidata$stock ==
    stocks[i], "close"]
colnames(stocksdata) = stocks
stocksts1 = as.ts(stocksdata[1:12, ])stocksts2 = as.ts(stocksdata[13:25, ])stocksstocksts = as.ts(stocksdata)
```
#### **2. Representar las series con las que vamos a trabajar**

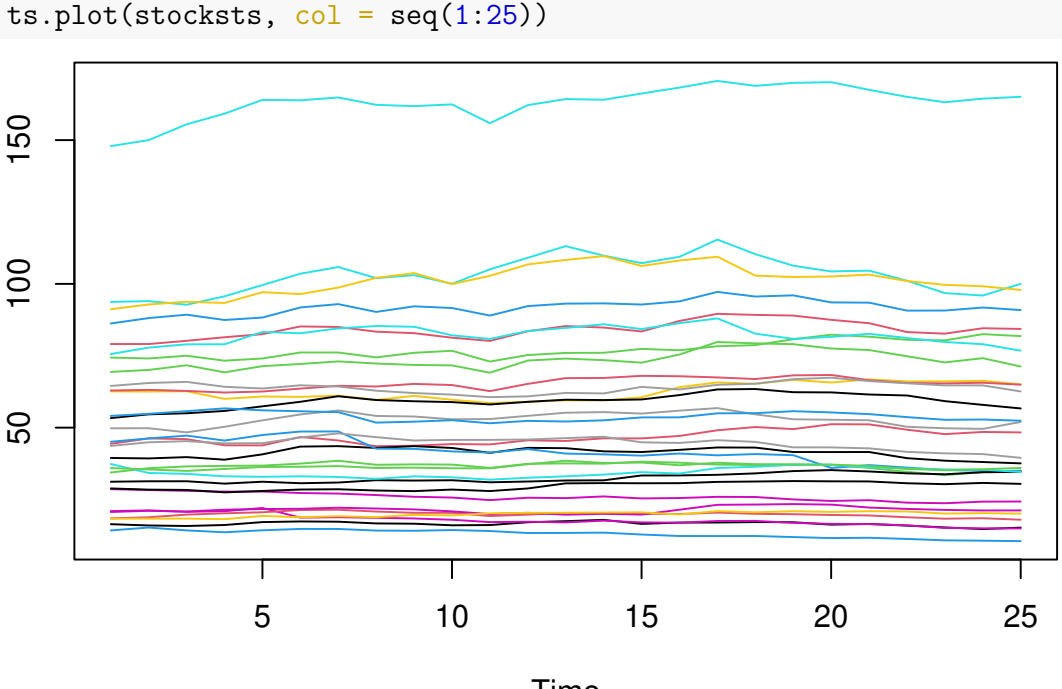

Time

A la vista de este gráfico, podríamos realizar nuestro análisis basándono, únicamente, en dos caractarísticas de las series: su media y desviación típica.

#### **3. Realizar un análisis cluster usando como variables de interés la media y desviación estándar de cada serie**

require(dplyr) ## Loading required package: dplyr ## ## Attaching package: 'dplyr' ## The following objects are masked from 'package:stats':

```
##
## filter, lag
## The following objects are masked from 'package:base':
##
## intersect, setdiff, setequal, union
newdata = djidata \frac{2}{3}group_by(stock) %>%
    summarise(meam_ts = mean(close), sd_ts = sd(close))newdata = as.data.frame(newdata)
row.names(newdata) = newdata[, 1]
newdata = scale(newdata[, -1])plot(newdata, pch = 19)
```
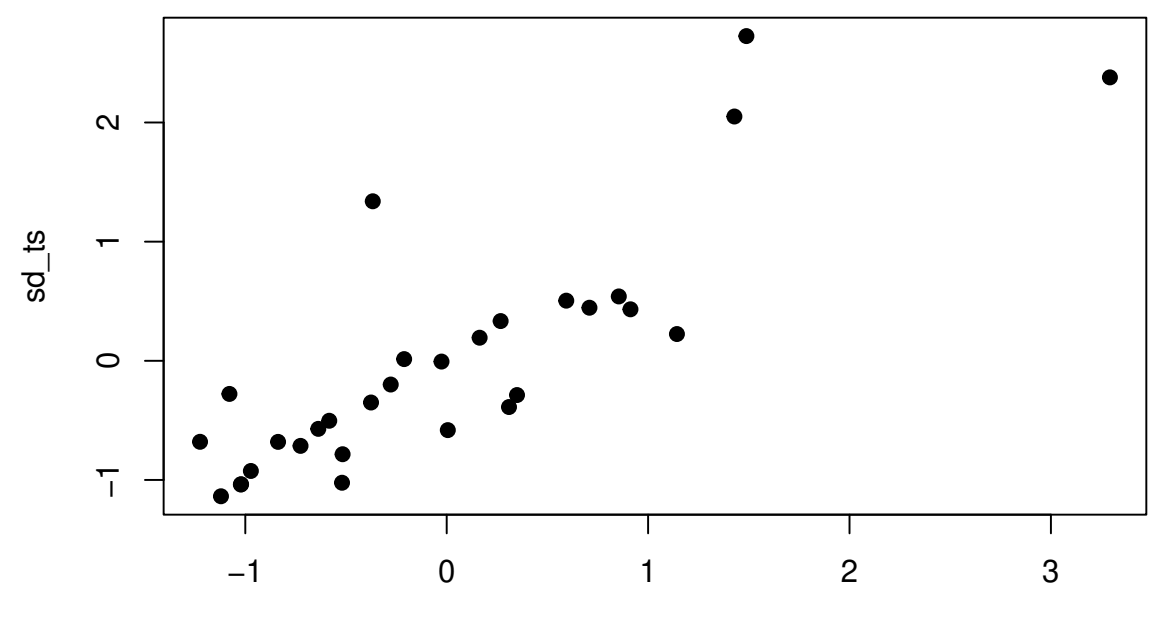

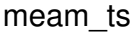

```
require(cluster)
```

```
## Loading required package: cluster
djicluster = hclust(dist(newdata))
plot(djicluster)
```
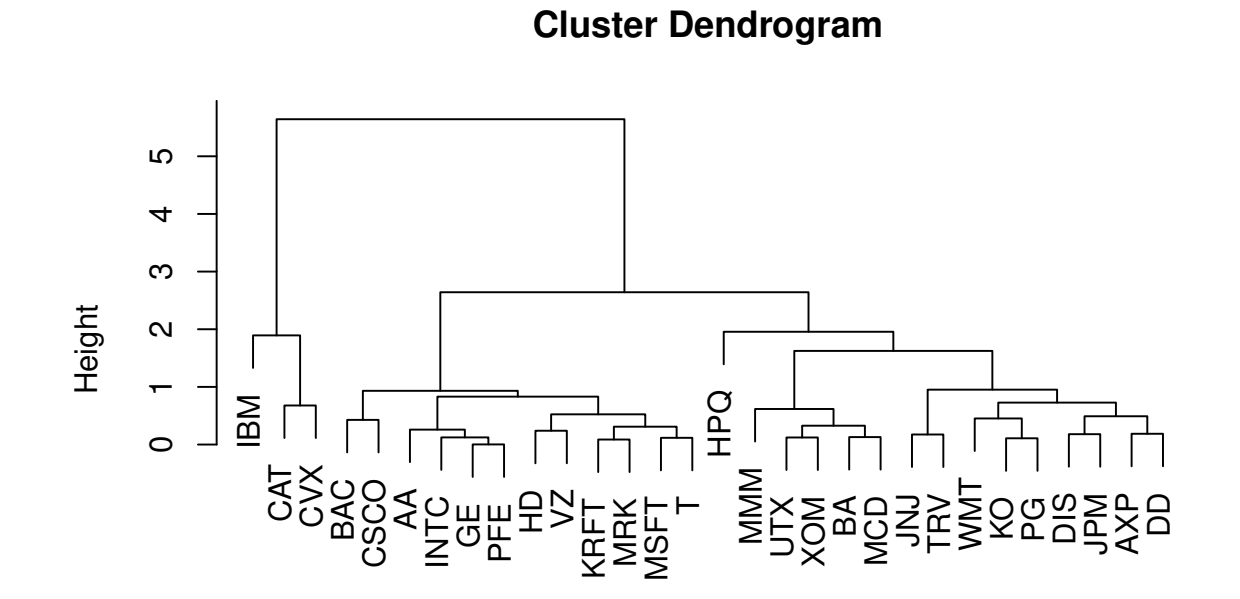

hclust (\*, "complete") dist(newdata)

djicluster2 = cutree(djicluster,  $k = 2$ ) plot(newdata, pch = 19, col = djicluster2)

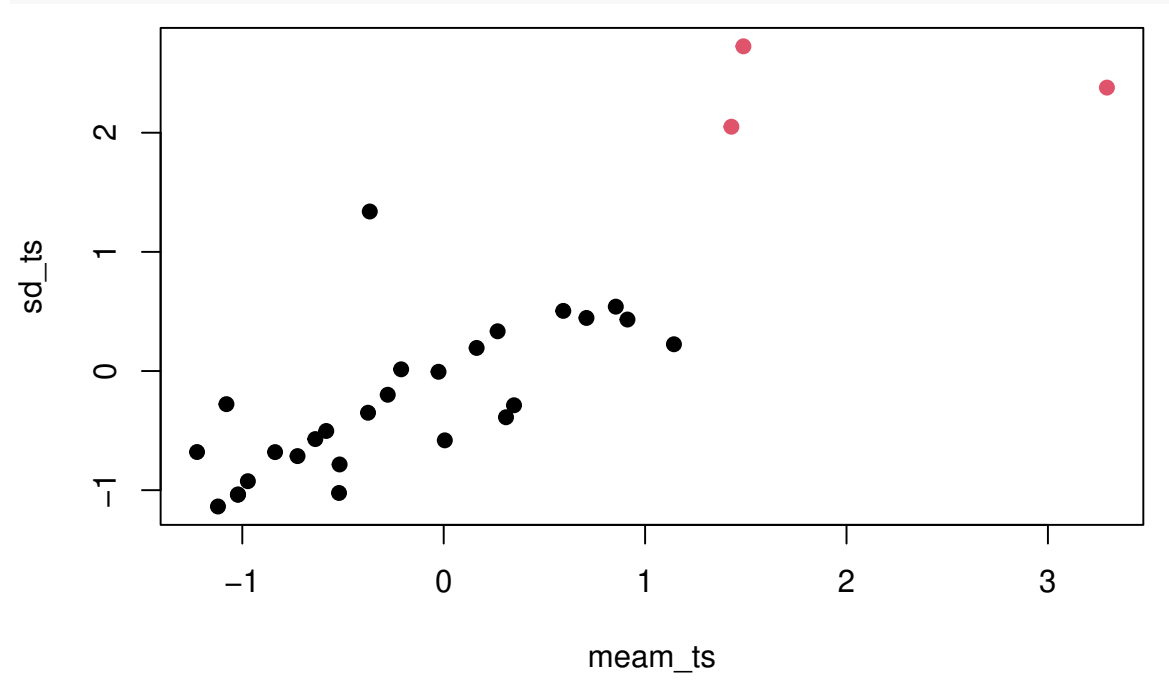

Solución ejercicio: Aprendizaje No Supervisado

djicluster2

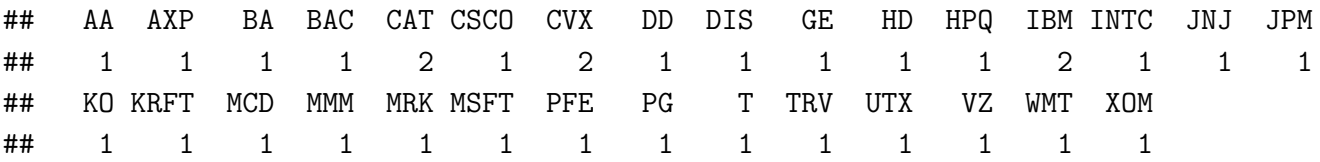

¿Pueden identificarse valores atípicos?

Todos los atipicos aparecen en el grupo 2.

```
\text{cselect} = \text{c}("CAT", "CVX", "IBM")djiOutliers = djidata \frac{1}{2}filter(\text{stock} == "CAT" | stock == "CUX" | stock == "IBM")plot(djilOutliers[djilOutliers$stock == "IBM", "close"], type = "1",
    1wd = 3, ylim = c(90, 180)points(djiOutliers[djiOutliers$stock == "CAT", "close"], type = "l",
    1wd = 3, col = 2)
points(djiOutliers[djiOutliers$stock == "CVX", "close"], type = "l",
    1wd = 3, col = 3)
```
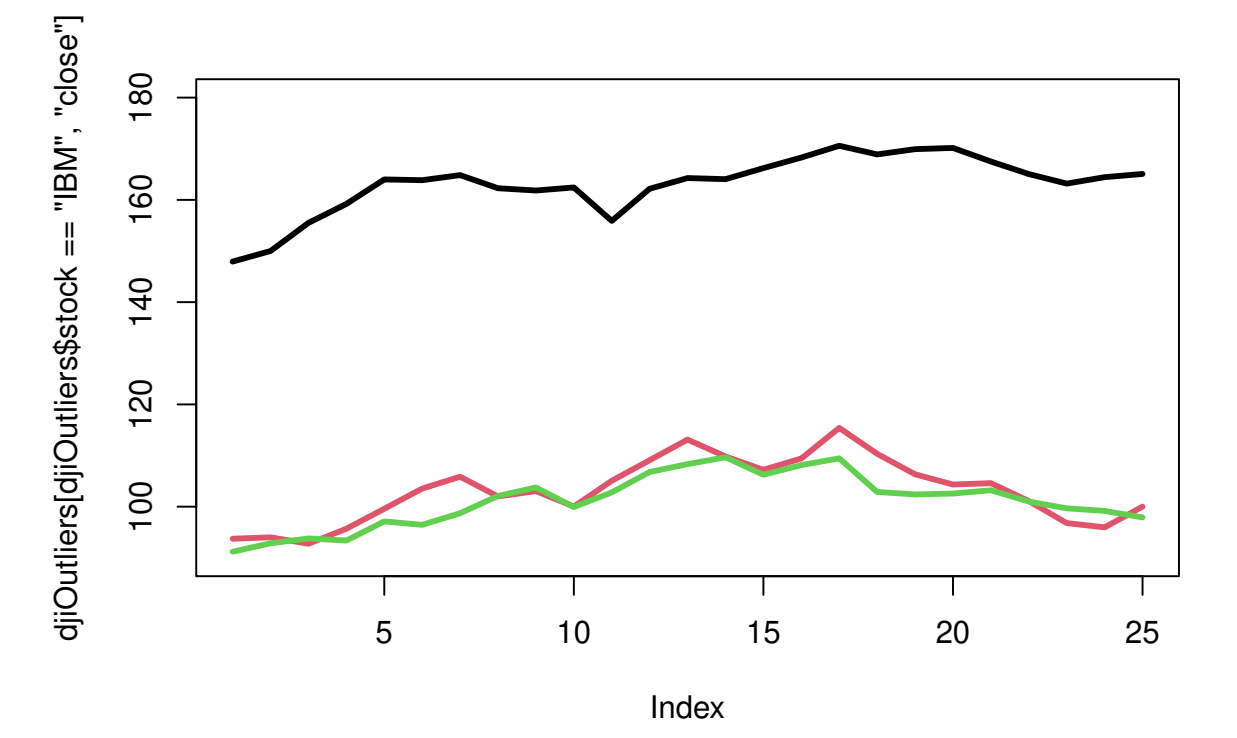

¿Existe relacion entre las dos variables consideradas en el analisis? ¿Como interpretas este resultado?

Efectivamente, existe una relacion lineal positiva entre media y desviacion tipica. Por

鸥

lo tanto, lo mas logico seria escalar los datos para que todos tengan la misma media y desviacion tipica.

#### **4. Representar las series escaladas**

```
ts.plot(scale(stocksts), col = seq(1:25))
```
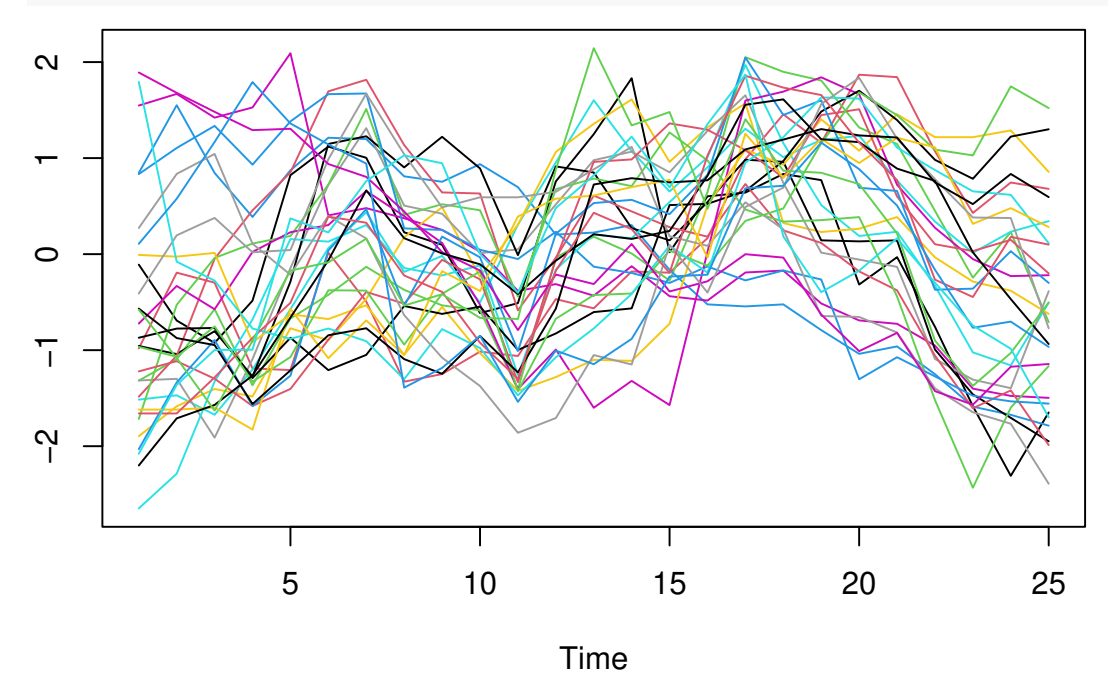

Una vez contruida la matriz con las series temporales, podemos pasar a analizar los datos. Separaremos los datos por cuatrimestres (*quarter*). Realizaremos un análisis cluster para cada uno de los cuatrimestres y otro empleando todo el periodo.

#### **5. Análisis Cluster para cada uno de los cuatrimestres**

```
# Usamos la distancia euclídea y un método jerárquico.
stocksts1Scaled = scale(stocksts1)
stocks1Dis = dist(t(stocksts1Scaled))
cluster1 = hclust(stocks1Dis)
plot(cluster1)
```
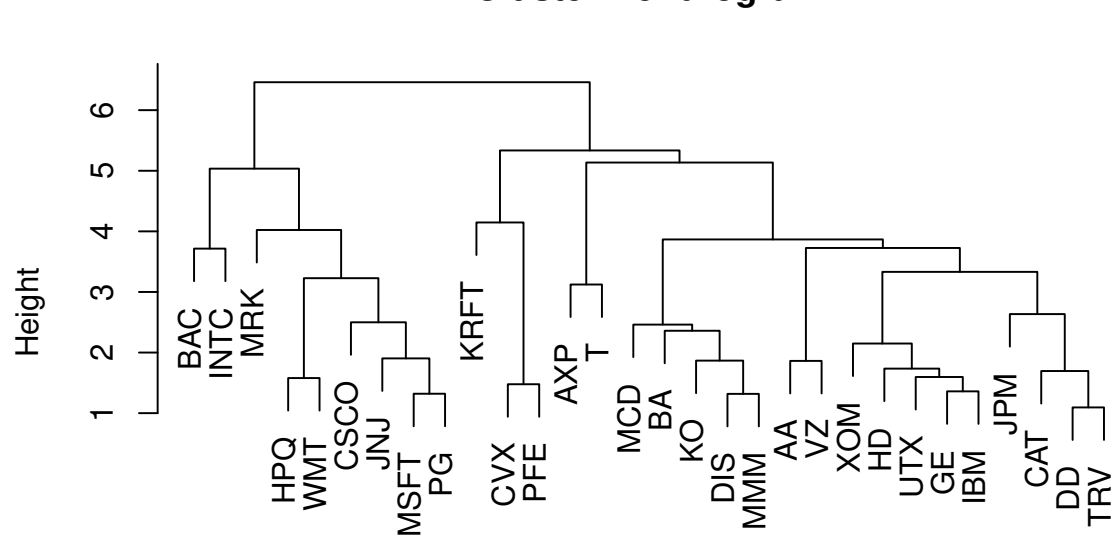

## **Cluster Dendrogram**

hclust (\*, "complete") stocks1Dis

¿En cuantos grupos podemos dividir la muestra?

A la vista del dendograma intuimos 2 grupos

```
# z3=pam(t(stocksts1Scaled),2)
# z1=kmeans(t(stocksts1Scaled),2,nstart=25)
z1 = cutree(cluster1, 2)
require(useful)
## Loading required package: useful
## Loading required package: ggplot2
z = cmdscale(stocks1Dis)
clusplot(z, labels = 3, clus = z1, shade = TRUE, color = TRUE)
```
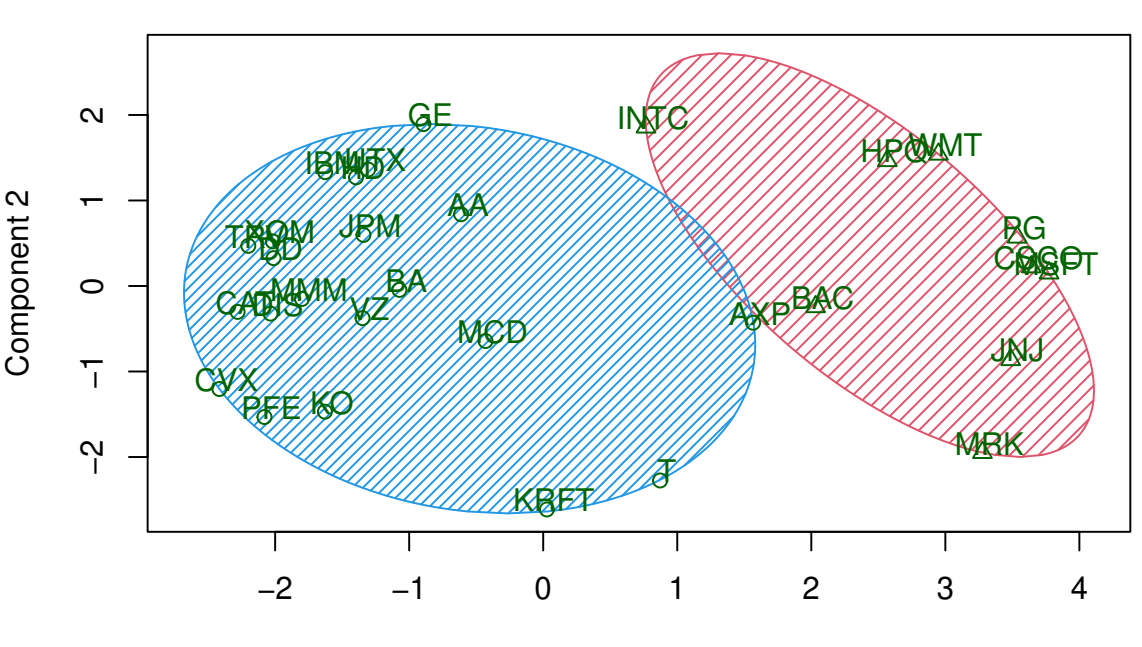

```
CLUSPLOT( z )
```
Representar graficamente la media de cada cluster para tratar de identificar el comportamiento medio de los valores en cada cluster.

Buscamos una representación media del comportamiento en cada cluster.

```
z1 = kmeans(t(stocksts1Scaled), 2, nstart = 25)
ts.plot(t(z1$centers), col = 1:2, lwd = 3)
```
Component 1 These two components explain 100 % of the point variability.

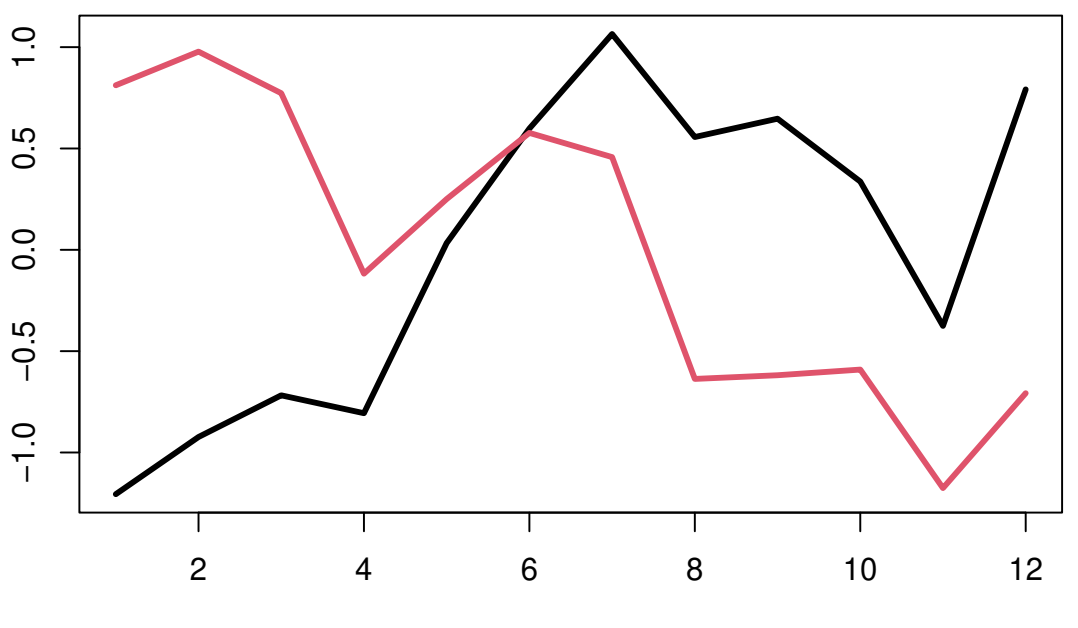

Time

Podemos observar que el primer cluster corresponde a valores que crecen con el tiempo y el segundo cluster a valores que decrecen con el tiempo.

Pasamos a trabajar con el segundo cuatrimestre.

```
stocksts2Scaled = scale(stocksts2)
stocks2Dis = dist(t(stocksts2Scaled))
cluster2 = hclust(stocks2Dis)
plot(cluster2)
```
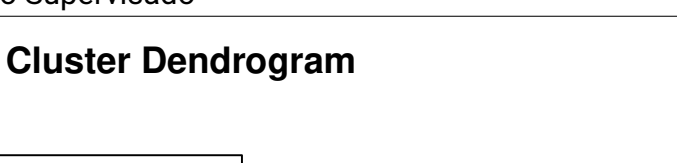

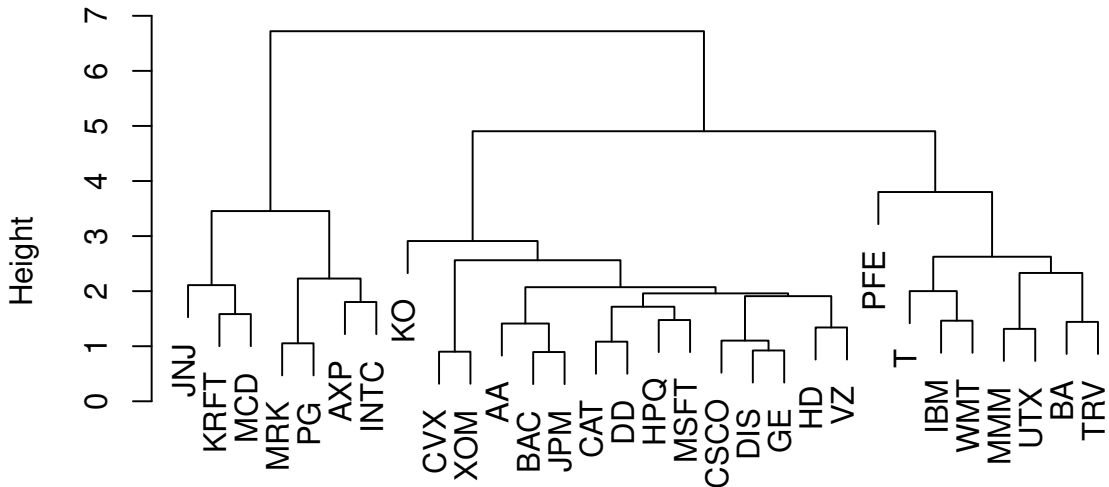

hclust (\*, "complete") stocks2Dis

```
# A la vista del dendograma intuimos 3 grupos
z2 = cutree(cluster2, 3)
# z2=kmeans(t(stocksts2Scaled),3,nstart=25)
require(useful)
z = cmdscale(dist(t(stocksts2Scaled)))
clusplot(z, labels = 3, clus = z2, shade = TRUE, color = TRUE)
```
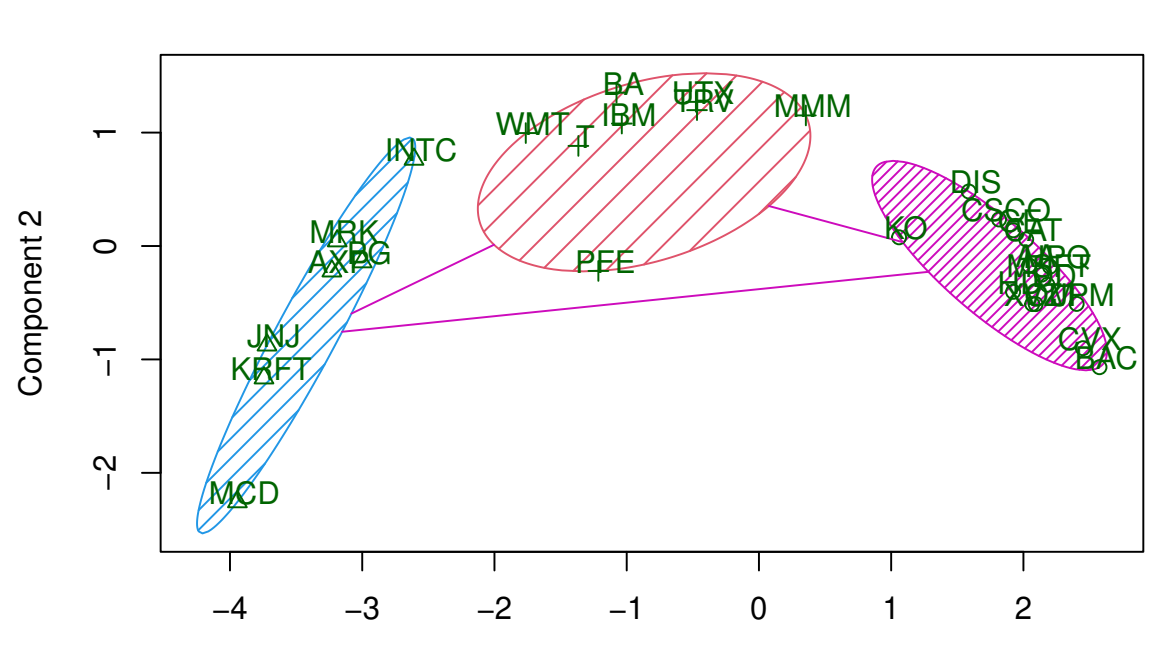

**CLUSPLOT( z )**

Component 1 These two components explain 100 % of the point variability.

Buscamos una representación media del comportamiento en cada cluster.

```
z2 = kmeans(t(stocksts2Scaled), 3, nstart = 25)
ts.plot(t(z2$centers), col = 1:3, lwd = 3)
```
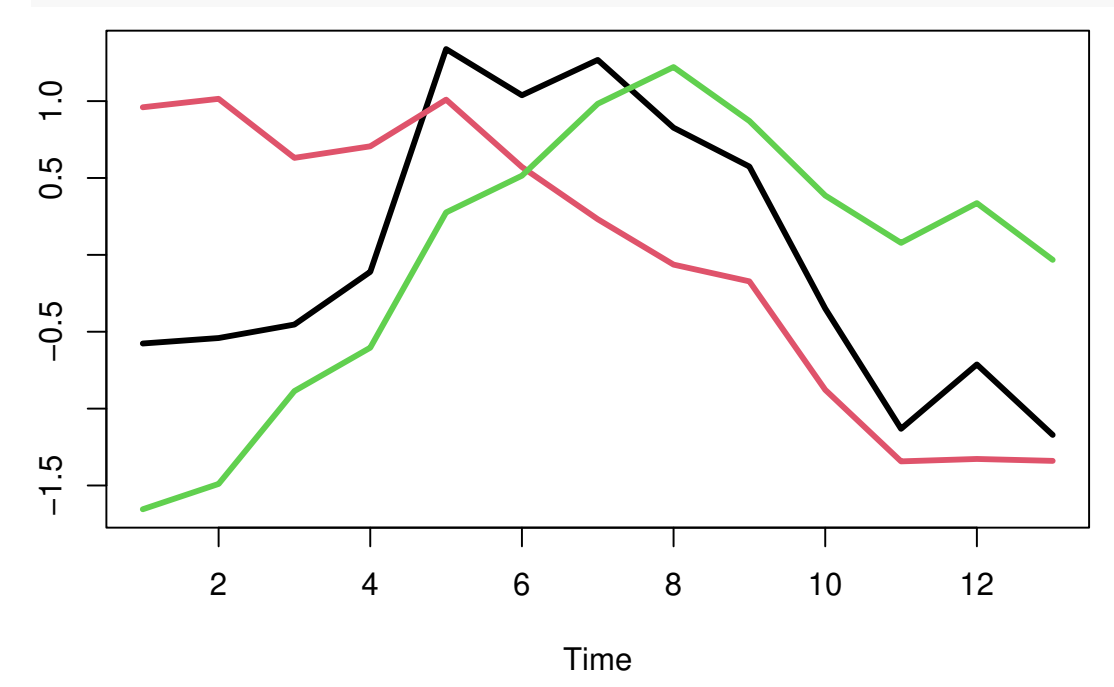

Podemos observar que el primer cluster corresponde a valores que decrecen con el

tiempo. El segundo cluster corresponde a valores que crecen, se mantienen más o menos constantes y luego decrecen. El tercer cluster corresponde a valores que crecen y luego decrecen.

#### **6. Analisis Cluster para todo el periodo**

Trabajamos con los datos de todo el periodo analizado.

```
# todo el periodo
stockstsScaled = scale(stocksts)
stocksDis = dist(t(stocketssscaled))clusterTotal = hclust(stocksDis)
plot(clusterTotal)
```
## **Cluster Dendrogram**

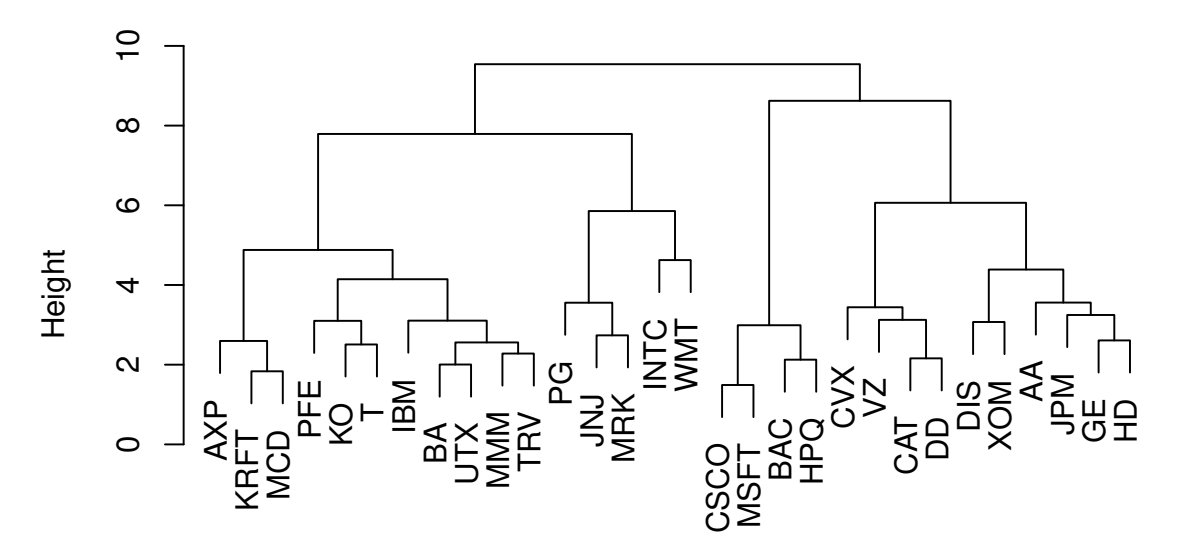

hclust (\*, "complete") stocksDis

Elegir

una tecnica para determinar el mejor numero de clusters.

```
SSW \leq vector(mode = "numeric", length = 15)
SSW[1] \leftarrow (30 - 1) * sum(apply(t(stockstsScaled), 2, var))
for (i in 2:15) SSW[i] <- sum(kmeans(t(stockstsScaled), centers = i,
    nstart = 25)$withinss)
plot(1:15, SSW, type = "b", xlab = "Number of Clusters", ylab = "Sum of squares within gpch = 19, col = "steelblue4")
```
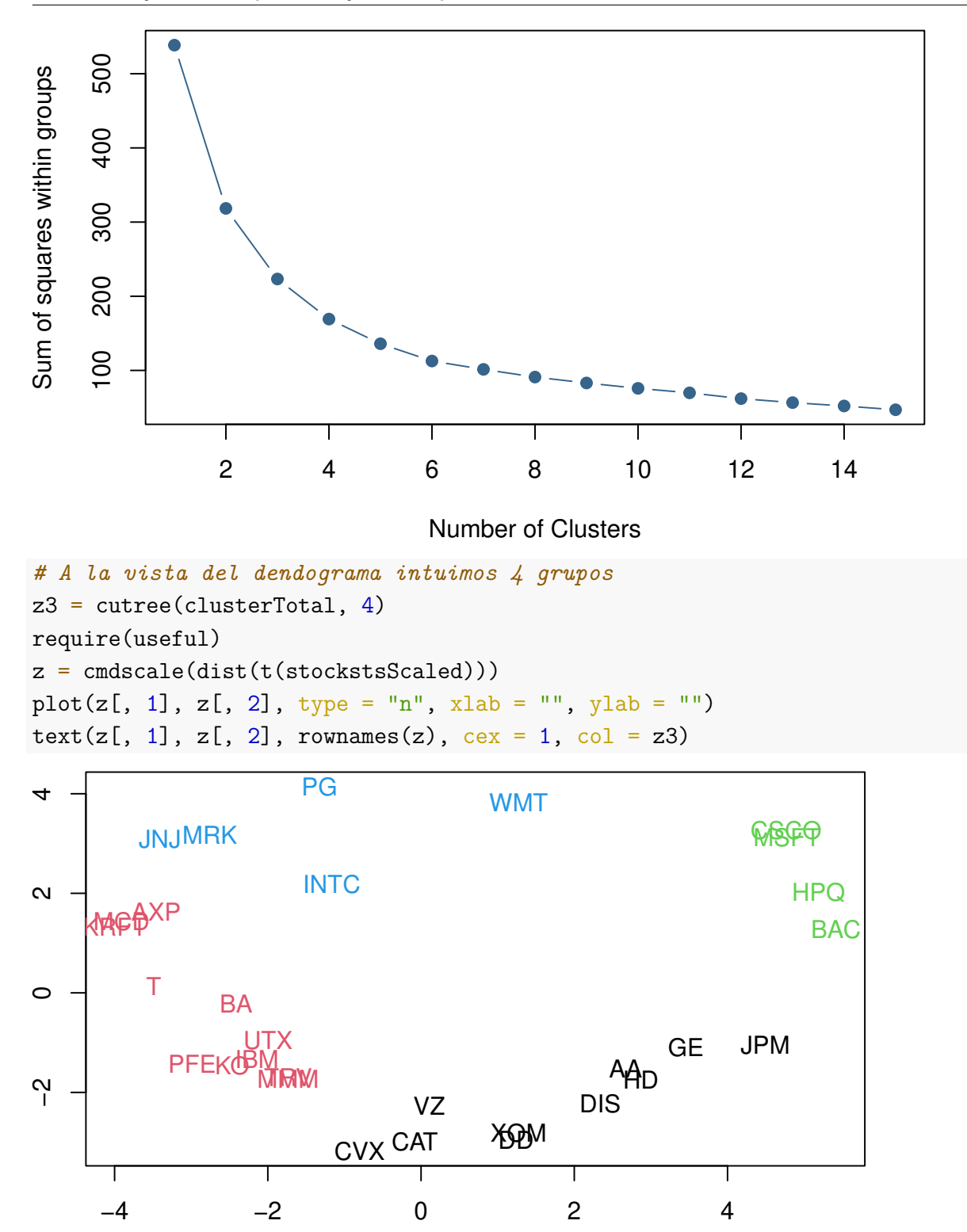

**7. Representar graficamente la media de cada cluster** Vamos a ver,las medias de cada uno de los clusters.

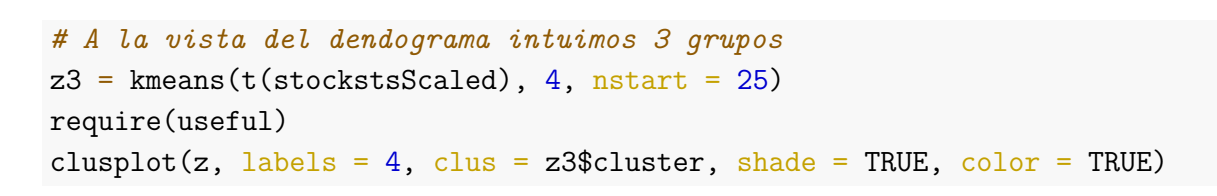

**CLUSPLOT( z )**

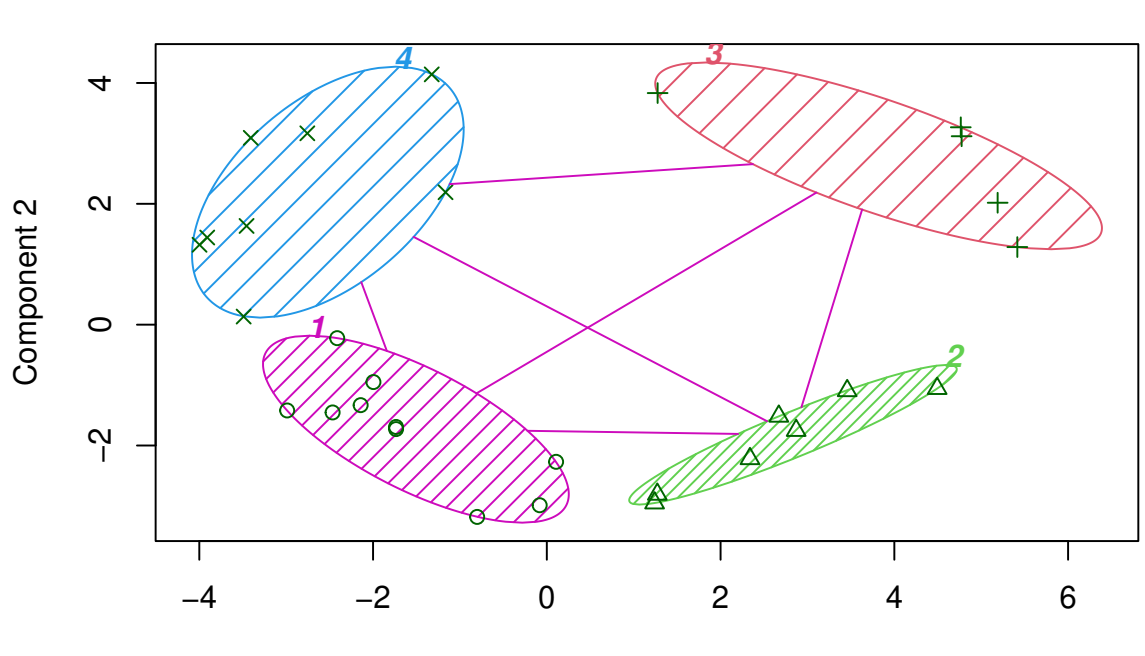

Component 1 These two components explain 100 % of the point variability.

ts.plot(cbind((z3\$centers[1, ]), stockstsScaled[, z3\$cluster == 1]),  $1wd = c(3, rep(1, sum(z3$cluster == 1))), col = 1)$ 

### 鸥

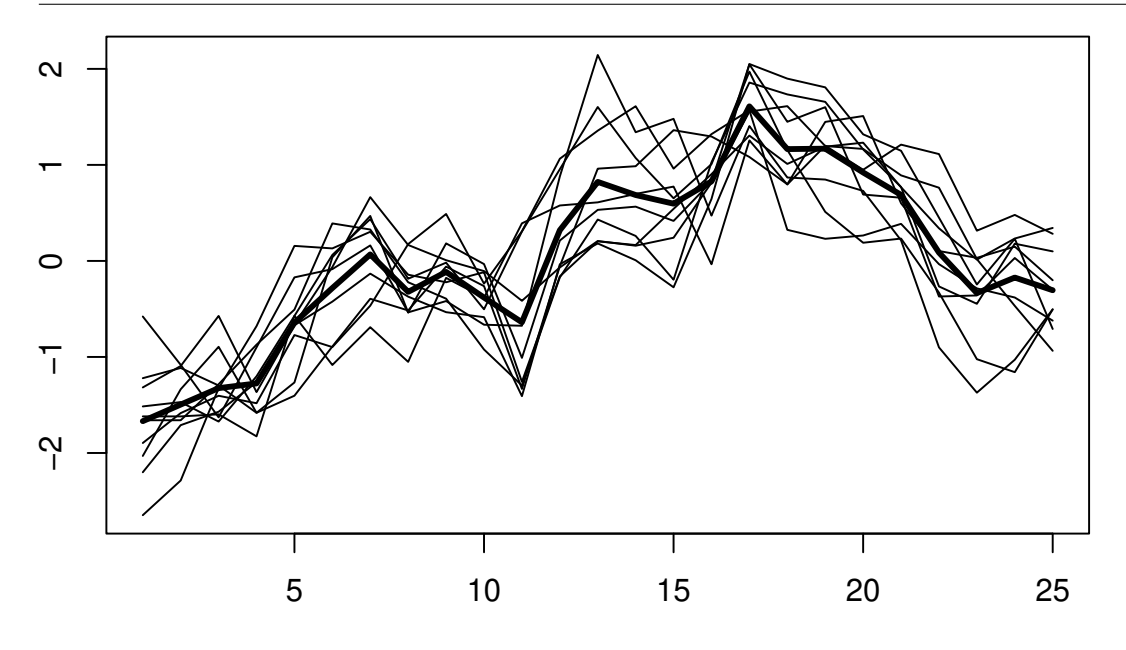

Time

ts.plot(cbind((z3\$centers[2, ]), stockstsScaled[, z3\$cluster == 2]),  $1wd = c(3, rep(1, sum(z3$cluster == 2))), col = 2)$ 

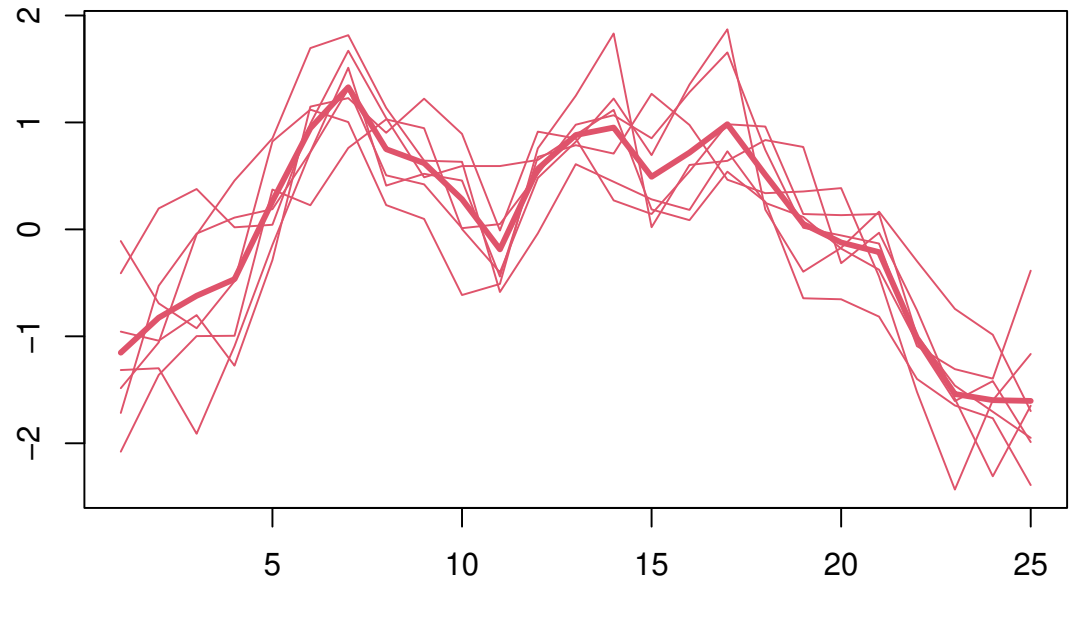

Time

ts.plot(cbind((z3\$centers[3, ]), stockstsScaled[, z3\$cluster == 3]),  $1wd = c(3, rep(1, sum(z3$cluster == 3)))$ ,  $col = 3)$ 

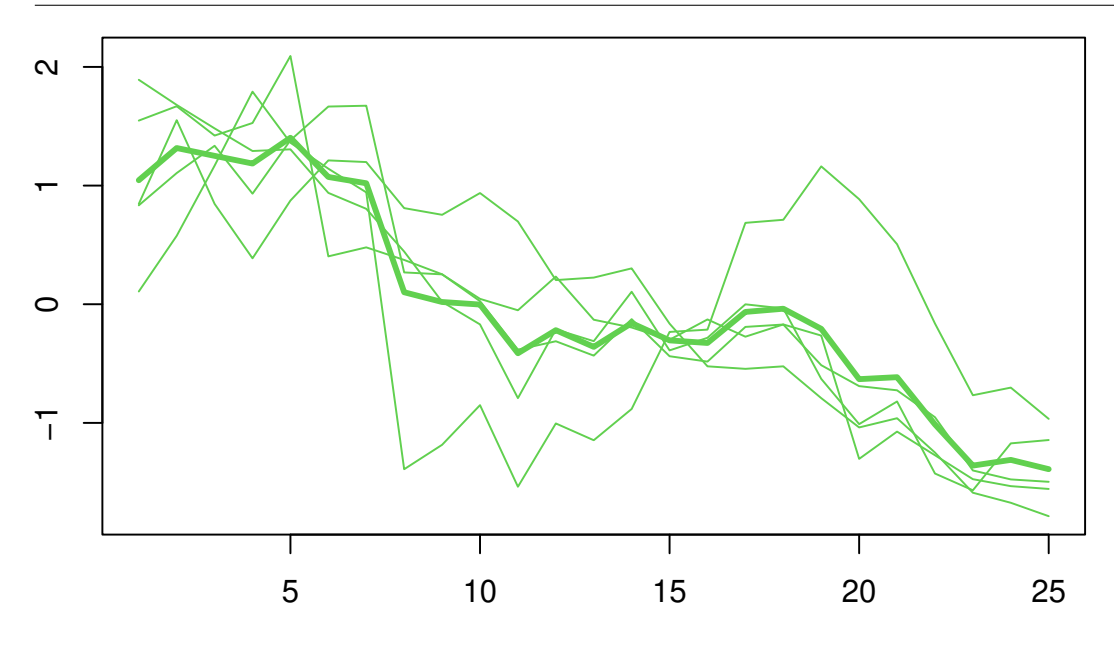

Time

ts.plot(cbind((z3\$centers[4, ]), stockstsScaled[, z3\$cluster == 4]),  $1wd = c(3, rep(1, sum(z3$cluster == 4))), col = 4)$ 

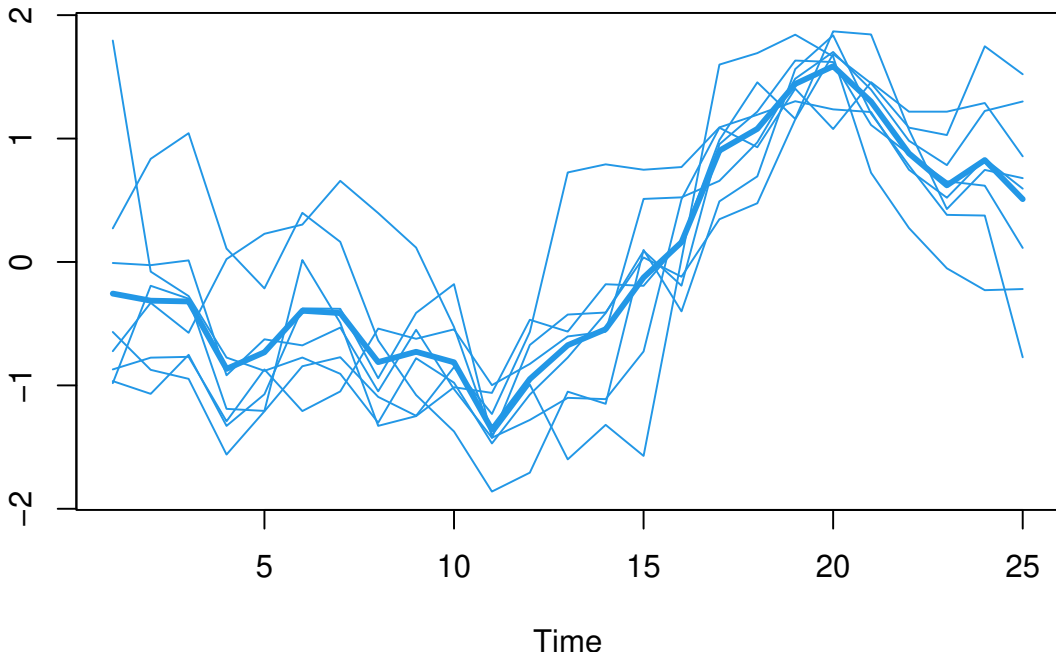

El primer cluster corresponde a valores decrecientes en el tiempo. El segundo cluster corresponde a valores que permanecen aproximadamente constantes hasta la mitad del periodo para crecer a partir de ese momento. El tercer cluster corresponde a valores crecientes en el tiempo. El cuarto cluster corresponde a valores que crecen, permanecen contantes, y decrecen.

**8. Localizar atipicos en los clusters** Observando detalladamente las series y los resultados obtenidos en este análisis podemos ver que la serie correspondiente a *WMT* presenta un comportamiento que no responde a ninguno de estos clusters.

```
ts.plot(cbind(t(z3$centers), stockstsScaled[, "WMT"]), col = c(1:4,6), 1wd = c(rep(1, 4), 5))
```
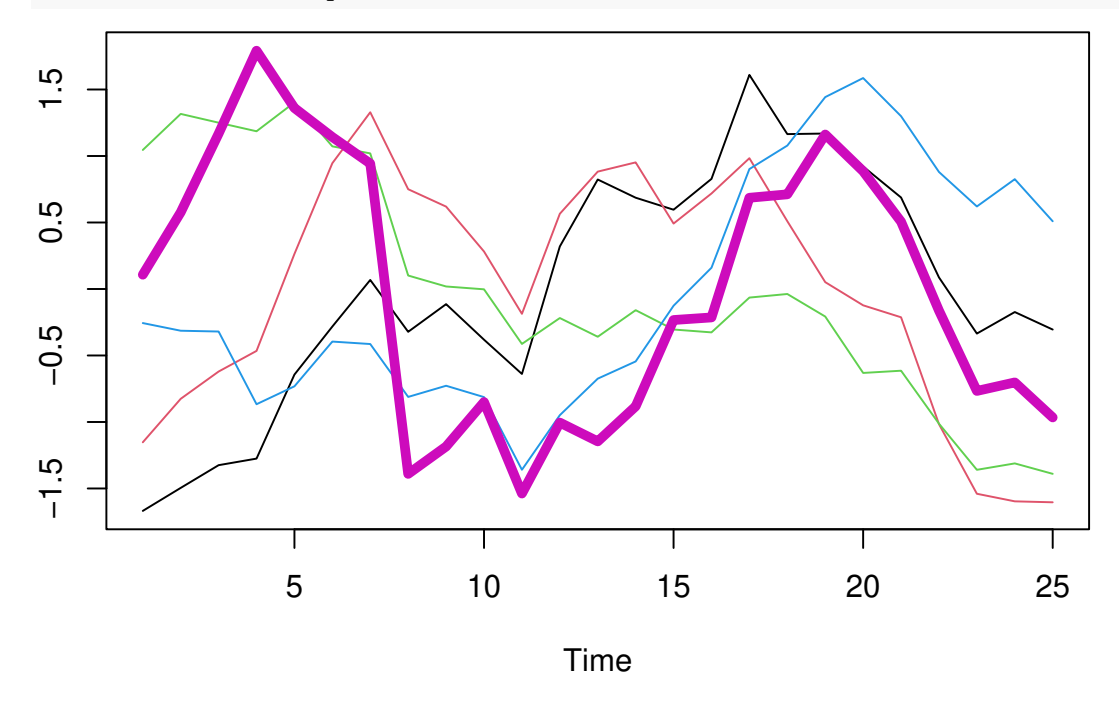

```
9. Repetir el análisis, para todo el periodo, empleando la distancia DTW.
```

```
require(dtw)
## Loading required package: dtw
## Loading required package: proxy
##
## Attaching package: 'proxy'
## The following objects are masked from 'package:stats':
##
## as.dist, dist
## The following object is masked from 'package:base':
##
## as.matrix
## Loaded dtw v1.23-1. See ?dtw for help, citation("dtw") for use in publication.
```
 $stocksDTW = dist(t(stockstsScaled), method = "DTW")$ clusterTotalDTW = hclust(stocksDTW) plot(clusterTotalDTW)

## **Cluster Dendrogram**

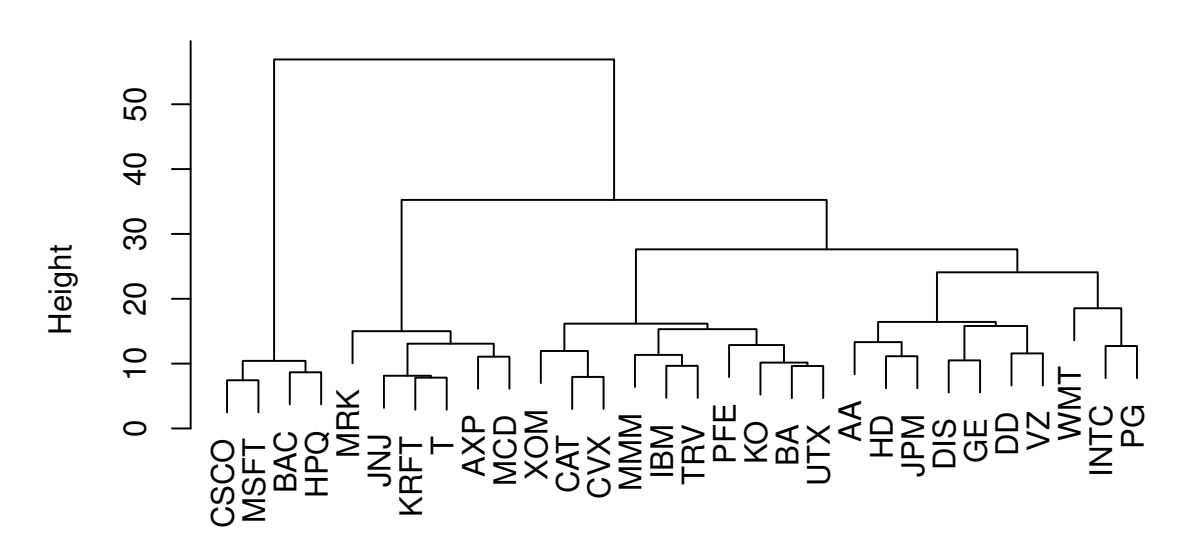

hclust (\*, "complete") stocksDTW

En este caso podríamos quedarnos con 3 o 5 grupos.

```
zDTW = cutree(clusterTotalDTW, 5)
m1 = apply(stockstsScaled[, zDTW == 1], 1, mean)m2 = apply(stockstsScaled[, zDTW == 2], 1, mean)m3 = apply(stockstsScaled[, zDTW == 3], 1, mean)m4 = apply(stockstsScaled[, zDTW == 4], 1, mean)m5 = apply(stockstsScaled[, zDTW == 5], 1, mean)# A la vista del dendograma intuimos 3 grupos
require(useful)
ts.plot(cbind(m1, stockstsScaled[, zDTW == 1]), 1wd = c(3, rep(1,sum(zDTW == 1)), col = 1)
```
鸥

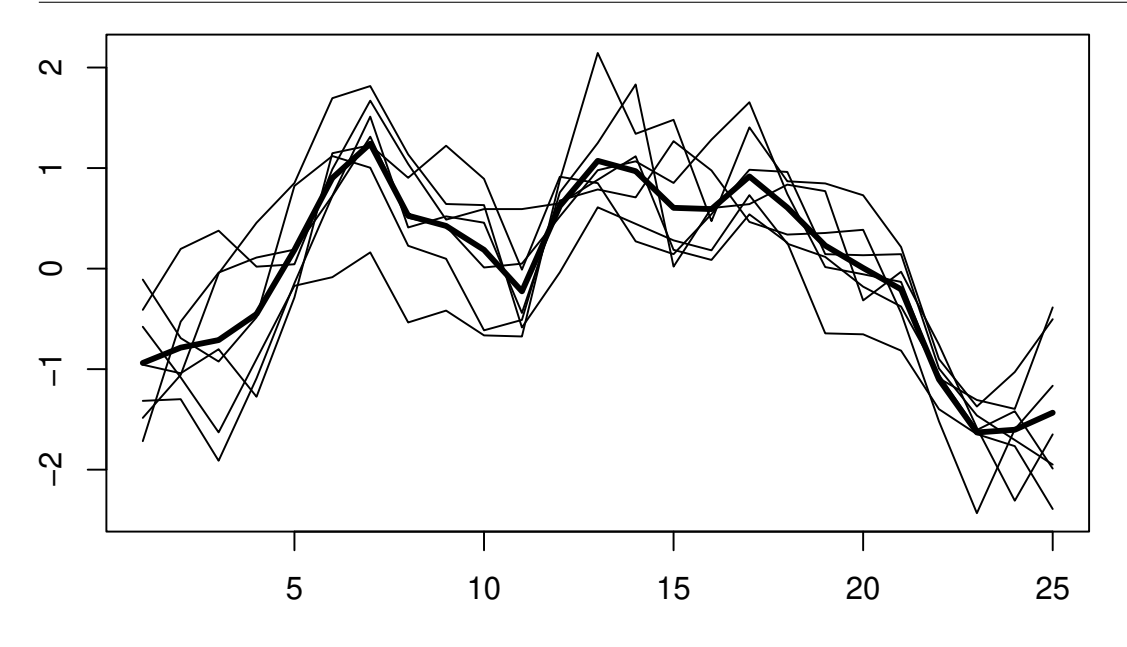

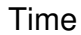

ts.plot(cbind(m2, stockstsScaled[, zDTW == 2]),  $1wd = c(3, rep(1,$  $sum(zDTW == 2))$ ,  $col = 2)$ 

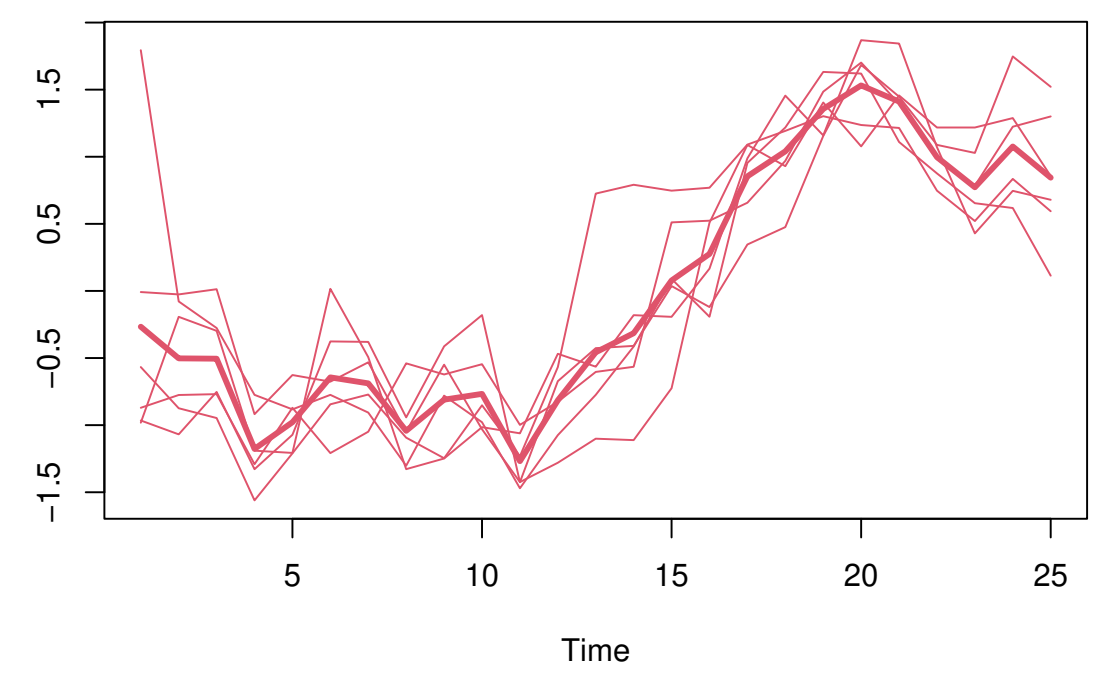

ts.plot(cbind(m3, stockstsScaled[, zDTW == 3]),  $1wd = c(3, rep(1,$  $sum(zDTW == 3))$ ,  $col = 3)$ 

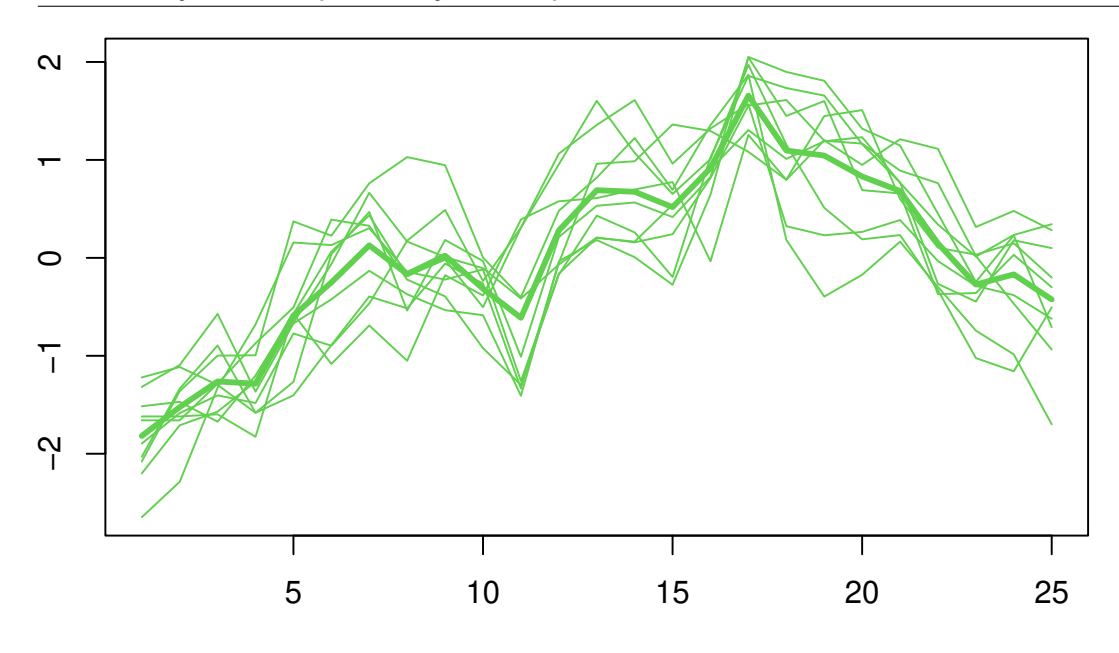

Time

ts.plot(cbind(m4, stockstsScaled[, zDTW == 4]),  $1wd = c(3, rep(1,$  $sum(zDTW == 4))$ ,  $col = 4)$ 

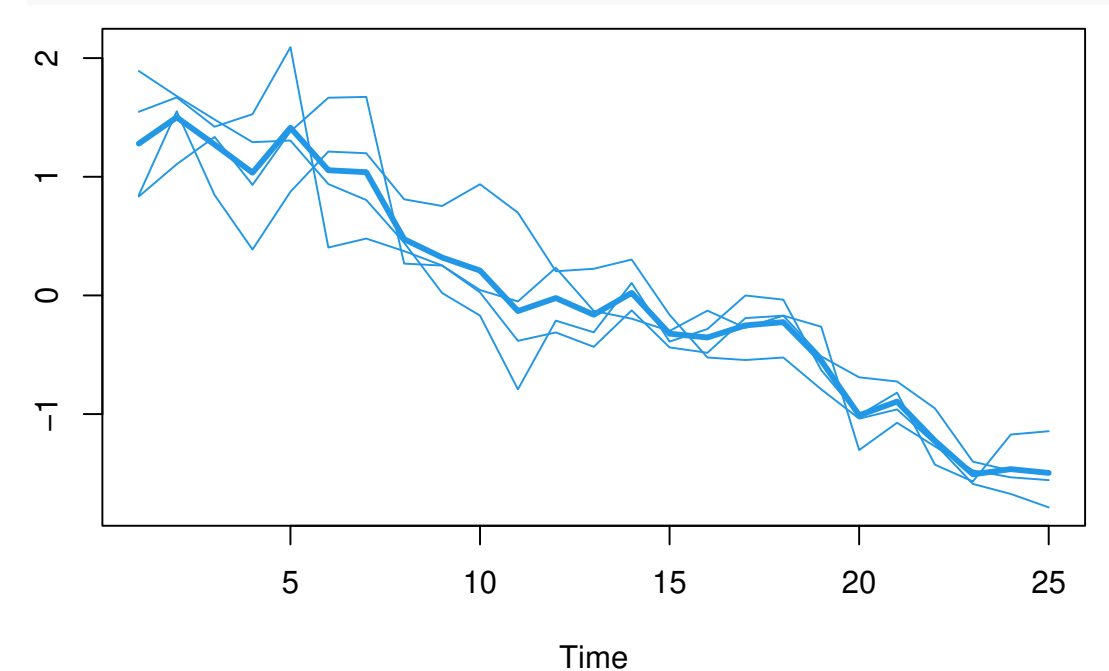

ts.plot(cbind(m5, stockstsScaled[, zDTW ==  $5$ ]),  $1wd = c(3, rep(1,$  $sum(zDTW == 5))$ ,  $col = 5)$ 

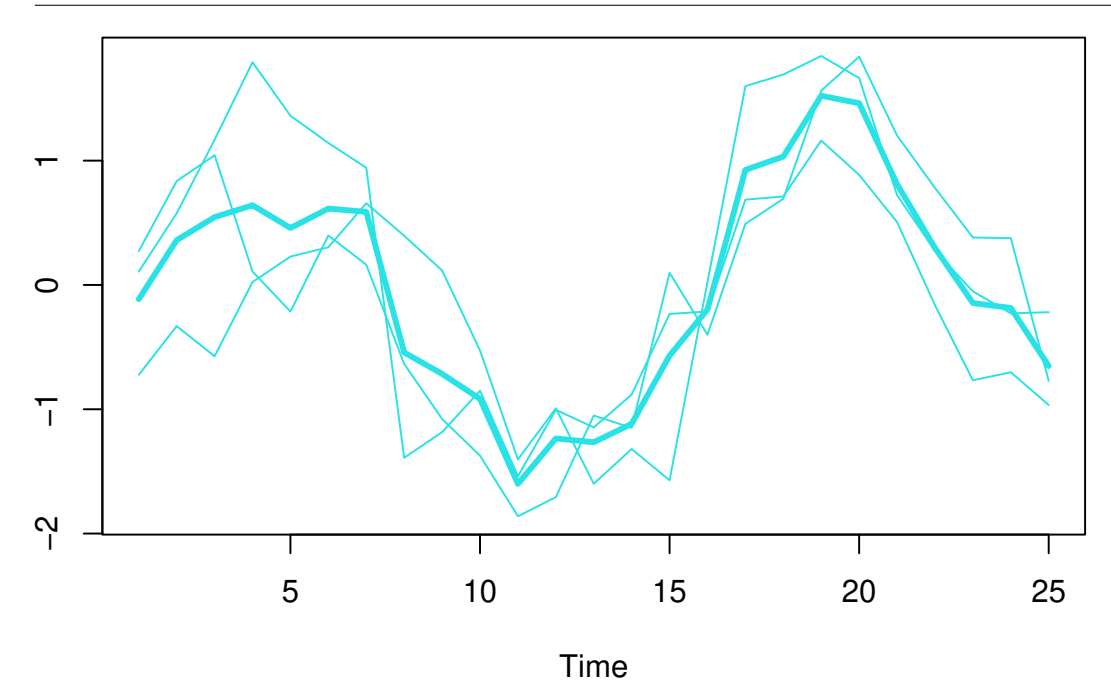

#### **10. Identificar las diferencias entre los dos analisis**

Pueden verse resultados similares.

Si bien el cluster 5, el nuevo, corresponde con valores que podrían haber sido considerados atípicos en el análisis anterior, correspondientes a las series: *INTC*, *PG* yy *WMT*.

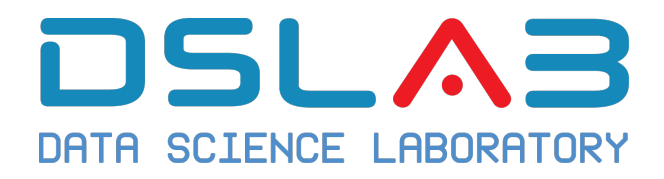

# **Aprendizaje Automático I Grado en Ciencia e Ingeniería de Datos Universidad Rey Juan Carlos**

Ejercicio: Medidas de rendimiento

DSLab

diciembre, 2023

El objetivo de este ejercicio es construir un **árbol de decisión** para el conjunto de datos adult de la librería liver.

- 1. Como primera parte del ejercicio, explora las características básicas de las variables en la base de datos.
- 2. Divide la base de datos en entrenamiento y validación. ¿Qué porcentaje eliges para cada partición? Justifícalo.
- 3. Empleando la función trainControl de la librería caret fija el número de particiones que consideres oportunas para entrenar el modelo en la de entrenamiento.
- 4. Entrena un modelo *knn* empleando como variables explicativas la edad (age) y el número de horas por semana hours.per.week. Evalua el rendimiento del modelo.
- 5. A continuación entrena un **árbol de decisión** empleando las variables que consideres oportunas. Justifica tu respuesta.
- 6. Obten una visualización del mejor árbol entrenado.
- 7. ¿Cómo funciona sobre la muestra de validación?

December 15, 2023

## **Solución ejercicio: Medidas de rendimiento**

Los siguientes resultados han sido obtenidos con un script de R.

```
# Liberías necesarias para resolver el ejercicio
library(liver)
##
## Attaching package: 'liver'
## The following object is masked from 'package:base':
##
## transform
library(caret)
library(caTools)
library(rpart.plot)
# Datos
data(adult)
# Resumen
summary(adult)
## age workclass demogweight education
## Min. :17.0 ? : 2794 Min. : 12285 HS-grad :15750
## 1st Qu.:28.0 Gov : 6536 1st Qu.: 117550 Some-college:10860
## Median :37.0 Never-worked: 10 Median : 178215 Bachelors : 7962
## Mean :38.6 Private :33780 Mean : 189685 Masters : 2627
## 3rd Qu.:48.0 Self-emp : 5457 3rd Qu.: 237713 Assoc-voc : 2058
## Max. :90.0 Without-pay : 21 Max. :1490400 11th : 1812
## (Other) : 7529
## education.num marital.status occupation relationship
## Min. : 1.00 Divorced : 6613 Craft-repair : 6096 Husband :19537
## 1st Qu.: 9.00 Married :22847 Prof-specialty : 6071 Not-in-family :12546
## Median :10.00 Never-married:16096 Exec-managerial: 6019 Other-relative: 1506
## Mean :10.06 Separated : 1526 Adm-clerical : 5603 Own-child : 7577
## 3rd Qu.:12.00 Widowed : 1516 Sales : 5470 Unmarried : 5118
## Max. :16.00 Other-service : 4920 Wife : 2314
## (Other) :14419
## race gender capital.gain capital.loss
## Amer-Indian-Eskimo: 470 Female:16156 Min. : 0.0 Min. : 0.00
## Asian-Pac-Islander: 1504 Male :32442 1st Qu.: 0.0 1st Qu.: 0.00
## Black : 4675 Median : 0.0 Median : 0.00
## Other : 403 Mean : 582.4 Mean : 87.94
## White :41546 3rd Qu.: 0.0 3rd Qu.: 0.00
## Max. :41310.0 Max. :4356.00
```

```
##
## hours.per.week native.country income
## Min. : 1.00 United-States:43613 <=50K:37155
## 1st Qu.:40.00 Mexico : 949 >50K :11443
## Median :40.00 ?
## Mean :40.37 Philippines : 292
## 3rd Qu.:45.00 Germany : 206
## Max. :99.00 Puerto-Rico : 184
## (Other) : 2507
# Partición de los datos
# Mediante una semilla conseguimos que el ejercicio sea reproducible
set.seed(12321)
# Usamos el 20% de la base de datos como conjunto de entrenamiento y el resto como conjunto de validación
sample = sample.split(adult$income, SplitRatio=0.2)
datos.train = subset(adult, sample==TRUE)
datos.valid = subset(adult, sample==FALSE)
# Entrenamos un modelo sobre la muestra de entrenamiento empleando todas las variables
traindata = datos.train[-15]trainclasses = datos.train[, 15]validdata = datos.valid[-15]validclasses = datos.valid[, 15]ctrl <- trainControl(method = "cv", number = 5)
# Entrenamos un knn
# Entrenamos un knn en cada una de las particiones
ctrl <- trainControl(method = "cv", number = 5)
traindata1 = as.data.frame(cbind(traindata$age,traindata$hours.per.week))
knn.fit1 = train(traindata1,trainclasses,method="knn",trControl=ctrl, preProcess = c("center","scale"))
knn.fit1
## k-Nearest Neighbors
##
## 9720 samples
## 2 predictor
## 2 classes: '<=50K', '>50K'
##
## Pre-processing: centered (2), scaled (2)
## Resampling: Cross-Validated (5 fold)
## Summary of sample sizes: 7776, 7776, 7775, 7777, 7776
## Resampling results across tuning parameters:
##
## k Accuracy Kappa
## 5 0.7562751 0.1631052
## 7 0.7609056 0.1704753
## 9 0.7644034 0.1784621
##
## Accuracy was used to select the optimal model using the largest value.
## The final value used for the model was k = 9.
```

```
# Modelo Final
knn.fit1$finalModel
## 9-nearest neighbor model
## Training set outcome distribution:
##
## <=50K >50K
## 7431 2289
# Resultados del modelo para cada una de las submuestras
knn.fit1$resample
## Accuracy Kappa Resample
## 1 0.7664609 0.2006926 Fold1
## 2 0.7637674 0.1657707 Fold4
## 3 0.7629820 0.1784940 Fold3
## 4 0.7613169 0.1660047 Fold2
## 5 0.7674897 0.1813486 Fold5
# Error de clasificación en train
# sobre la partición de entrenamiento
prediction = predict(knn.fit1$finalModel, traindata1, type = 'class')
cf = confusionMatrix(prediction, as.factor(trainclasses),positive=">50K")
print(cf)
## Confusion Matrix and Statistics
##
## Reference
## Prediction <=50K >50K
## <=50K 7412 2287
## >50K 19 2
##
## Accuracy : 0.7628
## 95% CI : (0.7542, 0.7712)
## No Information Rate : 0.7645
## P-Value [Acc > NIR] : 0.6628
##
## Kappa : -0.0026
##
## Mcnemar's Test P-Value : <2e-16
##
## Sensitivity : 0.0008737
## Specificity : 0.9974431
## Pos Pred Value : 0.0952381
## Neg Pred Value : 0.7642025
## Prevalence : 0.2354938
## Detection Rate : 0.0002058
## Detection Prevalence : 0.0021605
## Balanced Accuracy : 0.4991584
##
## 'Positive' Class : >50K
##
# Entrenamos un árbol en cada una de las particiones
dt.fit1 = train(traindata,trainclasses,method="rpart",trControl=ctrl)
dt.fit1
```

```
## CART
##
## 9720 samples
## 14 predictor
## 2 classes: '<=50K', '>50K'
##
## No pre-processing
## Resampling: Cross-Validated (5 fold)
## Summary of sample sizes: 7775, 7776, 7777, 7776, 7776
## Resampling results across tuning parameters:
##
## cp Accuracy Kappa
## 0.03363914 0.8299390 0.4903102
## 0.04062910 0.8180055 0.4657887
## 0.10943644 0.7926955 0.2528124
##
## Accuracy was used to select the optimal model using the largest value.
## The final value used for the model was cp = 0.03363914.
# Modelo Final
dt.fit1$finalModel
## n= 9720
##
## node), split, n, loss, yval, (yprob)
## * denotes terminal node
##
## 1) root 9720 2289 <=50K (0.76450617 0.23549383)
## 2) relationship=Not-in-family, Other-relative, Own-child, Unmarried 5315 335 <=50K (0.93697084 0.063
## 3) relationship=Husband,Wife 4405 1954 <=50K (0.55641317 0.44358683)
## 6) occupation=?,Adm-clerical,Craft-repair,Farming-fishing,Handlers-cleaners,Machine-op-inspct,Other-service
## 12) capital.gain< 5095.5 2239 574 <=50K (0.74363555 0.25636445) *
## 13) capital.gain>=5095.5 97 2 >50K (0.02061856 0.97938144) *
## 7) occupation=Armed-Forces, Exec-managerial, Prof-specialty, Protective-serv, Sales, Tech-support 206
```

```
rpart.plot(dt.fit1$finalModel)
```
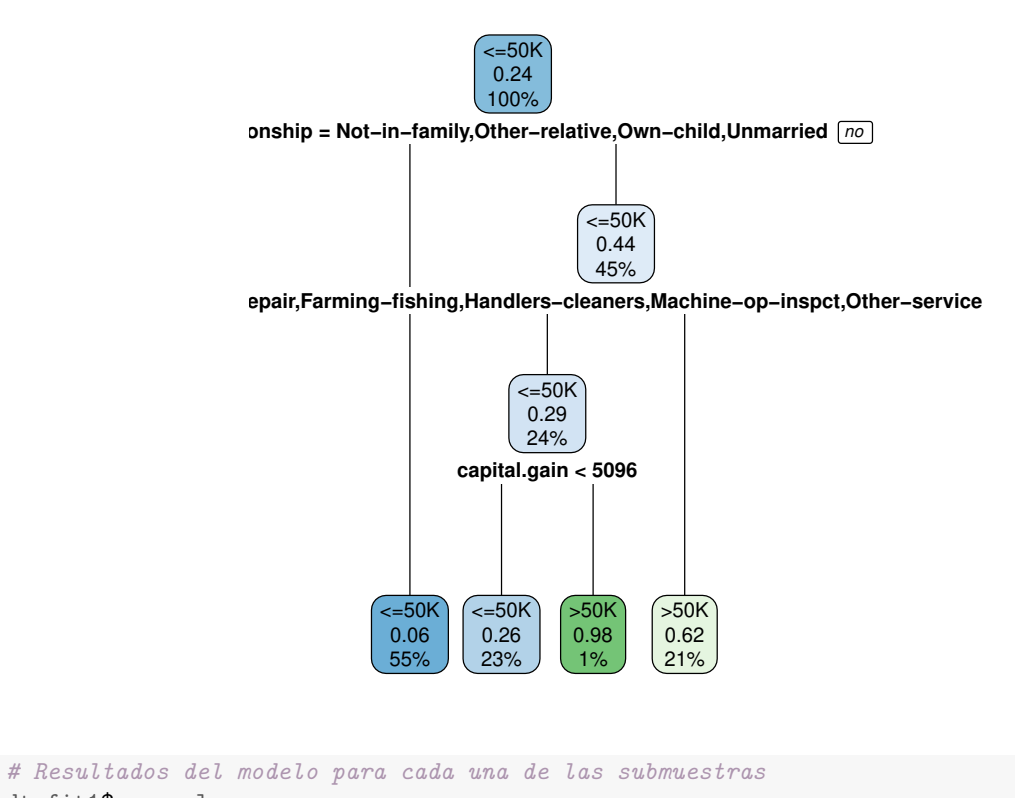

```
dt.fit1$resample
## Accuracy Kappa Resample
## 1 0.8313625 0.4635475 Fold1
## 2 0.8179012 0.4393843 Fold2
## 3 0.8353909 0.4999293 Fold5
## 4 0.8266461 0.5040981
## 5 0.8383942 0.5445919 Fold3
# Error de clasificación en train
# sobre la partición de entrenamiento
prediction = predict(dt.fit1$finalModel, datos.train, type = 'class')
cf = confusionMatrix(prediction, as.factor(trainclasses),positive=">50K")
print(cf)
## Confusion Matrix and Statistics
##
## Reference
## Prediction <=50K >50K
## <=50K 6645 909
## >50K 786 1380
##
## Accuracy : 0.8256
## 95% CI : (0.8179, 0.8331)
## No Information Rate : 0.7645
## P-Value [Acc > NIR] : < 2.2e-16
##
## Kappa : 0.5065
##
```

```
## Mcnemar's Test P-Value : 0.003044
##
## Sensitivity : 0.6029
## Specificity : 0.8942
## Pos Pred Value : 0.6371
## Neg Pred Value : 0.8797
## Prevalence : 0.2355
## Detection Rate : 0.1420
## Detection Prevalence : 0.2228
## Balanced Accuracy : 0.7486
##
## 'Positive' Class : >50K
## sobre la partición de validación
prediction = predict(dt.fit1$finalModel, datos.valid, type = 'class')
cf = confusionMatrix(prediction, as.factor(validclasses),positive=">50K")
print(cf)
## Confusion Matrix and Statistics
##
## Reference
## Prediction <=50K >50K
## <=50K 26700 3662
## >50K 3024 5492
##
## Accuracy : 0.828
## 95% CI : (0.8242, 0.8318)
## No Information Rate : 0.7645
## P-Value [Acc > NIR] : < 2.2e-16
##
## Kappa : 0.5105
##
## Mcnemar's Test P-Value : 6.683e-15
##
## Sensitivity : 0.6000
## Specificity : 0.8983
## Pos Pred Value : 0.6449
## Neg Pred Value : 0.8794
## Prevalence : 0.2355
## Detection Rate : 0.1413
## Detection Prevalence : 0.2190
## Balanced Accuracy : 0.7491
##
## 'Positive' Class : >50K
```

```
##
```
Información de la sesión de R (incluyendo información sobre el sistema operativo, la versión de R y los paquetes usados):

**sessionInfo**()

## R version 4.3.1 (2023-06-16) ## Platform: x86\_64-pc-linux-gnu (64-bit) ## Running under: Ubuntu 20.04.6 LTS

## ## Matrix products: default ## BLAS: /usr/lib/x86 64-linux-gnu/atlas/libblas.so.3.10.3 ## LAPACK: /usr/lib/x86\_64-linux-gnu/atlas/liblapack.so.3.10.3; LAPACK version 3.9.0 ## ## locale: ## [1] LC\_CTYPE=es\_ES.UTF-8 LC\_NUMERIC=C LC\_TIME=es\_ES.UTF-8 ## [4] LC\_COLLATE=es\_ES.UTF-8 LC\_MONETARY=es\_ES.UTF-8 LC\_MESSAGES=es\_ES.UTF-8 ## [7] LC\_PAPER=es\_ES.UTF-8 LC\_NAME=C LC\_ADDRESS=C ## [10] LC\_TELEPHONE=C LC\_MEASUREMENT=es\_ES.UTF-8 LC\_IDENTIFICATION=C ## ## time zone: Europe/Madrid ## tzcode source: system (glibc) ## ## attached base packages: ## [1] stats graphics grDevices utils datasets methods base ## ## other attached packages: ## [1] liver\_1.15 ggfortify\_0.4.16 factoextra\_1.0.7 mlbench\_2.1-3.1 readxl\_1.4.3 ## [6] caret\_6.0-94 lattice\_0.21-9 ggplot2\_3.4.3 rpart.plot\_3.1.1 rpart\_4.1.19 ## [11] caTools\_1.18.2 dplyr\_1.1.3 ISLR2\_1.3-2 ## ## loaded via a namespace (and not attached): ## [1] tidyselect\_1.2.0 timeDate\_4022.108 farver\_2.1.1 bitops\_1.0-7 ## [5] fastmap\_1.1.1 pROC\_1.18.4 digest\_0.6.33 timechange\_0.2.0 ## [9] lifecycle\_1.0.3 survival\_3.5-7 magrittr\_2.0.3 compiler\_4.3.1 ## [13] rlang\_1.1.1 tools\_4.3.1 utf8\_1.2.3 yaml\_2.3.7 ## [17] data.table\_1.14.8 knitr\_1.44 labeling\_0.4.3 plyr\_1.8.9 4# [21] withr\_2.5.1 purrr\_1.0.2 nnet\_7.3-19 grid\_4.3.1<br>
4# [25] stats4\_4.3.1 fansi\_1.0.5 e1071\_1.7-13 colorspace<br>
4# [29] future\_1.33.0 globals\_0.16.2 scales\_1.2.1 iterators\_ ## [25] stats4\_4.3.1 fansi\_1.0.5 e1071\_1.7-13 colorspace\_2.1-0 ## [29] future\_1.33.0 globals\_0.16.2 scales\_1.2.1 iterators\_1.0.14 ## [33] MASS\_7.3-60 tinytex\_0.47 cli\_3.6.1 rmarkdown\_2.25 ## [37] generics\_0.1.3 rstudioapi\_0.15.0 future.apply\_1.11.0 reshape2\_1.4.4 ## [41] tzdb\_0.4.0 proxy\_0.4-27 stringr\_1.5.0 splines\_4.3.1 ## [45] parallel\_4.3.1 cellranger\_1.1.0 vctrs\_0.6.3 hardhat\_1.3.0 ## [49] Matrix\_1.6-1.1 hms\_1.1.3 ggrepel\_0.9.3 listenv\_0.9.0 ## [53] foreach\_1.5.2 tidyr\_1.3.0 gower\_1.0.1 recipes\_1.0.8 ## [57] glue\_1.6.2 parallelly\_1.36.0 codetools\_0.2-19 lubridate\_1.9.3 parametry\_1.00.0 coaetoois\_0.2-19 lubridate\_1.<br>
## [61] stringi\_1.7.12 gtable\_0.3.4 munsell\_0.5.0 tibble\_3.2.1<br>
## [65] xill is 2.2.2 ## [65] pillar\_1.9.0 htmltools\_0.5.6.1 ipred\_0.9-14 lava\_1.7.2.1 ## [69] R6\_2.5.1 evaluate\_0.22 readr\_2.1.4 highr\_0.10 ## [73] class\_7.3-22 Rcpp\_1.0.11 gridExtra\_2.3 nlme\_3.1-163 ## [77] prodlim\_2023.08.28 xfun\_0.40 pkgconfig\_2.0.3 ModelMetrics\_1.2.2.2

**Sys.time**()

## [1] "2023-11-02 17:28:54 CET"

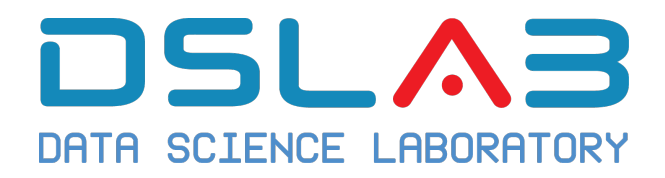

# **Aprendizaje Automático I Grado en Ciencia e Ingeniería de Datos Universidad Rey Juan Carlos** Ejercicio: Árboles de Decisión

DSLab

diciembre, 2023

El objetivo de este ejercicio es construir un **árbol de decisión** para el conjunto de datos Carseatsde la libreria ISLR2.

1. Como primera parte del ejercicio, explora las características básicas de las variables en la base de datos. Además, construye una nueva variable respuesta Highde tal forma que:

$$
High = \begin{cases} "No", & \text{si Sales} \leq 8 \\ "Yes", & \text{otro caso} \end{cases}
$$

- 2. Divide la base de datos en entrenamiento y validación. ¿Qué porcentaje eliges para cada partición? Justifícalo.
- 3. A continuación entrena un **árbol de decisión** empleando las variables que consideres oportunas. Justifica tu respuesta.
- 4. Obten una visualización del árbol entrenado.
- 5. ¿Qué variable es la más importante para conseguir ventas elevadas? ¿Qué valores de dicha variable están asociados a un mayor número de ventas? Obten una visualización que refleje ese hecho.
- 6. ¿Cuál es el error de clasificación? ¿Qué valor es mayor, la **precisión** o la **recuperación**? ¿Qué significado tiene?

7. Si existe sobreajuste en el modelo, ¿qué podrías hacer para corregirlo?

December 15, 2023

## **Solución ejercicio: Árboles de Decisión**

Los siguientes resultados han sido obtenidos con un script de R.

```
# Liberías necesarias para resolver el ejercicio
library(ISLR2)
library(dplyr)
library(caTools) # Particiones de los datos
library(rpart) # Para árboles de decisión
library(rpart.plot)
library(ggplot2)
library(caret) # Para la matriz de confusión
# Datos
attach(Carseats)
## The following objects are masked from Carseats (pos = 3):
##
## Advertising, Age, CompPrice, Education, Income, Population, Price, Sales,
## ShelveLoc, Urban, US
## The following objects are masked from Carseats (pos = 4):
##
## Advertising, Age, CompPrice, Education, Income, Population, Price, Sales,
## ShelveLoc, Urban, US
## The following objects are masked from Carseats (pos = 8):
##
## Advertising, Age, CompPrice, Education, Income, Population, Price, Sales,
## ShelveLoc, Urban, US
# Creamos una nueva variable respuesta binaria
# Creamos el data frame
df = Carseats \frac{9}{2}mutate(High = factor(ifelse(Sales>=8,"No","Yes"))) %>%
      select(-Sales)
# Partición de los datos
# Mediante una semilla conseguimos que el ejercicio sea reproducible
set.seed(121)
```
*# Usamos el 70% de la base de datos como conjunto de entrenamiento y el resto como conjunto de test*
```
sample = sample.split(df$High, SplitRatio=0.7)
train = subset(df, sample==TRUE)
test = subset(df, sample==FALSE)
```
*# Entrenamos un modelo sobre la muestra de entrenamiento empleando todas las variables*

```
fit.dt = rpart(High~., data = train, method = 'class')
rpart.plot(fit.dt, extra = 106)
```
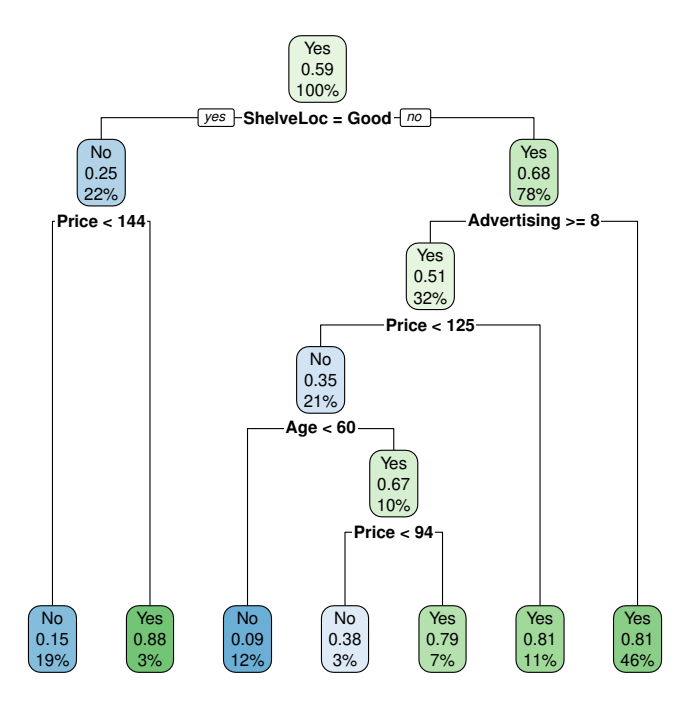

```
# La variable más importante es:
fit.dt$variable.importance
## ShelveLoc Price Advertising Age CompPrice US Education
## 19.486155 18.342365 10.575532 9.955631 6.354683 4.737580 2.558957
## Population Income
## 2.547655 1.973958
# Relación entre la variable respuesta y la variable más importante
# reordenamos la variable
train %>%
 mutate(ShelveLoc_reorder=factor(ShelveLoc,levels=c("Bad","Medium","Good")))%>%
 ggplot(aes(x = ShelveLocreorder, fill = High)) +geom_bar()
```
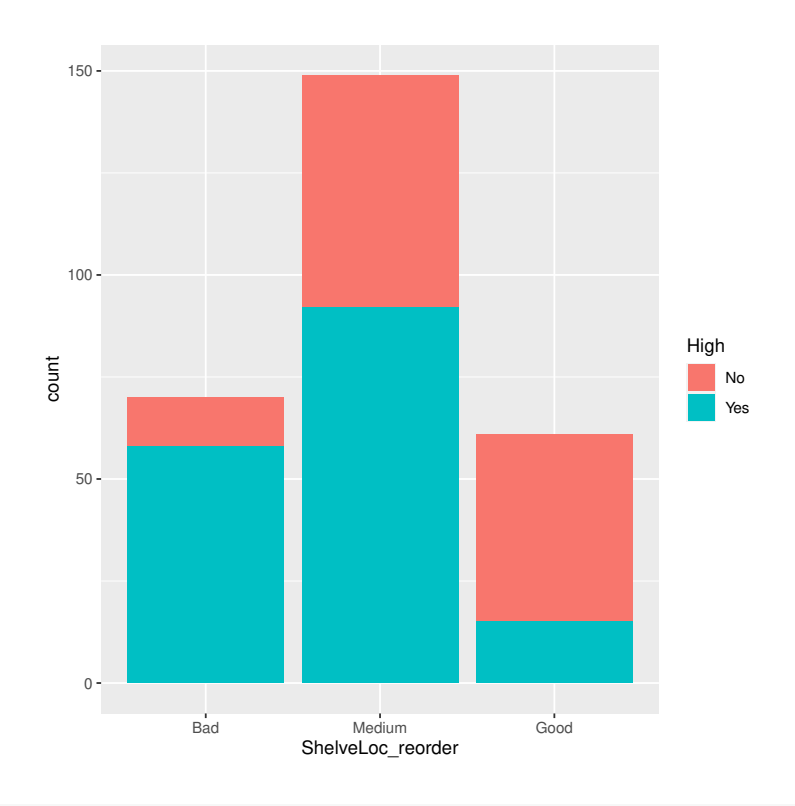

*# Podemos visualizar su relación con la variable respuesta original como sigue # reordenamos la variable* df %>%

**mutate**(ShelveLoc\_reorder=**factor**(ShelveLoc,levels=**c**("Bad","Medium","Good")))%>% **ggplot**(**aes**(ShelveLoc\_reorder, Sales)) + **geom\_boxplot**()

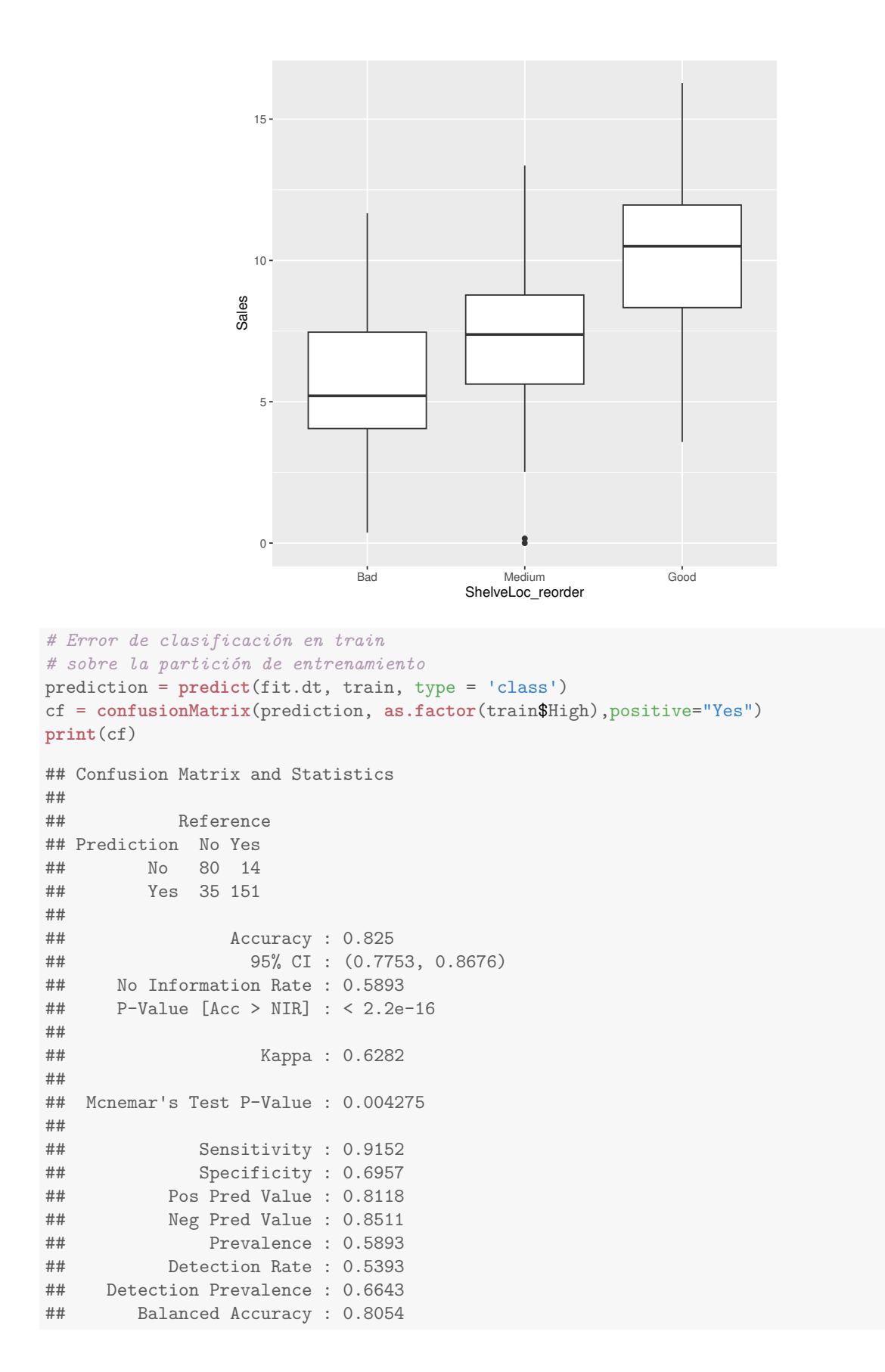

```
##
## 'Positive' Class : Yes
##
# sobre la partición de validación
prediction = predict(fit.dt, test, type = 'class')
cf = confusionMatrix(prediction, as.factor(test$High),positive="Yes")
print(cf)
## Confusion Matrix and Statistics
##
## Reference
## Prediction No Yes
## No 27 10
## Yes 22 61
### Accuracy : 0.7333
## 95% CI : (0.6449, 0.8099)
## No Information Rate : 0.5917
## P-Value [Acc > NIR] : 0.0008589
##
## Kappa : 0.4264
##
## Mcnemar's Test P-Value : 0.0518299
##
## Sensitivity : 0.8592
## Specificity : 0.5510
## Pos Pred Value : 0.7349
## Neg Pred Value : 0.7297
## Prevalence : 0.5917
## Detection Rate : 0.5083
## Detection Prevalence : 0.6917
## Balanced Accuracy : 0.7051
##
## 'Positive' Class : Yes
##
# Ajustamos un modelo con menos profundidad para evitar el sobreajuste.
control = rpart.control(minsplit = 4,
                     minbucket = round(5 / 3),
                     maxdepth = 3,cp = 0tune.fit = rpart(High~., data = train, method = 'class', control = control)
rpart.plot(tune.fit, extra = 106)
```
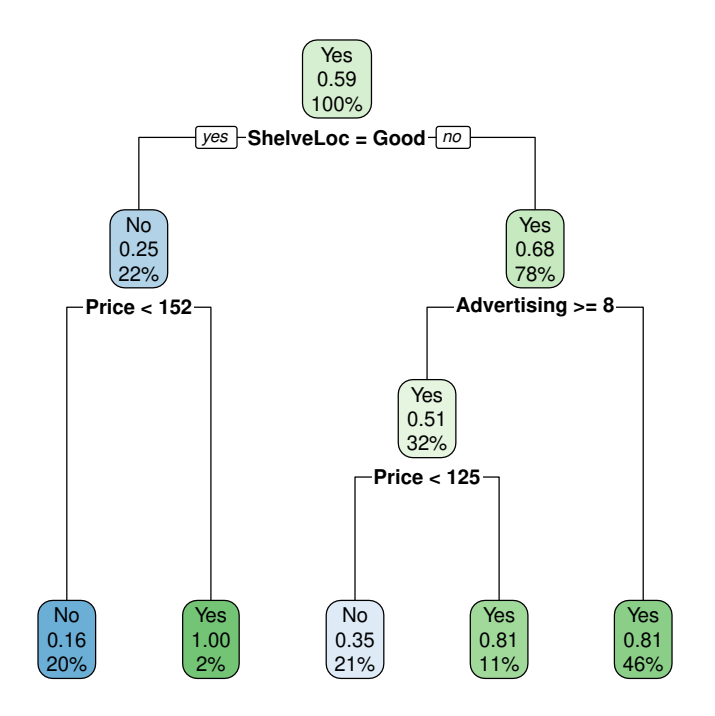

```
# Error de clasificación en train
# sobre la partición de entrenamiento
prediction = predict(tune.fit, train, type = 'class')
cf = confusionMatrix(prediction, as.factor(train$High),positive="Yes")
print(cf)
## Confusion Matrix and Statistics
##
## Reference
## Prediction No Yes
## No 85 30
         Yes 30 135
##
                 Accuracy : 0.7857
```

```
## 95% CI : (0.733, 0.8323)
## No Information Rate : 0.5893
## P-Value [Acc > NIR] : 2.758e-12
##
## Kappa : 0.5573
##
## Mcnemar's Test P-Value : 1
##
## Sensitivity : 0.8182
## Specificity : 0.7391
## Pos Pred Value : 0.8182
## Neg Pred Value : 0.7391
## Prevalence : 0.5893
## Detection Rate : 0.4821
## Detection Prevalence : 0.5893
## Balanced Accuracy : 0.7787
```

```
##
## 'Positive' Class : Yes
##
# sobre la partición de validación
prediction = predict(tune.fit, test, type = 'class')
cf = confusionMatrix(prediction, as.factor(test$High),positive="Yes")
print(cf)
## Confusion Matrix and Statistics
##
## Reference
## Prediction No Yes
## No 32 15
## Yes 17 56
##
## Accuracy : 0.7333
## 95% CI : (0.6449, 0.8099)
## No Information Rate : 0.5917
## P-Value [Acc > NIR] : 0.0008589
##
## Kappa : 0.4446
##
## Mcnemar's Test P-Value : 0.8596838
##
## Sensitivity : 0.7887
## Specificity : 0.6531
## Pos Pred Value : 0.7671
## Neg Pred Value : 0.6809
## Prevalence : 0.5917
## Detection Rate : 0.4667
## Detection Prevalence : 0.6083
## Balanced Accuracy : 0.7209
##
## 'Positive' Class : Yes
```
Información de la sesión de R (incluyendo información sobre el sistema operativo, la versión de R y los paquetes usados):

```
sessionInfo()
```
##

```
## R version 4.3.1 (2023-06-16)
## Platform: x86_64-pc-linux-gnu (64-bit)
## Running under: Ubuntu 20.04.6 LTS
##
## Matrix products: default
## BLAS: /usr/lib/x86_64-linux-gnu/atlas/libblas.so.3.10.3
## LAPACK: /usr/lib/x86_64-linux-gnu/atlas/liblapack.so.3.10.3; LAPACK version 3.9.0
##
## locale:
## [1] LC_CTYPE=es_ES.UTF-8 LC_NUMERIC=C LC_TIME=es_ES.UTF-8
## [4] LC_COLLATE=es_ES.UTF-8 LC_MONETARY=es_ES.UTF-8 LC_MESSAGES=es_ES.UTF-8
## [7] LC_PAPER=es_ES.UTF-8 LC_NAME=C LC_CODRESS=C
## [10] LC_TELEPHONE=C LC_MEASUREMENT=es_ES.UTF-8 LC_IDENTIFICATION=C
```

```
##
## time zone: Europe/Madrid
## tzcode source: system (glibc)
##
## attached base packages:
## [1] stats graphics grDevices utils datasets methods base
##
## other attached packages:
## [1] caret_6.0-94 lattice_0.21-9 ggplot2_3.4.3 rpart.plot_3.1.1 rpart_4.1.19
## [6] caTools_1.18.2 dplyr_1.1.3 ISLR2_1.3-2
##
## loaded via a namespace (and not attached):
## [1] gtable_0.3.4 xfun_0.40 recipes_1.0.8 tzdb_0.4.0
## [5] vctrs_0.6.3 tools_4.3.1 bitops_1.0-7 generics_0.1.3
## [9] stats4_4.3.1 parallel_4.3.1 proxy_0.4-27 tibble_3.2.1
## [13] fansi_1.0.5 highr_0.10 ModelMetrics_1.2.2.2 pkgconfig_2.0.3
## [17] Matrix_1.6-1.1 data.table_1.14.8 lifecycle_1.0.3 stringr_1.5.0
## [21] compiler_4.3.1 farver_2.1.1 tinytex_0.47 munsell_0.5.0
4. 125 comprises 1.0.19 htmltools_0.5.6.1 class_7.3-22 yaml_2.3.7<br>
## [29] prodlim_2023.08.28 pillar_1.9.0 MASS_7.3-60 gower_1.0.1<br>
## [33] iterators_1.0.14 foreach_1.5.2 nlme_3.1-163 parallelly_
## [29] prodlim_2023.08.28 pillar_1.9.0 MASS_7.3-60 gower_1.0.1
## [33] iterators_1.0.14 foreach_1.5.2 nlme_3.1-163 parallelly_1.36.0
## [37] lava_1.7.2.1 tidyselect_1.2.0 digest_0.6.33 stringi_1.7.12
## [41] future_1.33.0 reshape2_1.4.4 purrr_1.0.2 listenv_0.9.0
## [45] labeling_0.4.3 splines_4.3.1 fastmap_1.1.1 grid_4.3.1
## [49] colorspace_2.1-0 cli_3.6.1 magrittr_2.0.3 survival_3.5-7
## [53] utf8_1.2.3 e1071_1.7-13 future.apply_1.11.0 readr_2.1.4
## [57] withr_2.5.1 scales_1.2.1 lubridate_1.9.3 timechange_0.2.0
## [61] rmarkdown_2.25 globals_0.16.2 nnet_7.3-19 timeDate_4022.108
## [65] hms_1.1.3 evaluate_0.22 knitr_1.44 hardhat_1.3.0
## [69] rlang_1.1.1 Rcpp_1.0.11 glue_1.6.2 pROC_1.18.4
## [73] ipred_0.9-14 rstudioapi_0.15.0 R6_2.5.1 plyr_1.8.9
```
#### **Sys.time**()

## [1] "2023-11-01 19:20:14 CET"

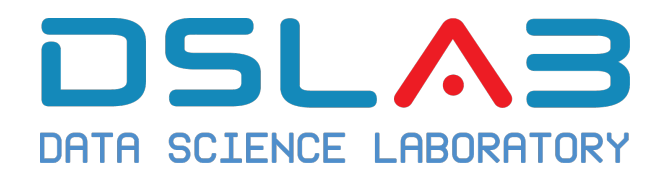

## **Aprendizaje Automático I Grado en Ciencia e Ingeniería de Datos Universidad Rey Juan Carlos** Ejercicio: Regresión Logística

DSI AB

diciembre, 2023

Estos datos abordan el rendimiento de los alumnos de enseñanza secundaria de dos centros portugueses. Podéis descargar los datos aquí: **Student Data**. Las características de los datos incluyen las calificaciones de los alumnos, características demográficas, sociales y relacionadas con el centro escolar) y se recogieron mediante informes escolares y cuestionarios. Se proporcionan dos conjuntos de datos relativos al rendimiento en dos asignaturas distintas: Matemáticas (mat) y Lengua portuguesa (por).

1. Leer los datos y unirlos en un único data frame.

```
df1=read.table("./datos/student-mat.csv",sep=";",header=TRUE)
df2=read.table("./datos/student-por.csv",sep=";",header=TRUE)
df3=merge(df1,df2,by=c("school","sex","age","address","famsize",
                       "Pstatus","Medu","Fedu","Mjob","Fjob","reason",
                       "nursery","internet"))
print(nrow(df3)) # 382 students
```
2. Análisis exploratorio de los datos. Visualiza la variable respuesta G3.y. Un valor de <sup>0</sup> indica que el alumno ha abandonado la asigantura. Estas observaciones han de ser elminadas.

3. Construye una nueva variable.

$$
final = \begin{cases} "pass", & \text{si } \text{G3.y} \ge 10 \\ "fail", & \text{otro caso} \end{cases}
$$

- 4. Divide la base de datos en train (60%) y test (40%).
- 5. Estudia la relación de la variable final con la variable Fedu. ¿Tiene sentido unir agrupar alguna de las características de la variable? Discute la misma cuestión cuando se plantea sobre la variable Medu.
- 6. Estudia mediante un modelo de regresión logística cómo se modifican la relación entre Fedu y Medu con la variable respuesta cuando se considera una relación multivariante.
- 7. Aplica un proceso de selección de variables mediante la función step. ¿Qué variables tiene el modelo final? Entrena el modelo empleando  $k$ -fold.
- 8. Evalua el rendimiento del modelo.

December 15, 2023

### **Solución ejercicio: Regresión Logística**

Los siguientes resultados han sido obtenidos con un script de R.

```
library(ggplot2)
df1=read.table("./datos/student-mat.csv",sep=";",header=TRUE)
df2=read.table("./datos/student-por.csv",sep=";",header=TRUE)
df3=merge(df1,df2,by=c("school","sex","age","address","famsize","Pstatus","Medu","Fedu","Mjob","Fjob",":
print(nrow(df3)) # 382 students
## [1] 382
# Limpieza de datos
# Resumen de datos
summary(df3)
## school sex age address
## Length:382 Length:382 Min. :15.00 Length:382
## Class :character Class :character 1st Qu.:16.00 Class :character
## Mode :character Mode :character Median :17.00 Mode :character
## Mean :16.59
## 3rd Qu.:17.00
## Max. :22.00
## famsize Pstatus Medu Fedu Mjob
## Length:382 Length:382 Min. :0.000 Min. :0.000 Length:382
## Class :character Class :character 1st Qu.:2.000 1st Qu.:2.000 Class :character
## Mode :character Mode :character Median :3.000 Median :3.000 Mode :character
## Mean :2.806 Mean :2.565
## 3rd Qu.:4.000 3rd Qu.:4.000
## Max. :4.000 Max. :4.000
## Fjob reason nursery internet
## Length:382 Length:382 Length:382 Length:382
## Class :character Class :character Class :character Class :character
## Mode :character Mode :character Mode :character Mode :character
##
##
##
## guardian.x traveltime.x studytime.x failures.x schoolsup.x
## Length:382 Min. :1.000 Min. :1.000 Min. :0.0000 Length:382
## Class :character 1st Qu.:1.000 1st Qu.:1.000 1st Qu.:0.0000 Class :character
## Mode :character Median :1.000 Median :2.000 Median :0.0000 Mode :character
## Mean :1.442 Mean :2.034 Mean :0.2906
## 3rd Qu.:2.000 3rd Qu.:2.000 3rd Qu.:0.0000
## Max. :4.000 Max. :4.000 Max. :3.0000
```
## famsup.x paid.x activities.x higher.x ## Length:382 Length:382 Length:382 Length:382 ## Class :character Class :character Class :character Class :character ## Mode :character Mode :character Mode :character Mode :character ## ## ## ## romantic.x famrel.x freetime.x goout.x Dalc.x ## Length:382 Min. :1.00 Min. :1.000 Min. :1.000 Min. :1.000 ## Class :character 1st Qu.:4.00 1st Qu.:3.000 1st Qu.:2.000 1st Qu.:1.000 ## Mode :character Median :4.00 Median :3.000 Median :3.000 Median :1.000 ## Mean :3.94 Mean :3.223 Mean :3.113 Mean :1.474 ## 3rd Qu.:5.00 3rd Qu.:4.000 3rd Qu.:4.000 3rd Qu.:2.000 ## Max. :5.00 Max. :5.000 Max. :5.000 Max. :5.000 health.x absences.x  $G1.x$   $G2.x$ ## Min. :1.00 Min. :1.000 Min. : 0.000 Min. : 3.00 Min. : 0.00 ## 1st Qu.:1.00 1st Qu.:3.000 1st Qu.: 0.000 1st Qu.: 8.00 1st Qu.: 8.25 ## Median :2.00 Median :4.000 Median : 3.000 Median :10.50 Median :11.00 ## Mean :2.28 Mean :3.579 Mean : 5.319 Mean :10.86 Mean :10.71 ## 3rd Qu.:3.00 3rd Qu.:5.000 3rd Qu.: 8.000 3rd Qu.:13.00 3rd Qu.:13.00 ## Max. :5.00 Max. :5.000 Max. :75.000 Max. :19.00 Max. :19.00 ## G3.x guardian.y traveltime.y studytime.y failures.y ## Min. : 0.00 Length:382 Min. :1.000 Min. :1.000 Min. :0.0000 ## 1st Qu.: 8.00 Class :character 1st Qu.:1.000 1st Qu.:1.000 1st Qu.:0.0000 ## Median :11.00 Mode :character Median :1.000 Median :2.000 Median :0.0000 ## Mean :10.39 Mean :1.445 Mean :2.039 Mean :0.1414 ## 3rd Qu.:14.00 3rd Qu.:2.000 3rd Qu.:2.000 3rd Qu.:0.0000 ## Max. :20.00 Max. :4.000 Max. :4.000 Max. :3.0000 ## schoolsup.y famsup.y paid.y activities.y ## Length:382 Length:382 Length:382 Length:382 ## Class :character Class :character Class :character Class :character ## Mode :character Mode :character Mode :character Mode :character ## ## ## ## higher.y romantic.y famrel.y freetime.y goout.y ## Length:382 Length:382 Min. :1.000 Min. :1.00 Min. :1.000 ## Class :character Class :character 1st Qu.:4.000 1st Qu.:3.00 1st Qu.:2.000 ## Mode :character Mode :character Median :4.000 Median :3.00 Median :3.000 ## Mean :3.942 Mean :3.23 Mean :3.118 ## 3rd Qu.:5.000 3rd Qu.:4.00 3rd Qu.:4.000 ## Max. :5.000 Max. :5.00 Max. :5.000 ## Dalc.y Walc.y health.y absences.y G1.y ## Min. :1.000 Min. :1.000 Min. :1.000 Min. : 0.000 Min. : 0.00 ## 1st Qu.:1.000 1st Qu.:1.000 1st Qu.:3.000 1st Qu.: 0.000 1st Qu.:10.00 ## Median :1.000 Median :2.000 Median :4.000 Median : 2.000 Median :12.00 ## Mean :1.476 Mean :2.291 Mean :3.576 Mean : 3.673 Mean :12.11 ## 3rd Qu.:2.000 3rd Qu.:3.000 3rd Qu.:5.000 3rd Qu.: 6.000 3rd Qu.:14.00 ## Max. :5.000 Max. :5.000 Max. :5.000 Max. :32.000 Max. :19.00 ## G2.y G3.y ## Min. : 5.00 Min. : 0.00 ## 1st Qu.:11.00 1st Qu.:11.00 ## Median :12.00 Median :13.00 ## Mean :12.24 Mean :12.52

## Max. :19.00 Max. :19.00 **str**(df3) ## 'data.frame': 382 obs. of 53 variables: ## \$ school : chr "GP" "GP" "GP" "GP" ... ## \$ sex : chr "F" "F" "F" "F" ... ## \$ age : int 15 15 15 15 15 15 15 15 15 15 ... ## \$ address : chr "R" "R" "R" "R" ... : chr "GT3" "GT3" "GT3" "GT3" ... ## \$ Pstatus : chr "T" "T" "T" "T" ... ## \$ Medu : int 1 1 2 2 3 3 3 2 3 3 ... ## \$ Fedu : int 1 1 2 4 3 4 4 2 1 3 ... ## \$ Mjob : chr "at\_home" "other" "at\_home" "services" ... ## \$ Fjob : chr "other" "other" "other" "health" ... ## \$ reason : chr "home" "reputation" "reputation" "course" ... ## \$ nursery : chr "yes" "no" "yes" "yes" ... ## \$ internet : chr "yes" "yes" "no" "yes" ... ## \$ guardian.x : chr "mother" "mother" "mother" "mother" ... ## \$ traveltime.x: int 2 1 1 1 2 1 2 2 2 1 ... ## \$ studytime.x : int 4 2 1 3 3 3 3 2 4 4 ... ## \$ failures.x : int 1 2 0 0 2 0 2 0 0 0 ... ## \$ schoolsup.x : chr "yes" "yes" "yes" "yes" ... ## \$ famsup.x : chr "yes" "yes" "yes" "yes" ... ## \$ paid.x : chr "yes" "no" "yes" "yes" ... ## \$ activities.x: chr "yes" "no" "yes" "yes" ... ## \$ higher.x : chr "yes" "yes" "yes" "yes" ... ## \$ romantic.x : chr "no" "yes" "no" "no" ... ## \$ famrel.x : int 3 3 4 4 4 4 4 4 4 4 ... ## \$ freetime.x : int 1 3 3 3 2 3 2 1 4 3 ... ## \$ goout.x : int 2 4 1 2 1 2 2 3 2 3 ...  $:$  int  $1 2 1 1 2 1 2 1 2 1 ...$ ## \$ Walc.x : int 1 4 1 1 3 1 2 3 3 1 ... ## \$ health.x : int 1 5 2 5 3 5 5 4 3 4 ... ## \$ absences.x : int 2 2 8 2 8 2 0 2 12 10 ... ## \$ G1.x : int 7 8 14 10 10 12 12 8 16 10 ...  $:$  int 10 6 13 9 10 12 0 9 16 11 ... ## \$ G3.x : int 10 5 13 8 10 11 0 8 16 11 ... ## \$ guardian.y : chr "mother" "mother" "mother" "mother" ... ## \$ traveltime.y: int 2 1 1 1 2 1 2 2 2 1 ... ## \$ studytime.y : int 4 2 1 3 3 3 3 2 4 4 ... ## \$ failures.y : int 0 0 0 0 0 0 0 0 0 0 ... ## \$ schoolsup.y : chr "yes" "yes" "yes" "yes" ... ## \$ famsup.y : chr "yes" "yes" "yes" "yes" ... ## \$ paid.y : chr "yes" "no" "no" "no" ... ## \$ activities.y: chr "yes" "no" "yes" "yes" ... ## \$ higher.y : chr "yes" "yes" "yes" "yes" ... ## \$ romantic.y : chr "no" "yes" "no" "no" ... ## \$ famrel.y : int 3 3 4 4 4 4 4 4 4 4 ... ## \$ freetime.y : int 1 3 3 3 2 3 2 1 4 3 ... ## \$ goout.y : int 2 4 1 2 1 2 2 3 2 3 ... ## \$ Dalc.y : int 1 2 1 1 2 1 2 1 2 1 ... ## \$ Walc.y : int 1 4 1 1 3 1 2 3 3 1 ...

## 3rd Qu.:14.00 3rd Qu.:14.00

## \$ health.y : int 1 5 2 5 3 5 5 4 3 4 ... ## \$ absences.y : int 4 2 8 2 2 2 0 0 6 10 ... ## \$ G1.y : int 13 13 14 10 13 11 10 11 15 10 ... ## \$ G2.y : int 13 11 13 11 13 12 11 10 15 10 ...  $:$  int 13 11 12 10 13 12 12 11 15 10 ...

```
# Visualización de datos
df3 %>% ggplot() +
  geom_histogram(mapping = aes(x = G3.y))
```
*## 'stat\_bin()' using 'bins = 30'. Pick better value with 'binwidth'.*

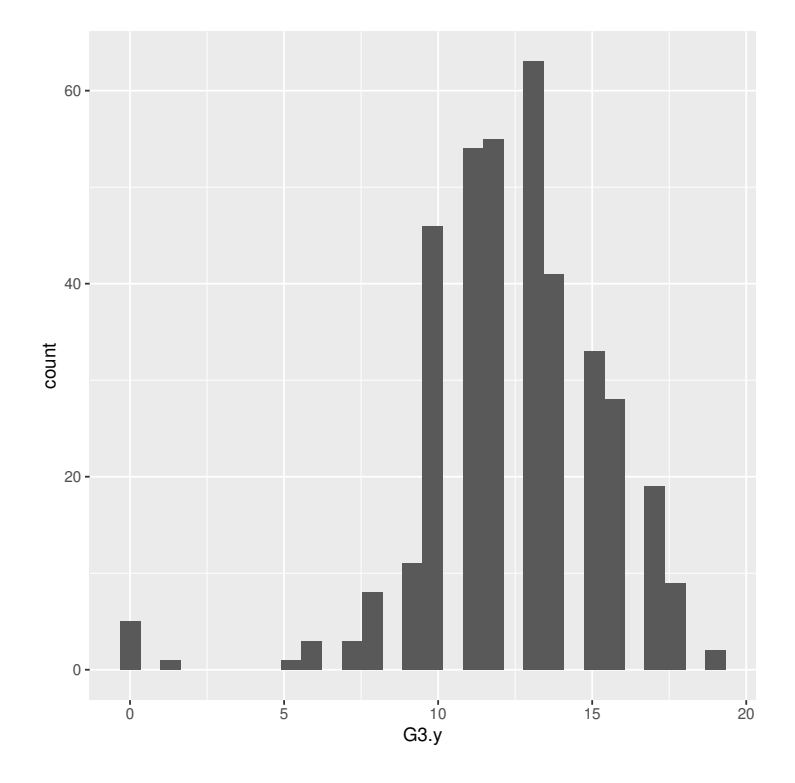

```
# nueva variable respuesta
df3$final <- factor(ifelse(df3$G3.y >= 10, 1, 0), labels = c("fail", "pass"))
```
### *# Fedu*

```
ggplot(df3, aes(x=Fedu, group=final,fill=final)) + geom_bar()
```
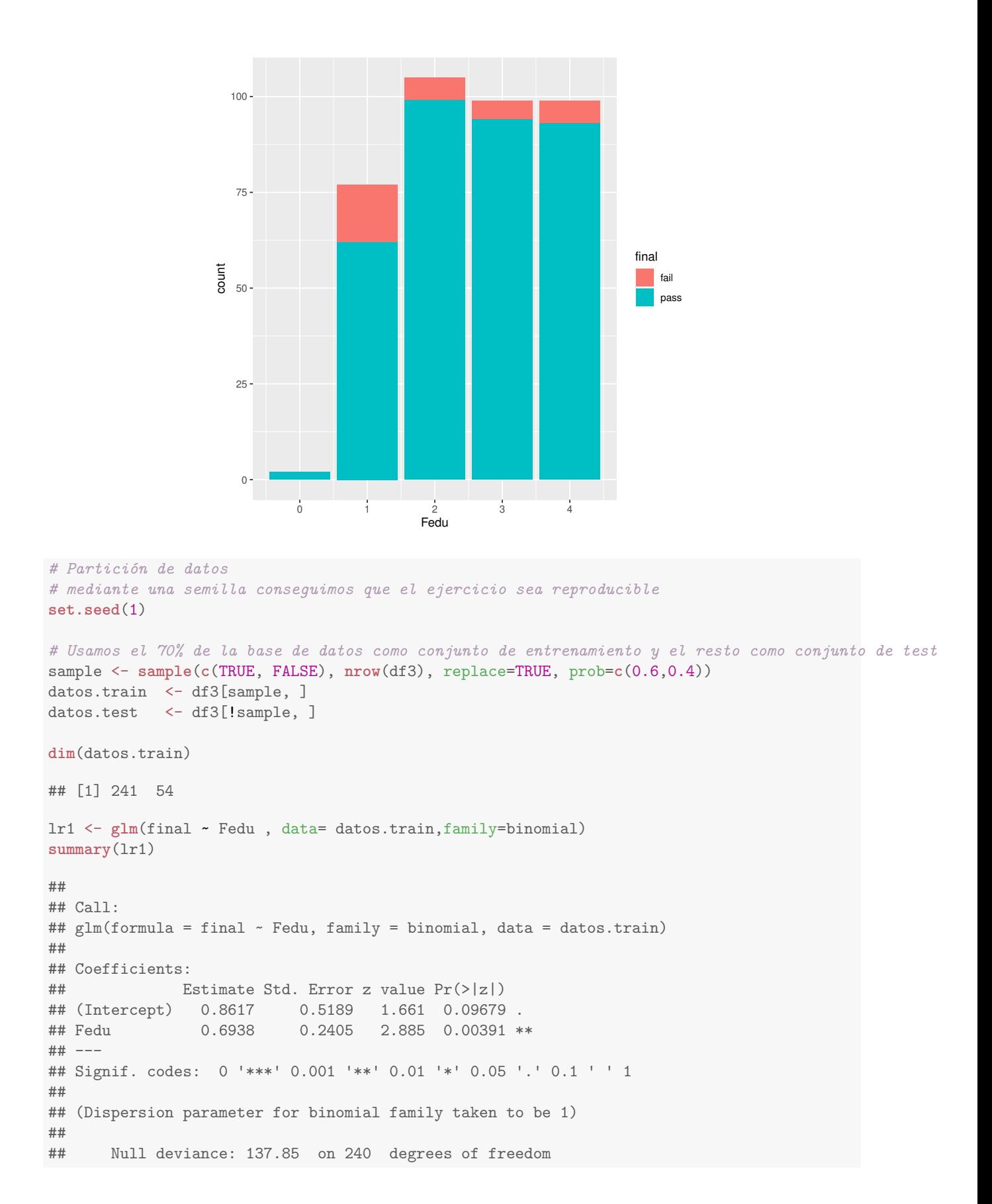

```
## Residual deviance: 128.51 on 239 degrees of freedom
## AIC: 132.51
##
## Number of Fisher Scoring iterations: 6
lr1 <- glm(final ~ as.factor(Fedu) , data= datos.train,family=binomial)
summary(lr1)
##
## Call:
## glm(formula = final ~ as.factor(Fedu), family = binomial, data = datos.train)##
## Coefficients:
## Estimate Std. Error z value Pr(>|z|)
## (Intercept) 15.57 1029.12 0.015 0.988
## as.factor(Fedu)1 -14.38 1029.12 -0.014<br>
## as.factor(Fedu)2 -12.83 1029.12 -0.012## as.factor(Fedu)2 -12.83 1029.12 -0.012 0.990<br>## as.factor(Fedu)3 -12.05 1029.12 -0.012 0.991
## as.factor(Fedu)3 -12.05 1029.12 -0.012 0.991
## as.factor(Fedu)4 -12.68 1029.12 -0.012 0.990
##
## (Dispersion parameter for binomial family taken to be 1)
##
## Null deviance: 137.85 on 240 degrees of freedom
## Residual deviance: 122.94 on 236 degrees of freedom
## AIC: 132.94
##
## Number of Fisher Scoring iterations: 14
# Reagrupamos
datos.train=
 datos.train %>%
 mutate(Fedu_bin=as.factor(ifelse(Fedu>1,1,0)))
lr1 <- glm(final ~ Fedu_bin , data= datos.train,family=binomial)
summary(lr1)
##
## Call:
## glm(formula = final ~ Fedu_bin, family = binomial, data = datos.train)
##
## Coefficients:
## Estimate Std. Error z value Pr(>|z|)
## (Intercept) 1.2397 0.3424 3.621 0.000294 ***
## Fedu_bin1 1.7726 0.4835 3.666 0.000246 ***
## ---
## Signif. codes: 0 '***' 0.001 '**' 0.01 '*' 0.05 '.' 0.1 ' ' 1
##
## (Dispersion parameter for binomial family taken to be 1)
##
## Null deviance: 137.85 on 240 degrees of freedom
## Residual deviance: 124.84 on 239 degrees of freedom
## AIC: 128.84
##
## Number of Fisher Scoring iterations: 5
ggplot(datos.train, aes(x=Fedu_bin, group=final,fill=final)) + geom_bar()
```
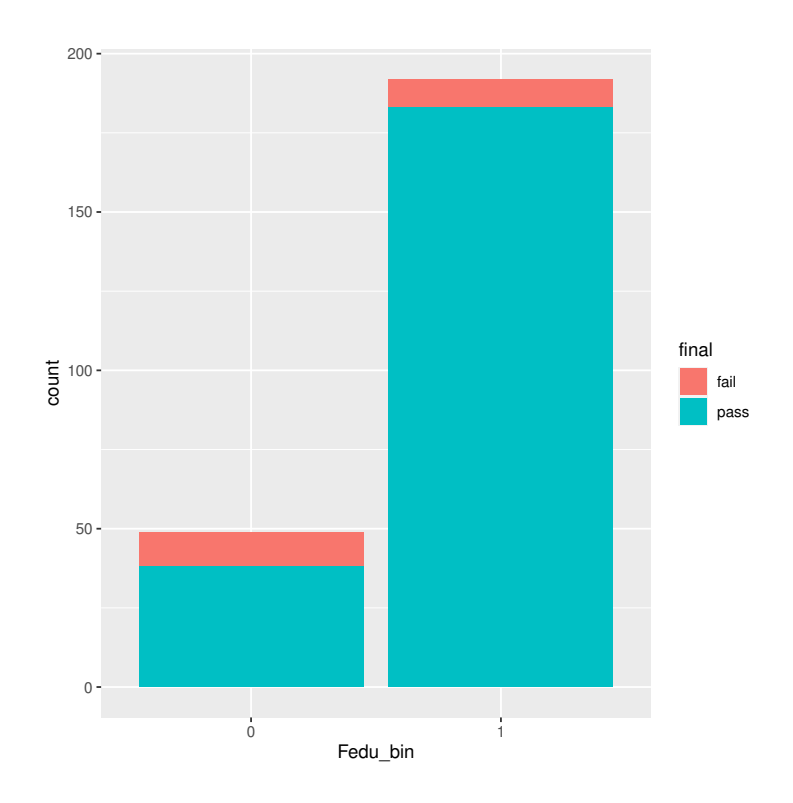

### *# Medu*

```
lr1 <- glm(final ~ Medu , data= datos.train,family=binomial)
summary(lr1)
##
## Call:
## glm(formula = final ~ Medu, family = binomial, data = datos.train)
##
## Coefficients:
## Estimate Std. Error z value Pr(>|z|)
## (Intercept) 1.1114 0.5649 1.967 0.0492 *
## Medu 0.5079 0.2227 2.281 0.0226 *
## ---
## Signif. codes: 0 '***' 0.001 '**' 0.01 '*' 0.05 '.' 0.1 ' ' 1
##
## (Dispersion parameter for binomial family taken to be 1)
##
## Null deviance: 137.85 on 240 degrees of freedom
## Residual deviance: 132.45 on 239 degrees of freedom
## AIC: 136.45
##
## Number of Fisher Scoring iterations: 5
lr1 <- glm(final ~ as.factor(Medu) , data= datos.train,family=binomial)
summary(lr1)
##
## Call:
## glm(formula = final ~ as.factor(Medu), family = binomial, data = datos.train)
```

```
##
## Coefficients:
## Estimate Std. Error z value Pr(>|z|)
## (Intercept) 15.57 1455.40 0.011 0.991
## as.factor(Medu)1 -14.10 1455.40 -0.010 0.992
## as.factor(Medu)2 -13.26 1455.40 -0.009 0.993
## as.factor(Medu)3 -13.15 1455.40 -0.009 0.993<br>## as.factor(Medu)4 -12.31 1455.40 -0.008 0.993
## as.factor(Medu)4 -12.31 1455.40 -0.008 0.993
##
## (Dispersion parameter for binomial family taken to be 1)
##
## Null deviance: 137.85 on 240 degrees of freedom
## Residual deviance: 131.35 on 236 degrees of freedom
## AIC: 141.35
##
## Number of Fisher Scoring iterations: 14
# Aquí podríamos agrupar, o no. Agrupamos y estudiamos qué ocurre.
# Reagrupamos
datos.train=
 datos.train %>%
 mutate(Medu_bin=as.factor(ifelse(Medu>1,1,0)))
lr1 <- glm(final ~ Medu_bin , data= datos.train,family=binomial)
summary(lr1)
##
## Call:
## glm(formula = final ~ Medu_bin, family = binomial, data = datos.train)
##
## Coefficients:
## Estimate Std. Error z value Pr(>|z|)
## (Intercept) 1.5041 0.4513 3.333 0.000861 ***
## Medu_bin1 1.1247 0.5294 2.124 0.033633 *
## ---
## Signif. codes: 0 '***' 0.001 '**' 0.01 '*' 0.05 '.' 0.1 ' ' 1
##
## (Dispersion parameter for binomial family taken to be 1)
##
## Null deviance: 137.85 on 240 degrees of freedom
## Residual deviance: 133.89 on 239 degrees of freedom
## AIC: 137.89
##
## Number of Fisher Scoring iterations: 5
ggplot(datos.train, aes(x=Fedu_bin, group=final,fill=final)) + geom_bar()
```
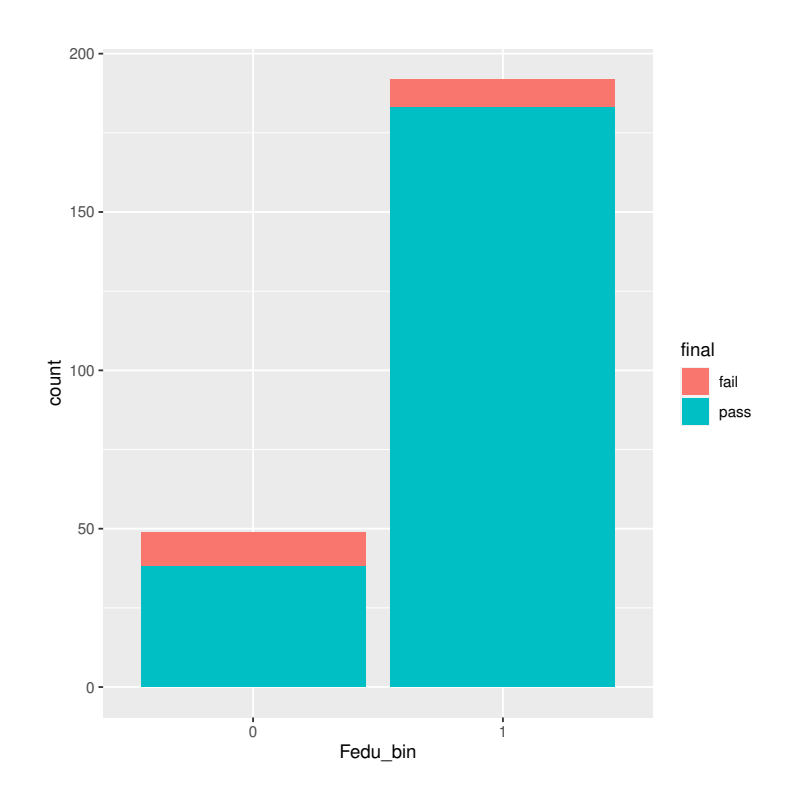

```
# En este caso, se pierde significatividad estadística y se decide no agrupar con las mismas categorías
# sino como sigue:
datos.train=
 datos.train %>%
 mutate(Medu_bin=as.factor(ifelse(Medu==4,1,0)))
lr1 <- glm(final ~ Medu_bin , data= datos.train,family=binomial)
summary(lr1)
##
## Call:
## glm(formula = final ~ Medu_bin, family = binomial, data = datos.train)
##
## Coefficients:
## Estimate Std. Error z value Pr(>|z|)
## (Intercept) 2.1296 0.2565 8.301 <2e-16 ***
              1.1285  0.6418  1.758  0.0787 .
## ---
## Signif. codes: 0 '***' 0.001 '**' 0.01 '*' 0.05 '.' 0.1 ' ' 1
##
## (Dispersion parameter for binomial family taken to be 1)
##
## Null deviance: 137.85 on 240 degrees of freedom
## Residual deviance: 134.02 on 239 degrees of freedom
## AIC: 138.02
##
## Number of Fisher Scoring iterations: 6
# LR
```

```
lr1 <- glm(final ~ Fedu_bin+Medu_bin, data= datos.train,family=binomial)
summary(lr1)
##
## Call:
## glm(formula = final ~ Fedu bin + Medu bin, family = binomial,## data = datos.train)
##
## Coefficients:
## Estimate Std. Error z value Pr(>|z|)
## (Intercept) 1.2315 0.3427 3.594 0.000326 ***
               1.6130 0.5299 3.044 0.002333 **
## Medu_bin1 0.4561 0.7082 0.644 0.519549
## ---
## Signif. codes: 0 '***' 0.001 '**' 0.01 '*' 0.05 '.' 0.1 ' ' 1
##
## (Dispersion parameter for binomial family taken to be 1)
##
## Null deviance: 137.85 on 240 degrees of freedom
## Residual deviance: 124.41 on 238 degrees of freedom
## AIC: 130.41
##
## Number of Fisher Scoring iterations: 6
# Modelo básico
base.mod <- glm(final ~ 1 , data= datos.train,family=binomial)
# Modelo completo
all.mod <- glm(final ~ Fedu_bin+Medu_bin+age+sex+school+famsize+Mjob+Fjob+reason, data= datos.train,fam
# Step-wise
stepMod <- step(base.mod, scope = list(lower = base.mod, upper = all.mod), direction = "both", trace = 0
# Variables en el modelo
formula(stepMod)
## final ~ Fedu_bin + sex + school
# Construcción del modelo
set.seed(1337)
# 10-fold cross validation
train_control <- trainControl(method="cv", number=10)
# Entrenamos el modelo empleando glm
model <- train(formula(stepMod), data = datos.train, method = "glm",trControl=train_control,family = bin
# Resumen del modelo
summary(model)
##
## Call:
## NULL.
### Coefficients:
```

```
## Estimate Std. Error z value Pr(>|z|)
## (Intercept) 2.4959 0.5815 4.292 1.77e-05 ***
## Fedu_bin1 1.6921 0.5135 3.295 0.000984 ***
## sexM -1.4388 0.5751 -2.502 0.012360 *
## schoolMS -1.5843 0.5832 -2.717 0.006597 **
## ---
## Signif. codes: 0 '***' 0.001 '**' 0.01 '*' 0.05 '.' 0.1 ' ' 1
##
## (Dispersion parameter for binomial family taken to be 1)
### Null deviance: 137.85 on 240 degrees of freedom
## Residual deviance: 111.62 on 237 degrees of freedom
## AIC: 119.62
##
## Number of Fisher Scoring iterations: 6
# Evaluación del modelo
datos.test=
 datos.test %>%
 mutate(Fedu_bin=as.factor(ifelse(Fedu>1,1,0)), Medu_bin=as.factor(ifelse(Medu==4,1,0)))
prediction <- predict(model, newdata = datos.test, type = "raw")
confusionMatrix(table(prediction, datos.test$final), positive = "pass")
## Confusion Matrix and Statistics
##
##
## prediction fail pass
## fail 0 1
## pass 12 128
##
## Accuracy : 0.9078
## 95% CI : (0.8475, 0.95)
## No Information Rate : 0.9149
## P-Value [Acc > NIR] : 0.686406
##
## Kappa : -0.0133
##
## Mcnemar's Test P-Value : 0.005546
##
## Sensitivity : 0.9922
## Specificity : 0.0000
## Pos Pred Value : 0.9143
## Neg Pred Value : 0.0000
## Prevalence : 0.9149
## Detection Rate : 0.9078
## Detection Prevalence : 0.9929
## Balanced Accuracy : 0.4961
##
## 'Positive' Class : pass
```
Información de la sesión de R (incluyendo información sobre el sistema operativo, la versión de R y los

##

#### paquetes usados):

```
sessionInfo()
## R version 4.3.1 (2023-06-16)
## Platform: x86_64-pc-linux-gnu (64-bit)
## Running under: Ubuntu 20.04.6 LTS
##
## Matrix products: default
## BLAS: /usr/lib/x86 64-linux-gnu/atlas/libblas.so.3.10.3
## LAPACK: /usr/lib/x86_64-linux-gnu/atlas/liblapack.so.3.10.3; LAPACK version 3.9.0
##
## locale:
## [1] LC_CTYPE=es_ES.UTF-8 LC_NUMERIC=C LC_TIME=es_ES.UTF-8<br>## [4] LC_COLLATE=es_ES.UTF-8 LC_MONETARY=es_ES.UTF-8 LC_MESSAGES=es ES.U
## [4] LC_COLLATE=es_ES.UTF-8 LC_MONETARY=es_ES.UTF-8 LC_MESSAGES=es_ES.UTF-8
## [7] LC_PAPER=es_ES.UTF-8 LC_NAME=C LC_ADDRESS=C
## [10] LC_TELEPHONE=C LC_MEASUREMENT=es_ES.UTF-8 LC_IDENTIFICATION=C
##
## time zone: Europe/Madrid
## tzcode source: system (glibc)
##
## attached base packages:
## [1] grid stats graphics grDevices utils datasets methods base
##
## other attached packages:
## [1] randomForestExplainer 0.10.1 partykit 1.2-20
## [3] mvtnorm_1.2-3 libcoin_1.0-10
## [5] blorr_0.3.0
## [7] readr_2.1.4 caretEnsemble_2.0.3
## [9] DALEX_2.4.3 ROCR_1.0-11
## [11] randomForest_4.7-1.1 arulesViz_1.5-2
## [13] arules_1.7-6 Matrix_1.6-1.1
## [15] liver_1.15 ggfortify_0.4.16
## [17] factoextra_1.0.7 mlbench_2.1-3.1
## [19] readxl_1.4.3 caret_6.0-94
## [21] lattice_0.21-9 ggplot2_3.4.3
## [23] rpart.plot_3.1.1 rpart_4.1.19
## [25] caTools_1.18.2 dplyr_1.1.3
## [27] ISLR2_1.3-2
##
## loaded via a namespace (and not attached):
## [1] RColorBrewer_1.1-3 rstudioapi_0.15.0 jsonlite_1.8.7 magrittr_2.0.3
## [5] farver_2.1.1 rmarkdown_2.25 vctrs_0.6.3 base64enc_0.1-3
## [9] iBreakDown_2.0.1 tinytex_0.47 htmltools_0.5.6.1 cellranger_1.1.0
## [13] Formula_1.2-5 pROC_1.18.4 parallelly_1.36.0 htmlwidgets_1.6.2
## [17] plyr_1.8.9 lubridate_1.9.3 igraph_1.5.1 lifecycle_1.0.3
## [21] iterators_1.0.14 pkgconfig_2.0.3 R6_2.5.1 fastmap_1.1.1
## [25] future_1.33.0 digest_0.6.33 reshape_0.8.9 GGally_2.1.2
## [29] colorspace_2.1-0 labeling_0.4.3 fansi_1.0.5 timechange_0.2.0
## [33] abind_1.4-5 polyclip_1.10-6 compiler_4.3.1 proxy_0.4-27<br>
## [37] bit64_4.0.5 withr_2.5.1 htmlTable_2.4.1 backports_1.
## [37] bit64_4.0.5 withr_2.5.1 htmlTable_2.4.1 backports_1.4.1
## [41] carData_3.0-5 viridis_0.6.4 highr_0.10 ggforce_0.4.1
## [45] MASS_7.3-60 lava_1.7.2.1 ModelMetrics_1.2.2.2 tools_4.3.1
## [49] foreign_0.8-85 future.apply_1.11.0 nnet_7.3-19 glue_1.6.2
## [53] inum_1.0-5 nlme_3.1-163 checkmate_2.2.0 cluster_2.1.4
```
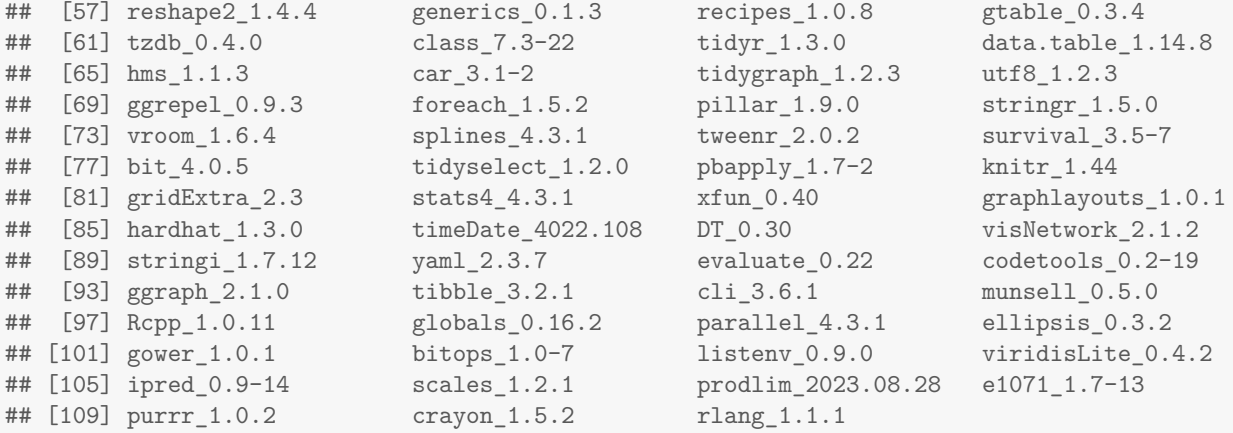

### **Sys.time**()

## [1] "2023-11-03 11:55:32 CET"

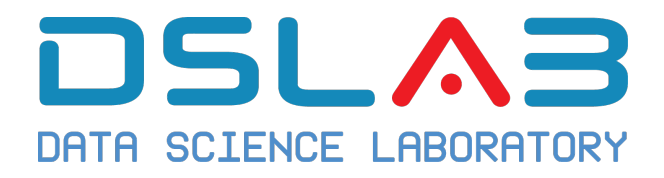

# **Aprendizaje Automático I Grado en Ciencia e Ingeniería de Datos Universidad Rey Juan Carlos**

## Ejercicio: Detección Churn ACME Telephone

DSLAB

diciembre, 2023

En este ejemplo, vamos a trabajar con el dataset ACMETelephoneABT.csv (Kelleher, Namee, and D'Arcy 2015). Pasos:

- 1. Limpieza de los datos.
- 2. Dividimos los datos en 70% para grupo de training y 30% para grupo de testing.
- 3. Sobre el dataset de training:
	- 1. Transformar las variables, imputar datos (si procede).
	- 2. Proponer un modelo inicial (e.g. regresión logística).
	- 3. Evaluar inicialmente el modelo mediante los resultados básicos ofrecidos por summary(model).
- 4. Sobre el dataset de testing:
	- 1. Transformar las variables, imputar datos (si procede), siguiendo las mismas operaciones que para el caso de training.
	- 2. Usar el modelo propuesto para predecir si el cliente se va o no de la compañía, usando para ello el dataset de testing.
	- 3. Comparar con los datos de la columna real churn en los datos de testing, para comprobar el porcentaje de aciertos/fallos.
- 5. Decidir siguiendo criterios contrastados (con la teoría vista hasta el momento), qué variables incluimos en el modelo predictivo y cuáles no.

December 15, 2023

### **Solución ejercicio: Detección Churn ACME Telephone**

Los siguientes resultados han sido obtenidos con un script de R.

```
# 1. Lectura y preparación de datos
# Lectura de datos
# Strings como factores
library(readr)
library(Hmisc)
ACMETelephoneABT <- read_csv("./datos/ACMETelephoneABT.csv", na = c("", " "))
## Rows: 10000 Columns: 33
## – Column specification –––––––––––––––––––––––––––––––––
## Delimiter: ","
## chr (5): occupation, regionType, marriageStatus, creditRating, creditCard
## dbl (24): customer, age, income, numHandsets, handsetAge, currentHandsetPrice, avgBill...
## lgl (4): children, smartPhone, homeOwner, churn
##
## i Use 'spec()' to retrieve the full column specification for this data.
## i Specify the column types or set 'show_col_types = FALSE' to quiet this message.
# Corregir NAs y unificar valores en regionType
ACMETelephoneABT$regionType[which(ACMETelephoneABT$regionType == "unknown")] <- NA
ACMETelephoneABT$regionType[which(ACMETelephoneABT$regionType == "r")] <- "RURAL"
ACMETelephoneABT$regionType[which(ACMETelephoneABT$regionType == "s")] <- "SUBURBAN"
ACMETelephoneABT$regionType[which(ACMETelephoneABT$regionType == "t")] <- "TOWN"
ACMETelephoneABT$regionType = factor(ACMETelephoneABT$regionType, levels = c("RURAL", "SUBURBAN", "TOWN"
# Corregir NAs en marriageStatus
ACMETelephoneABT$marriageStatus[which(ACMETelephoneABT$marriageStatus == "unknown")] <- NA
ACMETelephoneABT$marriageStatus = factor(ACMETelephoneABT$marriageStatus, levels = c("YES", "NO"))
# Corregir NAs y unificar valores en creditCard
ACMETelephoneABT$creditCard[which(ACMETelephoneABT$creditCard == "f")] <- "FALSE"
ACMETelephoneABT$creditCard[which(ACMETelephoneABT$creditCard == "no")] <- "FALSE"
ACMETelephoneABT$creditCard[which(ACMETelephoneABT$creditCard == "t")] <- "TRUE"
ACMETelephoneABT$creditCard[which(ACMETelephoneABT$creditCard == "yes")] <- "TRUE"
ACMETelephoneABT$creditCard = factor(ACMETelephoneABT$creditCard, levels = c("TRUE", "FALSE"))
# Asignar NAs a casos con edad = 0
ACMETelephoneABT$age[which(ACMETelephoneABT$age == 0)] <- NA
# Asumimos casos de income = 0 como NAs
ACMETelephoneABT$income[which(ACMETelephoneABT$income == 0)] <- NA
```

```
levels(ACMETelephoneABT$creditCard)
## [1] "TRUE" "FALSE"
levels(ACMETelephoneABT$regionType)
## [1] "RURAL" "SUBURBAN" "TOWN"
levels(ACMETelephoneABT$marriageStatus)
## [1] "YES" "NO"
ACMETelephoneABT$churn = ifelse(ACMETelephoneABT$churn == "TRUE", 1, 0)
ACMETelephoneABT$churn = factor(ACMETelephoneABT$churn, levels = c(1,0))
summary(ACMETelephoneABT$churn)
## 1 0
## 5000 5000
levels(ACMETelephoneABT$churn)
## [1] "1" "0"
# 2. División de datos
library(caret)
library(dplyr)
set.seed(12345)
inTraining <- createDataPartition(pull(ACMETelephoneABT, churn),
                                 p = .7, list = FALSE, times = 1)
acme_training <- slice(ACMETelephoneABT, inTraining)
acme_testing <- slice(ACMETelephoneABT, -inTraining)
# 3. Modelo 1. Regresión Logística
min_overbundlemins = min(acme_training$avgOverBundleMins)
min_handsetAge = min(acme_training$handsetAge)
acme_training <- acme_training %>%
 mutate(binary_billAmountChangePct = ifelse(billAmountChangePct > 0, "positive","negative"))
acme_training <- acme_training %>%
mutate(creditRating_DE = ifelse(creditRating %in% c("D", "E"), "yes","no"))
acme_training$creditRating_DE = as.factor(acme_training$creditRating_DE )
acme_training$creditRating = as.factor(acme_training$creditRating)
acme_training$binary_billAmountChangePct = as.factor(acme_training$binary_billAmountChangePct)
acme_training$homeOwner = as.factor(acme_training$homeOwner)
acme_training$smartPhone = as.factor(acme_training$smartPhone)
glm_model_train = glm(churn ~
                        log(lastMonthCustomerCareCalls + 1) +
                        log(avgrecurringCharge + 1) + log(peakOffPeakRatio + 1) +
                        log(avgBill + 1) + log(avgReceivedMins + 1) +
                        creditRating_DE + binary_billAmountChangePct + smartPhone,
                      data=acme_training, family= binomial)
summary(glm_model_train)
```

```
## Call:
## glm(formula = churn ~ log(lastMonthCustomerCareCalls + 1) + log(avgrecurringCharge +
## 1) + log(peakOffPeakRatio + 1) + log(avgBill + 1) + log(avgReceivedMins +
## 1) + creditRating_DE + binary_billAmountChangePct + smartPhone,
## family = binomial, data = acme_training)
##
## Coefficients:
## Estimate Std. Error z value Pr(>|z|)
## (Intercept) -1.03816 0.17953 -5.783 7.36e-09 ***
## log(lastMonthCustomerCareCalls + 1) 0.10947 0.03471 3.154 0.00161 **
## log(avgrecurringCharge + 1) 0.49064 0.06612 7.421 1.16e-13 ***
## log(peakOffPeakRatio + 1) 0.06740 0.04217 1.598 0.10997
## log(avgBill + 1) -0.39265 0.06696 -5.864 4.52e-09 ***
## log(avgReceivedMins + 1) 0.02763 0.01592 1.735 0.08273 .
## creditRating_DEyes 0.24202 0.06106 3.964 7.38e-05 ***
## binary_billAmountChangePctpositive 0.11028 0.05200 2.121 0.03394 *
## smartPhoneTRUE 0.48571 0.08493 5.719 1.07e-08 ***
## ---
## Signif. codes: 0 '***' 0.001 '**' 0.01 '*' 0.05 '.' 0.1 ' ' 1
##
## (Dispersion parameter for binomial family taken to be 1)
##
## Null deviance: 9704.1 on 6999 degrees of freedom
## Residual deviance: 9542.9 on 6991 degrees of freedom
## AIC: 9560.9
##
## Number of Fisher Scoring iterations: 4
# 3.1. Predicción sobre datos de test. Evaluación del modelo
min_overbundlemins = min(acme_testing$avgOverBundleMins)
min_handsetAge = min(acme_testing$handsetAge)
acme_testing <- acme_testing %>%
 mutate(binary_billAmountChangePct = ifelse(billAmountChangePct > 0, "positive","negative"))
acme testing$income = as.factor(acme testing$income)
acme_testing$binary_billAmountChangePct = as.factor(acme_testing$binary_billAmountChangePct)
acme testing$homeOwner = as.factor(acme testing$homeOwner)
acme_testing$smartPhone = as.factor(acme_testing$smartPhone)
acme testing \leq acme testing %>%
 mutate(creditRating_DE = ifelse(creditRating %in% c("D", "E"), "yes","no"))
acme_testing$creditRating_DE = as.factor(acme_testing$creditRating_DE )
glm_probs = predict(glm_model_train, newdata = acme_testing, type = "response")
umbral_dec = 0.46glm_probs <- ifelse(glm_probs >= umbral_dec, 1, 0)
glm_probs <- factor(glm_probs, levels = c(1,0))
tabla_conf <- table(glm_probs, acme_testing$churn)
tabla_conf
##
## glm probs 1 0
```
##

```
## 1 1075 1200
## 0 425 300
caret::confusionMatrix(tabla_conf, positive = '1')
## Confusion Matrix and Statistics
##
##
## glm_probs 1 0
## 1 1075 1200
## 0 425 300
##
## Accuracy : 0.4583
## 95% CI : (0.4404, 0.4764)
## No Information Rate : 0.5
## P-Value [Acc > NIR] : 1
##
## Kappa : -0.0833
##
## Mcnemar's Test P-Value : <2e-16
##
## Sensitivity : 0.7167
## Specificity : 0.2000
## Pos Pred Value : 0.4725
## Neg Pred Value : 0.4138
## Prevalence : 0.5000
## Detection Rate : 0.3583
## Detection Prevalence : 0.7583
## Balanced Accuracy : 0.4583
##
## 'Positive' Class : 1
##
# Curva ROC
logistic_gains_table <- blr_gains_table(glm_model_train, data = acme_testing)
```

```
blr_roc_curve(logistic_gains_table)
```
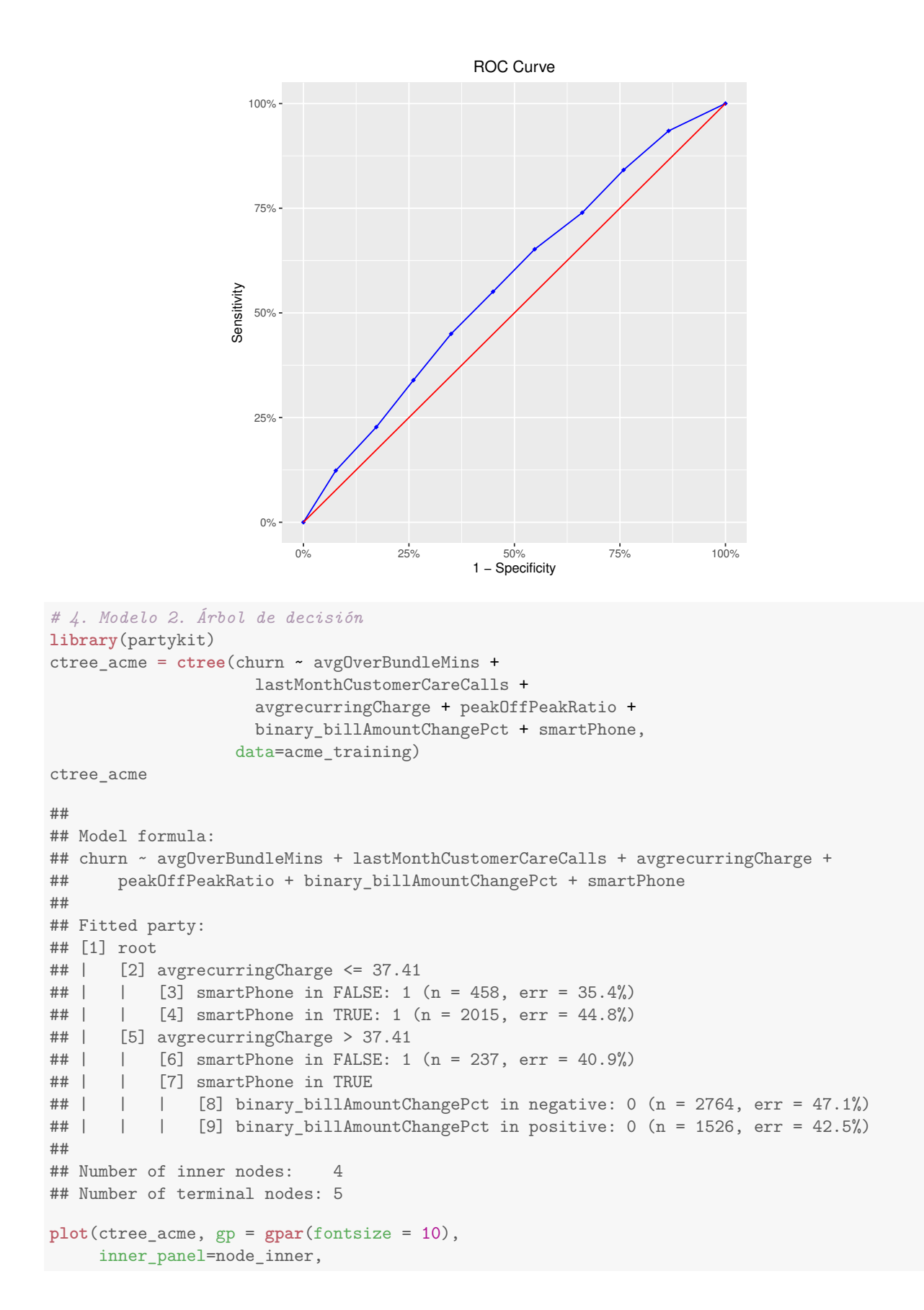

```
ip_args=list(
       abbreviate = TRUE,
       id = FALSE)
)
```
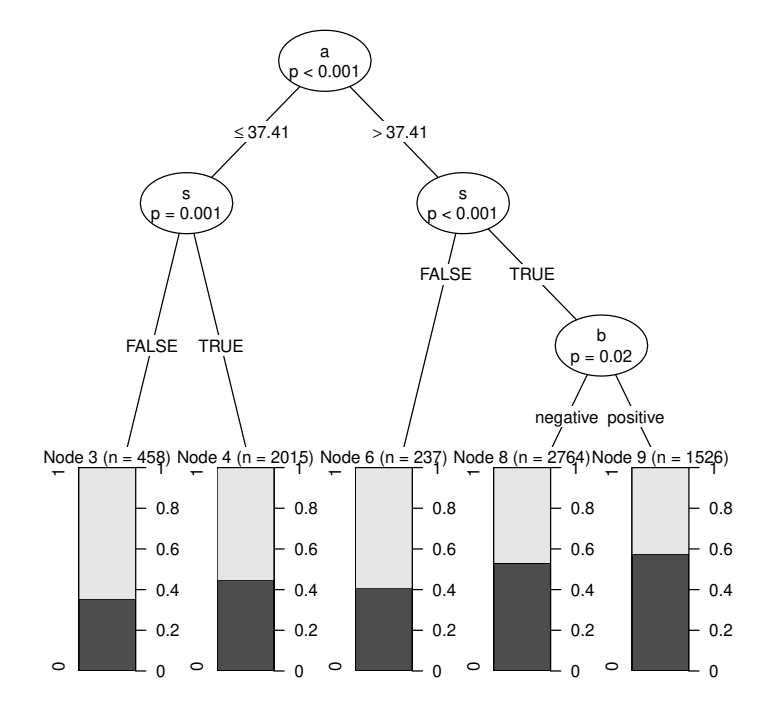

```
library(rpart)
library(rpart.plot)
rpart_acme = rpart(churn ~ avgOverBundleMins +
                    lastMonthCustomerCareCalls +
                    avgrecurringCharge + peakOffPeakRatio +
                    binary_billAmountChangePct + smartPhone,
                  data=acme_training)
rpart_acme
## n= 7000
##
## node), split, n, loss, yval, (yprob)
## * denotes terminal node
##
## 1) root 7000 3500 1 (0.5000000 0.5000000)
## 2) avgrecurringCharge< 37.43 2473 1064 1 (0.5697533 0.4302467) *
## 3) avgrecurringCharge>=37.43 4527 2091 0 (0.4618953 0.5381047)
## 6) smartPhone=FALSE 237 97 1 (0.5907173 0.4092827) *
## 7) smartPhone=TRUE 4290 1951 0 (0.4547786 0.5452214) *
```

```
rpart.plot(rpart_acme)
```
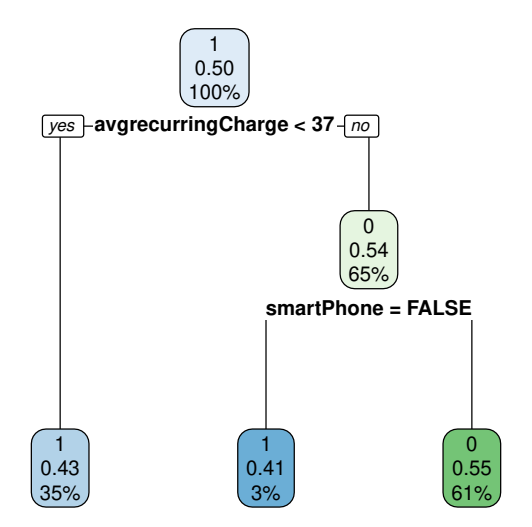

```
# 4.2 Predicción sobre datos de test
ctree_pred <- predict(ctree_acme, newdata=acme_testing, type='response')
confusionMatrix(ctree_pred, acme_testing$churn)
## Confusion Matrix and Statistics
##
## Reference
## Prediction 1 0
## 1 629 522
## 0 871 978
##
## Accuracy : 0.5357
## 95% CI : (0.5176, 0.5536)
## No Information Rate : 0.5
## P-Value [Acc > NIR] : 5.005e-05
##
## Kappa : 0.0713
##
## Mcnemar's Test P-Value : < 2.2e-16
##
## Sensitivity : 0.4193
## Specificity : 0.6520
## Pos Pred Value : 0.5465
## Neg Pred Value : 0.5289
## Prevalence : 0.5000
## Detection Rate : 0.2097
## Detection Prevalence : 0.3837
       Balanced Accuracy : 0.5357
##
     'Positive' Class : 1
```

```
rpart_pred <- predict(rpart_acme, newdata=acme_testing, type='class')
confusionMatrix(rpart_pred, acme_testing$churn)
## Confusion Matrix and Statistics
##
## Reference
## Prediction 1 0
## 1 629 522
## 0 871 978
##
## Accuracy : 0.5357
## 95% CI : (0.5176, 0.5536)
## No Information Rate : 0.5
## P-Value [Acc > NIR] : 5.005e-05
##
## Kappa : 0.0713
##
## Mcnemar's Test P-Value : < 2.2e-16
##
## Sensitivity : 0.4193
## Specificity : 0.6520
## Pos Pred Value : 0.5465
## Neg Pred Value : 0.5289
## Prevalence : 0.5000
          Detection Rate : 0.2097
## Detection Prevalence : 0.3837
## Balanced Accuracy : 0.5357
##
## 'Positive' Class : 1
##
# 5. Modelo 3: Random Forest
library(randomForest)
forest_acme = randomForest(churn ~ avgOverBundleMins +
                         lastMonthCustomerCareCalls +
                         avgrecurringCharge + peakOffPeakRatio +
                         binary_billAmountChangePct + smartPhone,
                       data=acme_training)
forest_acme
##
## Call:
## randomForest(formula = churn ~ avgOverBundleMins + lastMonthCustomerCareCalls + avgrecurringCharge
## Type of random forest: classification
## Number of trees: 500
## No. of variables tried at each split: 2
##
## OOB estimate of error rate: 45.7%
## Confusion matrix:
## 1 0 class.error
## 1 1797 1703 0.4865714
## 0 1496 2004 0.4274286
```
##

```
8
```

```
library(randomForestExplainer)
importance_frame <- measure_importance(forest_acme)
## [1] "Warning: your forest does not contain information on local importance so 'accuracy_decrease' mea
```

```
save(importance_frame, file = "importance_frame.rda")
load("importance_frame.rda")
plot_multi_way_importance(importance_frame, size_measure = "no_of_nodes")
```
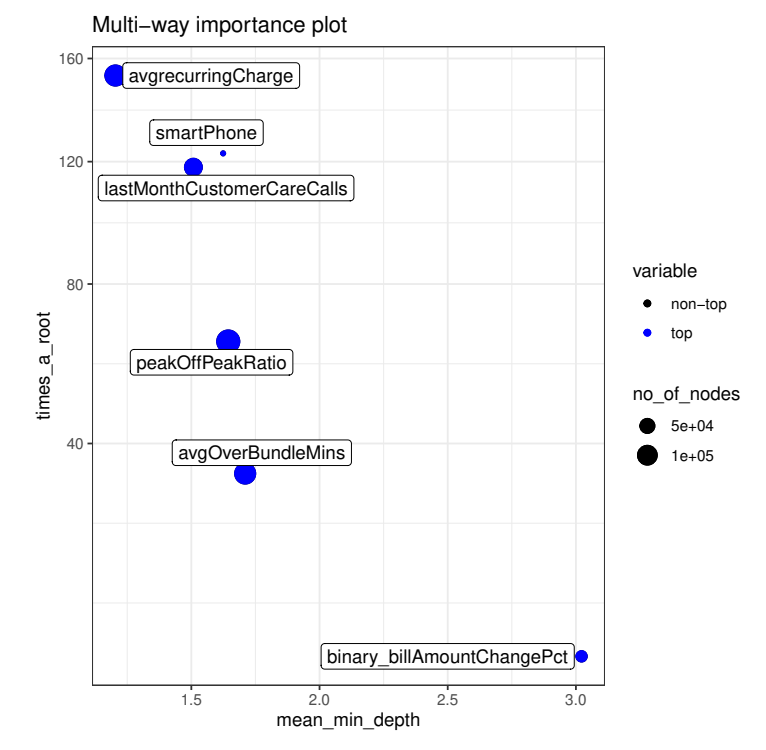

Información de la sesión de R (incluyendo información sobre el sistema operativo, la versión de R y los paquetes usados):

```
sessionInfo()
```

```
## R version 4.3.1 (2023-06-16)
## Platform: x86_64-pc-linux-gnu (64-bit)
## Running under: Ubuntu 20.04.6 LTS
##
## Matrix products: default
## BLAS: /usr/lib/x86_64-linux-gnu/atlas/libblas.so.3.10.3
## LAPACK: /usr/lib/x86_64-linux-gnu/atlas/liblapack.so.3.10.3; LAPACK version 3.9.0
##
## locale:
## [1] LC_CTYPE=es_ES.UTF-8 LC_NUMERIC=C LC_TIME=es_ES.UTF-8
## [4] LC_COLLATE=es_ES.UTF-8 LC_MONETARY=es_ES.UTF-8 LC_MESSAGES=es_ES.UTF-8
## [7] LC_PAPER=es_ES.UTF-8 LC_NAME=C LC_ADDRESS=C
## [10] LC_TELEPHONE=C LC_MEASUREMENT=es_ES.UTF-8 LC_IDENTIFICATION=C
##
## time zone: Europe/Madrid
## tzcode source: system (glibc)
#
```
## attached base packages: ## [1] grid stats graphics grDevices utils datasets methods base ## ## other attached packages: ## [1] randomForestExplainer\_0.10.1 partykit\_1.2-20 ## [3] mvtnorm\_1.2-3 libcoin\_1.0-10 ## [5] blorr\_0.3.0 Hmisc\_5.1-1 ## [7] readr\_2.1.4 caretEnsemble\_2.0.3 ## [9] DALEX\_2.4.3 ROCR\_1.0-11 ## [11] randomForest 4.7-1.1 arulesViz 1.5-2 ## [13] arules\_1.7-6 Matrix\_1.6-1.1 ## [15] liver\_1.15 ggfortify\_0.4.16 ## [17] factoextra\_1.0.7 mlbench\_2.1-3.1 ## [19] readxl\_1.4.3 caret\_6.0-94 ## [21] lattice\_0.21-9 ggplot2\_3.4.3 ## [23] rpart.plot\_3.1.1 rpart\_4.1.19 ## [25] caTools\_1.18.2 dplyr\_1.1.3 ## [27] ISLR2\_1.3-2 ## ## loaded via a namespace (and not attached): ## [1] RColorBrewer\_1.1-3 rstudioapi\_0.15.0 jsonlite\_1.8.7 magrittr\_2.0.3 ## [5] farver\_2.1.1 rmarkdown\_2.25 vctrs\_0.6.3 base64enc\_0.1-3 ## [9] iBreakDown 2.0.1 tinytex 0.47 htmltools 0.5.6.1 cellranger 1.1.0 ## [13] Formula\_1.2-5 pROC\_1.18.4 parallelly\_1.36.0 htmlwidgets\_1.6.2 ## [17] plyr\_1.8.9 lubridate\_1.9.3 igraph\_1.5.1 lifecycle\_1.0.3 ## [21] iterators\_1.0.14 pkgconfig\_2.0.3 R6\_2.5.1 fastmap\_1.1.1 ## [25] future\_1.33.0 digest\_0.6.33 reshape\_0.8.9 GGally\_2.1.2 ## [29] colorspace 2.1-0 labeling 0.4.3 fansi 1.0.5 timechange 0.2.0 ## [33] abind\_1.4-5 polyclip\_1.10-6 compiler\_4.3.1 proxy\_0.4-27 ## [37] bit64 4.0.5 withr 2.5.1 htmlTable 2.4.1 backports 1.4.1 ## [41] carData\_3.0-5 viridis\_0.6.4 highr\_0.10 ggforce\_0.4.1 ## [45] MASS\_7.3-60 lava\_1.7.2.1 ModelMetrics\_1.2.2.2 tools\_4.3.1 future.apply\_1.11.0 nnet\_7.3-19 glue\_1.6.2 ## [53] inum\_1.0-5 nlme\_3.1-163 checkmate\_2.2.0 cluster\_2.1.4 ## [57] reshape2\_1.4.4 generics\_0.1.3 recipes\_1.0.8 gtable\_0.3.4 ## [61] tzdb\_0.4.0 class\_7.3-22 tidyr\_1.3.0 data.table\_1.14.8 ## [65] hms\_1.1.3 car\_3.1-2 tidygraph\_1.2.3 utf8\_1.2.3 ## [69] ggrepel\_0.9.3 foreach\_1.5.2 pillar\_1.9.0 stringr\_1.5.0 ## [73] vroom\_1.6.4 splines\_4.3.1 tweenr\_2.0.2 survival\_3.5-7 ## [77] bit\_4.0.5 tidyselect\_1.2.0 pbapply\_1.7-2 knitr\_1.44 ## [81] gridExtra\_2.3 stats4\_4.3.1 xfun\_0.40 graphlayouts\_1.0.1 ## [85] hardhat 1.3.0 timeDate 4022.108 DT 0.30 visNetwork 2.1.2 ## [89] stringi\_1.7.12 yaml\_2.3.7 evaluate\_0.22 codetools\_0.2-19 ## [93] ggraph\_2.1.0 tibble\_3.2.1 cli\_3.6.1 munsell\_0.5.0 ## [97] Rcpp\_1.0.11 globals\_0.16.2 parallel\_4.3.1 ellipsis\_0.3.2 ## [101] gower 1.0.1 bitops 1.0-7 listenv 0.9.0 viridisLite 0.4.2 ## [105] ipred\_0.9-14 scales\_1.2.1 prodlim\_2023.08.28 e1071\_1.7-13 ## [109] purrr\_1.0.2 crayon\_1.5.2 rlang\_1.1.1

### **Sys.time**()

## [1] "2023-11-02 21:54:13 CET"

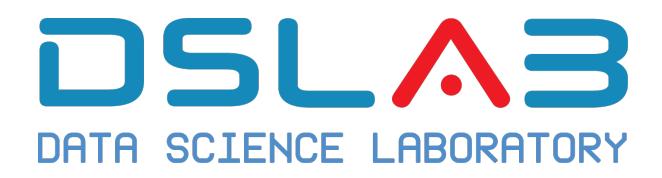

## **Aprendizaje Automático I Grado en Ciencia e Ingeniería de Datos Universidad Rey Juan Carlos**

Ejercicio: Reglas de Asociación

DSLab

diciembre, 2023

Considera la siguiente lista de compras:

```
# Lista de compras
market basket <-
  list(
  c("apple", "beer", "rice", "meat"),
  c("apple", "beer", "rice"),
  c("apple", "beer", "rice"),
  c("apple", "beer"),
  c("apple", "pear"),
  c("apple", "beer", "rice", "pear"),
  c("milk", "beer", "rice", "meat"),
  c("apple", "beer", "rice"),
  c("apple", "rice", "pear"),
  c("milk", "beer", "rice", "meat"),
  c("milk", "rice"),
  c("apple", "beer"),
  c("milk", "rice"),
  c("milk", "beer"),
  c("milk", "pear")
  )
```

```
# nombramos las compras (C1 a C10)
names(market basket) \leq paste("C", c(1:8), sep = "")
```
1. Carga los datos y explora su contenido. Importa las librerías arules y arulesViz. Carga los datos de la compra en un objeto de la "clase transacción" para poder analizar los datos. Para ello se utiliza la siguiente función del paquete arules:

library(arules)

```
trans <- as(market basket, "transactions")
```
- 2. Obten una lista de los productos en la cesta de la compra empleando la función itemLabels.
- 3. Como hay pocas transacciones puedes visualizarlas con la función image. ¿Qué porcentaje de celdas de la imagen está vacías?
- 4. Mediante la función itemFrequencyPlot puedes visualizar la frecuencia relativa de los productos.
- 5. Emplea la función apriori para analizar las reglas. Emplea supp=0.3 y conf=0.5.
- 6. Inspecciona las reglas mediante la función inspect. ¿qué regla, con al menos dos productos, se encuentra en el mayor número de compras? ¿Qué confianza se tiene en que quien compra apple también incluya rice en su compra?
- 7. Emplea la siguiente función para averiguar qué compran los clientes además de comprar beer:

```
beer rules lhs \leftarrow apriori(trans,
                            parameter = list(supp=0.3, conf=0.5,maxlen=10,
                                            minlen=2),
                            appearance = list(lhs="beer", default="rhs"))
```
8. Visualiza las reglas. Las técnicas basadas en grafos se centran en la relación entre los distintos elementos del conjunto de reglas. Representan las reglas (o conjuntos de reglas) como un gráfico en el que los elementos son vértices etiquetados y las reglas (o conjuntos de reglas) se representan como vértices conectados a los elementos mediante flechas. Emplea las siguientes instrucciones para obtener un gráfico de red que muestra las asociaciones entre los elementos seleccionados. Los círculos más grandes implican mayor apoyo, mientras que los círculos rojos implican mayor elevación.

```
subrules \langle \langle - \rangle head(rules, n=10, by = "confidence")
plot(subrules, method = "graph", engine = "htmlwidget")
```
### 9. Intepreta el siguiente gráfico:

```
plot(subrules, method="paracoord")
```
December 15, 2023

## **Solución ejercicio: Reglas de asociación**

Los siguientes resultados han sido obtenidos con un script de R.

```
# Liberías necesarias para resolver el ejercicio
library(arules)
library(arulesViz)
# Lista de compras
market basket \leftarrowlist(
   c("apple", "beer", "rice", "meat"),
   c("apple", "beer", "rice"),
   c("apple", "beer", "rice"),
   c("apple", "beer"),
    c("apple", "pear"),
    c("apple", "beer", "rice", "pear"),
    c("milk", "beer", "rice", "meat"),
    c("apple", "beer", "rice"),
    c("apple", "rice", "pear"),
    c("milk", "beer", "rice", "meat"),
   c("milk", "rice"),
   c("apple", "beer"),
   c("milk", "rice"),
   c("milk", "beer"),
    c("milk", "pear")
  )
# nombramos las compras
names(market_basket) <- paste("C", c(1:length(market_basket)), sep = "")
# Transformación
trans <- as(market_basket, "transactions")
# Lista de productos
itemLabels(trans)
## [1] "apple" "beer" "meat" "milk" "pear" "rice"
# Resumen de los datos
summary(trans)
## transactions as itemMatrix in sparse format with
## 15 rows (elements/itemsets/transactions) and
## 6 columns (items) and a density of 0.4666667
##
## most frequent items:
```

```
## beer rice apple milk pear (Other)
## 10 10 9 6 4 3
##
## element (itemset/transaction) length distribution:
## sizes
## 2 3 4
## 7 4 4
##
## Min. 1st Qu. Median Mean 3rd Qu. Max.
## 2.0 2.0 3.0 2.8 3.5 4.0
##
## includes extended item information - examples:
## labels
## 1 apple
## 2 beer
## 3 meat
##
## includes extended transaction information - examples:
## transactionID
## 1 C1
\begin{array}{ccc} #\# & 2 & & C2 \\ #\# & 3 & & C3 \end{array}##3# Visualización
image(trans)
```
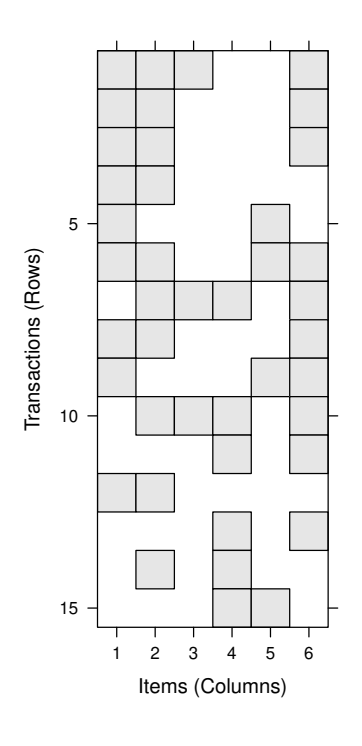

*# Frecuencia relativa de los productos* **itemFrequencyPlot**(trans, topN=10, cex.names=1)

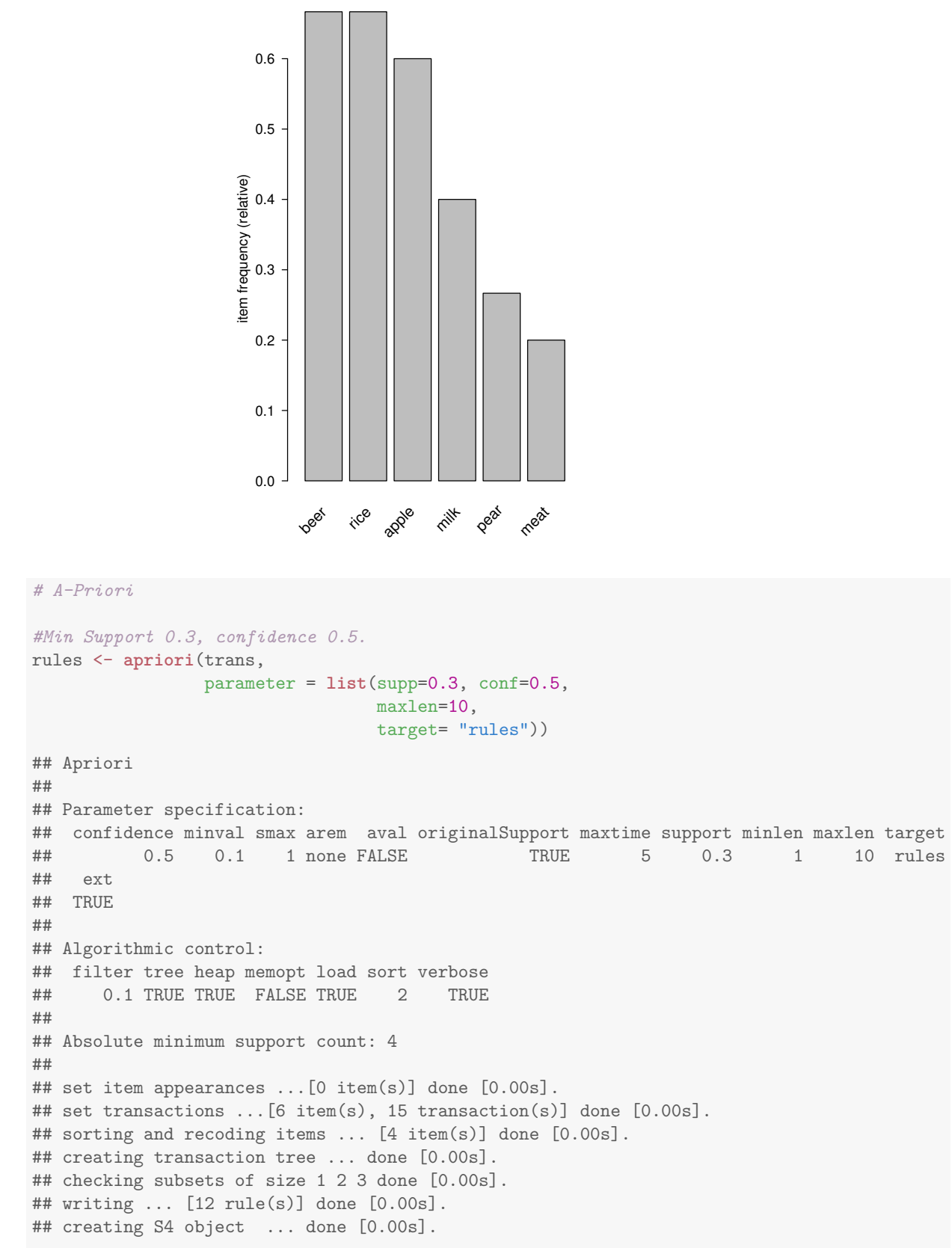

**summary**(rules)

```
## set of 12 rules
##
## rule length distribution (lhs + rhs):sizes
## 1 2 3
## 3 6 3
##
## Min. 1st Qu. Median Mean 3rd Qu. Max.
## 1.00 1.75 2.00 2.00 2.25 3.00
##
## summary of quality measures:
## support confidence coverage lift count
## Min. :0.3333 Min. :0.6000 Min. :0.4000 Min. :1.000 Min. : 5.00
## 1st Qu.:0.3833 1st Qu.:0.6667 1st Qu.:0.5667 1st Qu.:1.000 1st Qu.: 5.75
## Median :0.4667 Median :0.7000 Median :0.6667 Median :1.050 Median : 7.00
## Mean :0.4667 Mean :0.6950 Mean :0.6833 Mean :1.079 Mean : 7.00
## 3rd Qu.:0.5000 3rd Qu.:0.7143 3rd Qu.:0.7500 3rd Qu.:1.167 3rd Qu.: 7.50
## Max. :0.6667 Max. :0.8333 Max. :1.0000 Max. :1.250 Max. :10.00
##
## mining info:
## data ntransactions support confidence
## trans 15 0.3 0.5
## call
## apriori(data = trans, parameter = list(supp = 0.3, conf = 0.5, maxlen = 10, target = "rules"))
# Producto `beer`
beer_rules_lhs <- apriori(trans,
                      parameter = list(supp=0.3, conf=0.5,
                                   maxlen=10,
                                    minlen=2),
                      appearance = list(lhs="beer", default="rhs"))
## Apriori
##
## Parameter specification:
## confidence minval smax arem aval originalSupport maxtime support minlen maxlen target
## 0.5 0.1 1 none FALSE TRUE 5 0.3 2 10 rules
## ext
## TRUE
##
## Algorithmic control:
## filter tree heap memopt load sort verbose
## 0.1 TRUE TRUE FALSE TRUE 2 TRUE
##
## Absolute minimum support count: 4
##
## set item appearances ...[1 item(s)] done [0.00s].
## set transactions ...[6 item(s), 15 transaction(s)] done [0.00s].
## sorting and recoding items ... [4 item(s)] done [0.00s].
## creating transaction tree ... done [0.00s].
## checking subsets of size 1 2 done [0.00s].
## writing ... [2 rule(s)] done [0.00s].
## creating S4 object ... done [0.00s].
```

```
inspect(beer_rules_lhs)
```

```
## lhs rhs support confidence coverage lift count
## [1] {beer} => {apple} 0.4666667 0.7 0.6666667 1.166667 7
## [2] {beer} => {rice} 0.4666667 0.7 0.6666667 1.050000 7
# Visualizar las reglas
subrules <- head(rules, n=10, by = "confidence")
plot(subrules, method = "graph", engine = "htmlwidget")
## Error: package 'webshot' was installed before R 4.0.0: please re-install it
plot(subrules, method="paracoord")
```
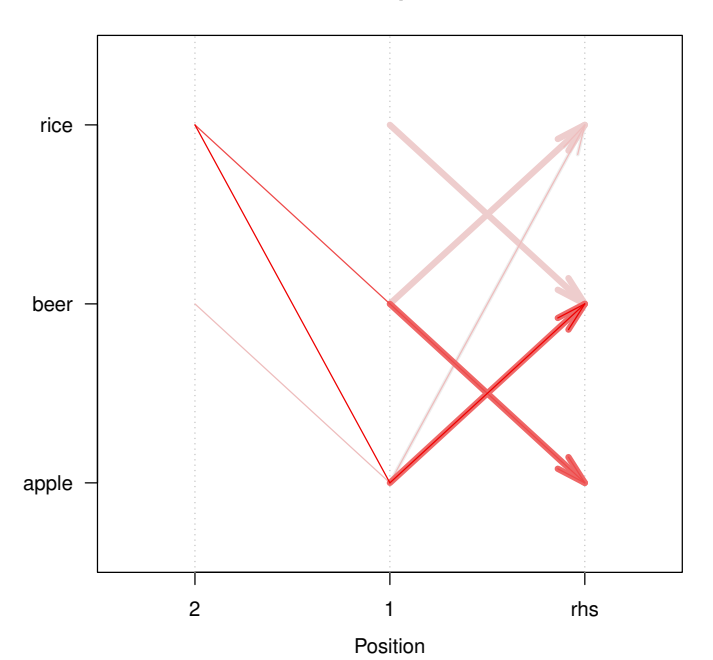

#### **Parallel coordinates plot for 8 rules**

Información de la sesión de R (incluyendo información sobre el sistema operativo, la versión de R y los paquetes usados):

```
sessionInfo()
```

```
## R version 4.3.1 (2023-06-16)
## Platform: x86_64-pc-linux-gnu (64-bit)
## Running under: Ubuntu 20.04.6 LTS
##
## Matrix products: default
## BLAS: /usr/lib/x86_64-linux-gnu/atlas/libblas.so.3.10.3
## LAPACK: /usr/lib/x86_64-linux-gnu/atlas/liblapack.so.3.10.3; LAPACK version 3.9.0
##
## locale:
## [1] LC_CTYPE=es_ES.UTF-8 LC_NUMERIC=C LC_TIME=es_ES.UTF-8
## [4] LC_COLLATE=es_ES.UTF-8 LC_MONETARY=es_ES.UTF-8 LC_MESSAGES=es_ES.UTF-8
## [7] LC_PAPER=es_ES.UTF-8 LC_NAME=C LC_CODRESS=C
## [10] LC_TELEPHONE=C LC_MEASUREMENT=es_ES.UTF-8 LC_IDENTIFICATION=C
```

```
##
## time zone: Europe/Madrid
## tzcode source: system (glibc)
##
## attached base packages:
## [1] stats graphics grDevices utils datasets methods base
##
## other attached packages:
## [1] arulesViz_1.5-2 arules_1.7-6 Matrix_1.6-1.1 liver_1.15 ggfortify_0.4.16
## [6] factoextra_1.0.7 mlbench_2.1-3.1 readxl_1.4.3 caret_6.0-94 lattice_0.21-9
## [11] ggplot2_3.4.3 rpart.plot_3.1.1 rpart_4.1.19 caTools_1.18.2 dplyr_1.1.3
## [16] ISLR2_1.3-2
##
## loaded via a namespace (and not attached):
## [1] bitops_1.0-7 pROC_1.18.4 gridExtra_2.3 rlang_1.1.1
## [5] magrittr_2.0.3 e1071_1.7-13 compiler_4.3.1 vctrs_0.6.3
## [9] reshape2_1.4.4 stringr_1.5.0 pkgconfig_2.0.3 fastmap_1.1.1
## [13] ellipsis_0.3.2 labeling_0.4.3 ggraph_2.1.0 utf8_1.2.3
## [17] rmarkdown_2.25 prodlim_2023.08.28 tzdb_0.4.0 tinytex_0.47
## [21] purrr_1.0.2 xfun_0.40 jsonlite_1.8.7 recipes_1.0.8
## [25] highr_0.10 tweenr_2.0.2 parallel_4.3.1 R6_2.5.1
## [29] stringi_1.7.12 parallelly_1.36.0 lubridate_1.9.3 cellranger_1.1.0
## [33] Rcpp_1.0.11 iterators_1.0.14 knitr_1.44 future.apply_1.11.0
## [37] readr_2.1.4 splines_4.3.1 nnet_7.3-19 igraph_1.5.1
## [41] timechange_0.2.0 tidyselect_1.2.0 rstudioapi_0.15.0 yaml_2.3.7
## [45] viridis_0.6.4 timeDate_4022.108 codetools_0.2-19 listenv_0.9.0
## [49] tibble_3.2.1 plyr_1.8.9 withr_2.5.1 evaluate_0.22
## [53] future 1.33.0 survival 3.5-7 proxy 0.4-27 polyclip 1.10-6
## [57] pillar_1.9.0 foreach_1.5.2 stats4_4.3.1 generics_0.1.3
## [61] hms_1.1.3 munsell_0.5.0 scales_1.2.1 globals_0.16.2
## [65] class_7.3-22 glue_1.6.2 tools_4.3.1 data.table_1.14.8
## [69] ModelMetrics 1.2.2.2 gower 1.0.1 visNetwork 2.1.2 graphlayouts 1.0.1
## [73] tidygraph_1.2.3 grid_4.3.1 tidyr_1.3.0 ipred_0.9-14
## [77] colorspace_2.1-0 nlme_3.1-163 ggforce_0.4.1 cli_3.6.1
## [81] fansi_1.0.5 viridisLite_0.4.2 lava_1.7.2.1 gtable_0.3.4
## [85] digest_0.6.33 ggrepel_0.9.3 htmlwidgets_1.6.2
## [89] htmltools_0.5.6.1 lifecycle_1.0.3 hardhat_1.3.0 MASS_7.3-60
```
**Sys.time**()

## [1] "2023-11-02 18:33:30 CET"

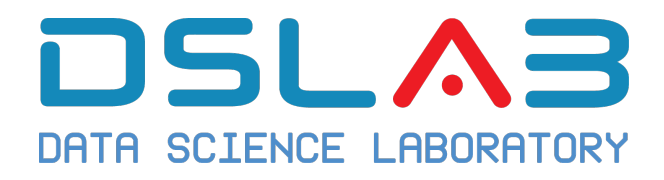

# **Aprendizaje Automático I Grado en Ciencia e Ingeniería de Datos Universidad Rey Juan Carlos** Ejercicio: Valores SHAP

DSLab

diciembre, 2023

Los modelos predictivos complejos (random forest, xgboost, deep learning) no son fáciles de interpretar.

En modelos predictivos, dada una determinada predicción, responder a esta pregunta: ¿cuál ha sido la influencia de cada variable de entrada para obtener esa predicción?, no siempre es sencillo.

Una técnica reciente para interpretar modelos complejos es: SHAP (SHapley Additive ex-Planations) desarrollada por Scott M. Lundberg.

SHAP mide el impacto de las variables teniendo en cuenta la interacción con otras variables. Evalua cómo un ligero cambio en una variable puede cambiar mucho el resultado final. Los valores de Shapley calculan la importancia de una característica comparando lo que un modelo predice con y sin la característica. Sin embargo, dado que el orden en que un modelo recibe las características puede afectar a sus predicciones (piensa en un árbol de decisión), esto se hace en todos los órdenes posibles, para que las características se comparen equitativamente.

Consideremos un modelo de random forest entrenado sobre los datos Caravan de la librería ISLR2. Los datos contienen 5822 registros de clientes reales. Cada registro consta de 86 variables, que contienen datos sociodemográficos (variables 1-43) y propiedad de productos (variables 44-86). Los datos sociodemográficos proceden de los códigos postales. Todos los clientes que viven en zonas con el mismo código postal tienen los mismos atributos sociodemográficos. La variable 86 (Compra) indica si el cliente ha comprado una póliza de seguro de caravana. Puede obtenerse más información sobre las distintas variables en http://www.liacs.nl/~putten/library/cc2000/data.html

- 1. Estudia el conjunto de datos. ¿Qué puedes concluir de los datos dada la distribución de la variable respuesta?
- 2. Equilibra las clases para que el 50% de las observaciones de entrenamiento tengan 'Yes' en la variable respuesta, y el restante 50% tengan 'No'.
- 3. Ajusta un modelo de random forest empleando la función randomForest de la librería randomForest. ¿Qué variables son más importantes en la construcción del bosque?
- 4. Construye una curva ROC para estudiar el rendimiento del modelo.
- 5. Empleando la función explain de librería DALEX y la visualización mediante un plot explica la predicción obtenida para las dos primeras observaciones de la muestra de prueba.

December 15, 2023

### **Solución ejercicio: Valores SHAP**

Los siguientes resultados han sido obtenidos con un script de R.

```
# Liberías necesarias para resolver el ejercicio
library(ISLR2)
library(ggplot2)
library(randomForest)
library(ROCR)
library("DALEX")
# Variable respuesta a factor
car=Caravan
car$Purchase=as.factor(car$Purchase)
# Dividimos la muestra en train, test
# Parciticionamos los datos
set.seed(2138)
n=dim(car)[1]
indices=seq(1:n)
indices.train=sample(indices,size=n*.8,replace=FALSE)
indices.test=sample(indices[-indices.train],size=n*.1,replace=FALSE)
indices.valid=indices[-c(indices.train,indices.test)]
car.train=car[indices.train,]
car.test=car[indices.test,]
car.valid=car[indices.valid,]
# EDA
str(Caravan)
## 'data.frame': 5822 obs. of 86 variables:
## $ MOSTYPE : num 33 37 37 9 40 23 39 33 33 11 ...
## $ MAANTHUI: num 1 1 1 1 1 1 2 1 1 2 ...
## $ MGEMOMV : num 3 2 2 3 4 2 3 2 2 3 ...
## $ MGEMLEEF: num 2 2 2 3 2 1 2 3 4 3 ...
## $ MOSHOOFD: num 8 8 8 3 10 5 9 8 8 3 ...
## $ MGODRK : num 0 1 0 2 1 0 2 0 0 3 ...
## $ MGODPR : num 5 4 4 3 4 5 2 7 1 5 ...
## $ MGODOV : num 1 1 2 2 1 0 0 0 3 0 ...
## $ MGODGE : num 3 4 4 4 4 5 5 2 6 2 ...
## $ MRELGE : num 7 6 3 5 7 0 7 7 6 7 ...
## $ MRELSA : num 0 2 2 2 1 6 2 2 0 0 ...
## $ MRELOV : num 2 2 4 2 2 3 0 0 3 2 ...
## $ MFALLEEN: num 1 0 4 2 2 3 0 0 3 2 ...
## $ MFGEKIND: num 2 4 4 3 4 5 3 5 3 2 ...
```
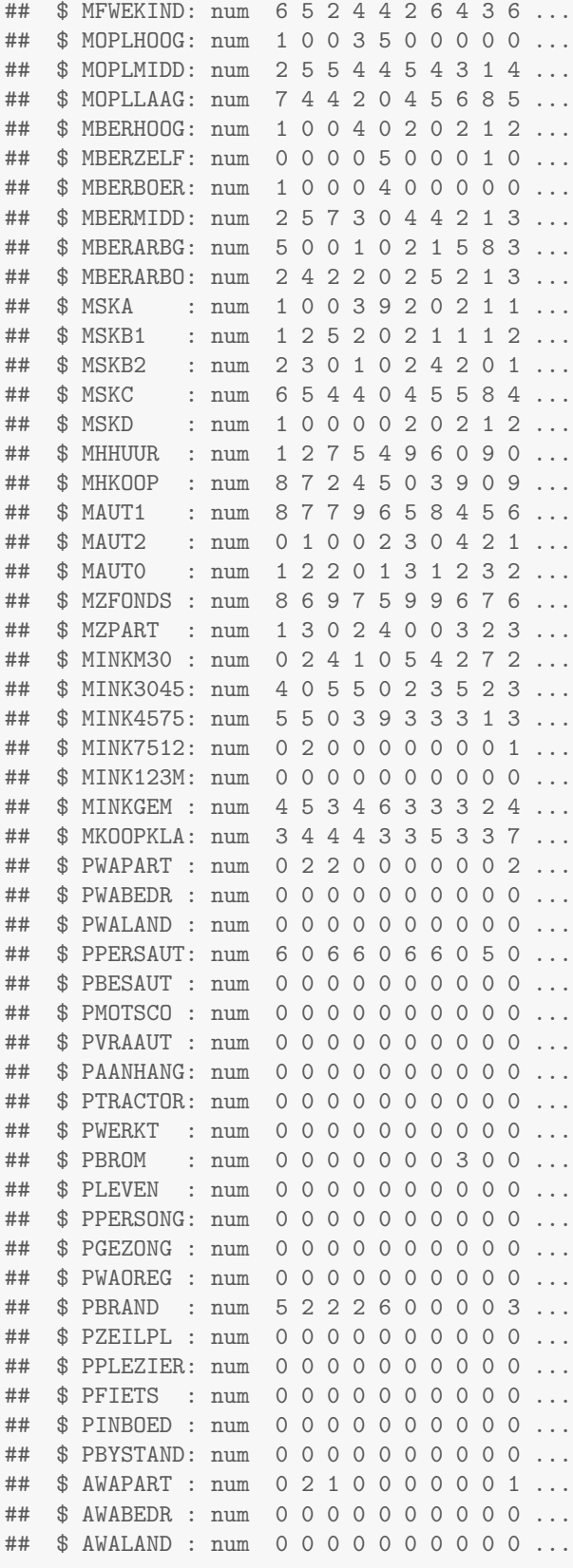

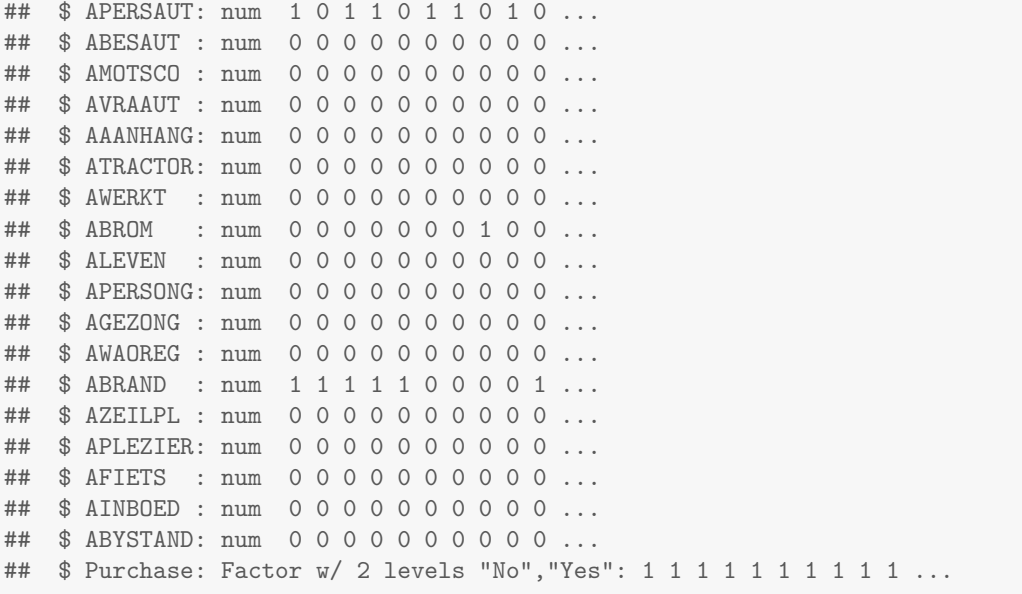

**summary**(car.train)

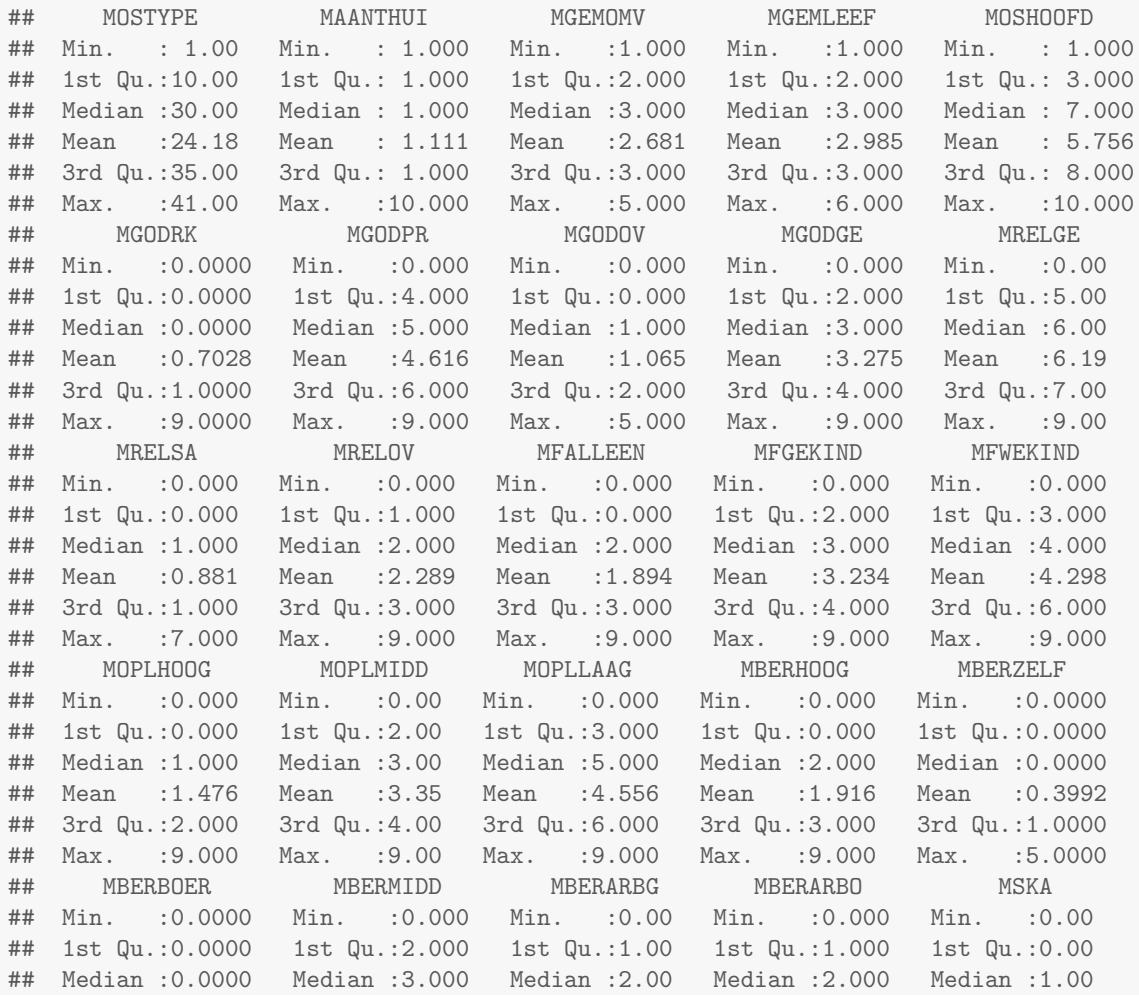

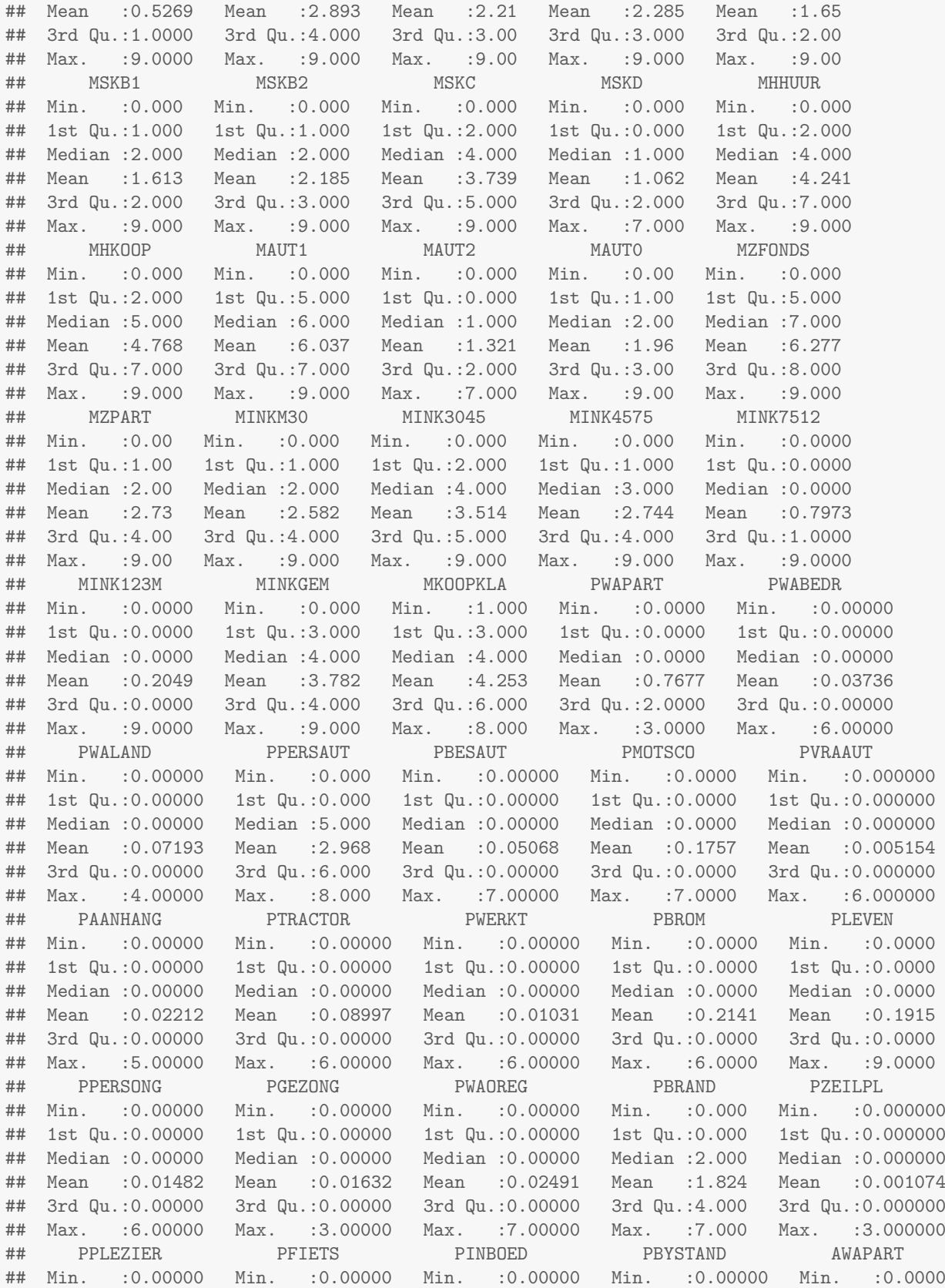

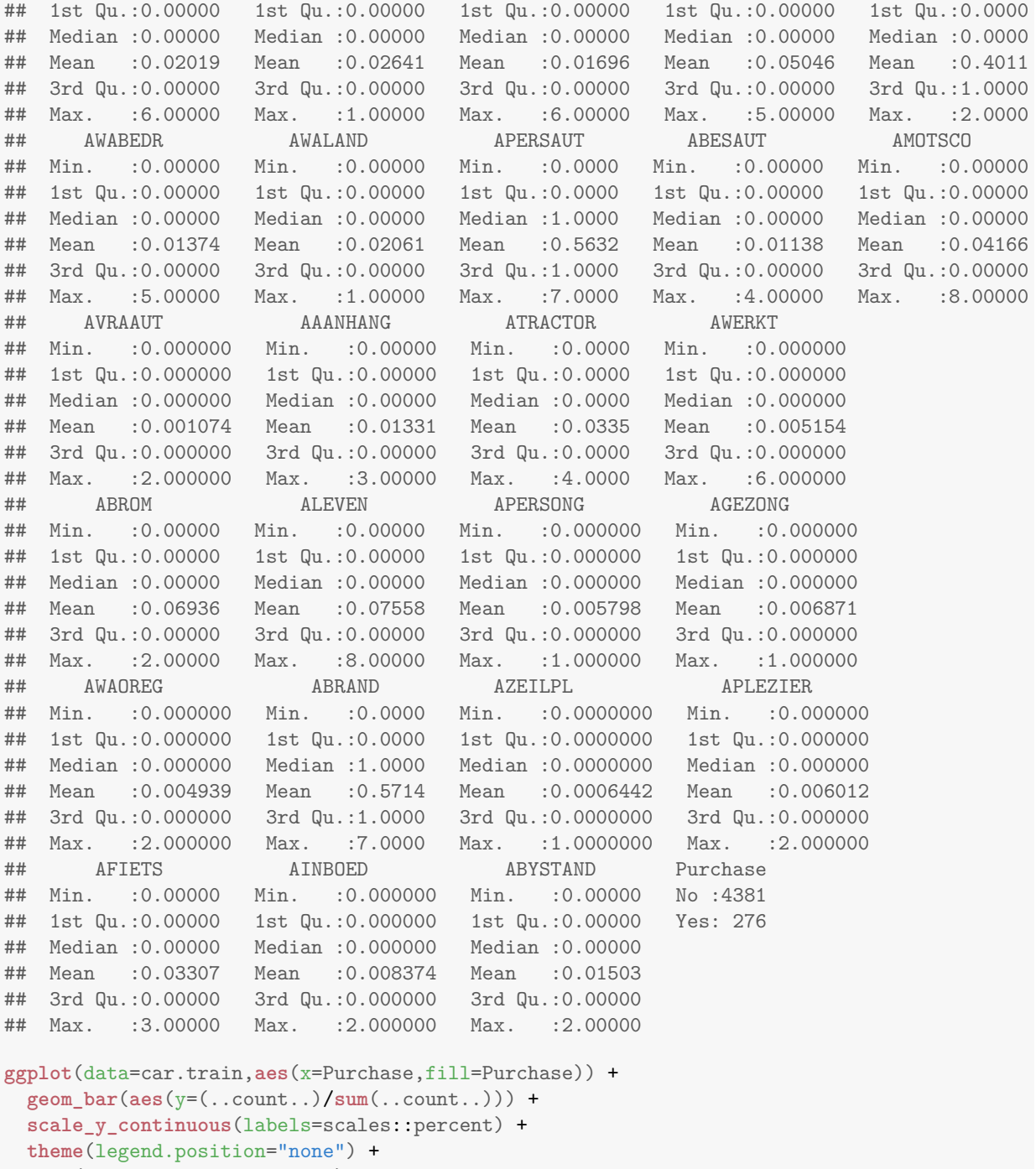

**ylab**("Frecuencaia relativa") +

```
xlab("Variable respuesta: Purchase")
```
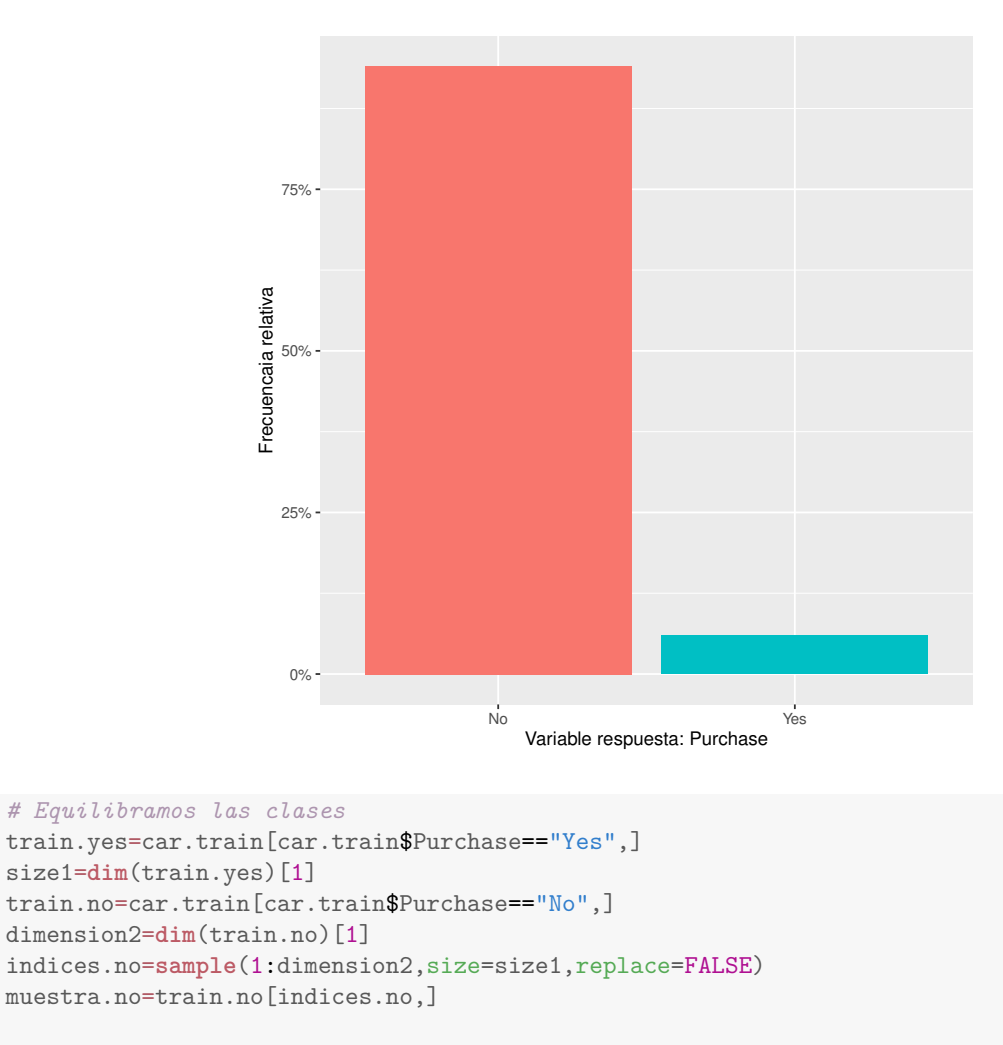

```
car.train=rbind(car.train[car.train$Purchase=="Yes",],muestra.no)
ggplot(data=car.train,aes(x=Purchase,fill=Purchase)) +
 geom_bar(aes(y=(..count..)/sum(..count..))) +
 scale_y_continuous(labels=scales::percent) +
 theme(legend.position="none") +
 ylab("Frecuencaia relativa") +
 xlab("Variable respuesta: Purchase")
```
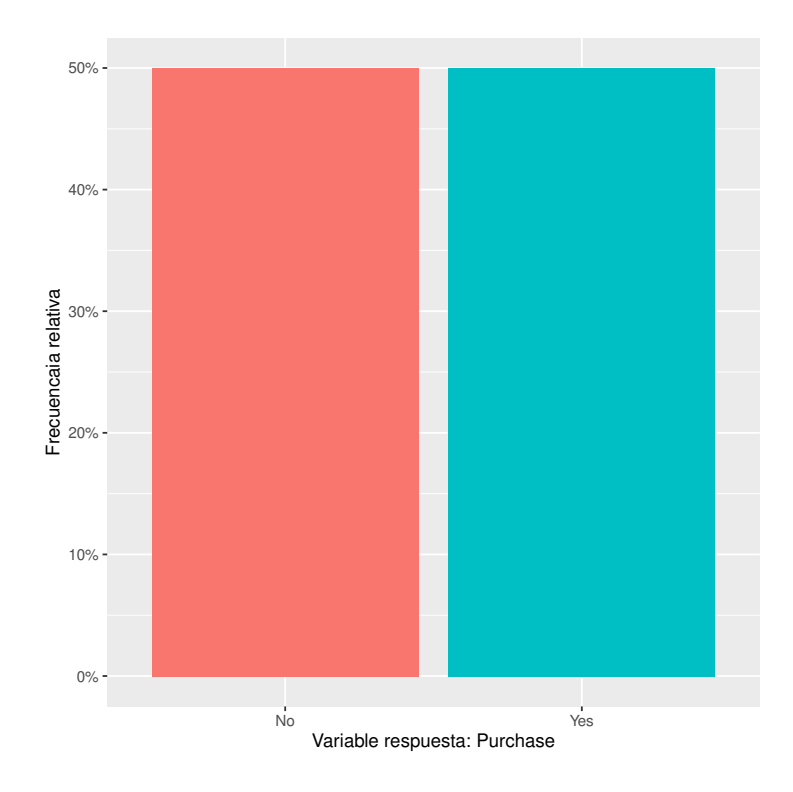

*# Podemos comprobar como ahora la muestra de train está equilibrada*

```
# Ajustamos un modelo de random forest
library(randomForest)
rf <-randomForest(Purchase~.,data=car.train, ntree=300)
print(rf)
##
## Call:
## randomForest(formula = Purchase ~ ., data = car.train, ntree = 300)
## Type of random forest: classification
## Number of trees: 300
## No. of variables tried at each split: 9
##
## OOB estimate of error rate: 34.24%
## Confusion matrix:
## No Yes class.error
## No 183 93 0.3369565
## Yes 96 180 0.3478261
# Importancia de las variables
importance(rf)
## MeanDecreaseGini
## MOSTYPE 10.05904963
## MAANTHUI 0.97148706
## MGEMOMV 2.99982901
## MGEMLEEF 2.73945263
```
## MOSHOOFD 7.40132377 ## MGODRK 3.11540474

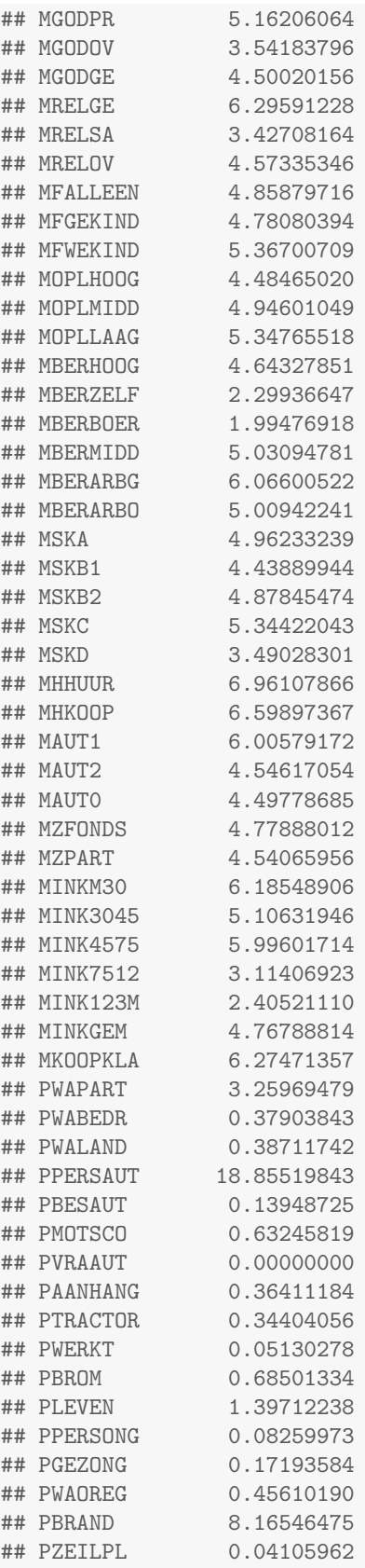

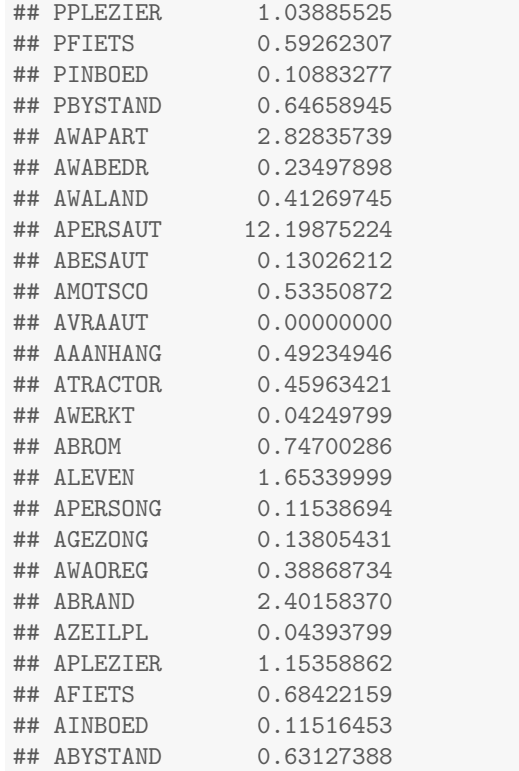

#### **varImpPlot**(rf)

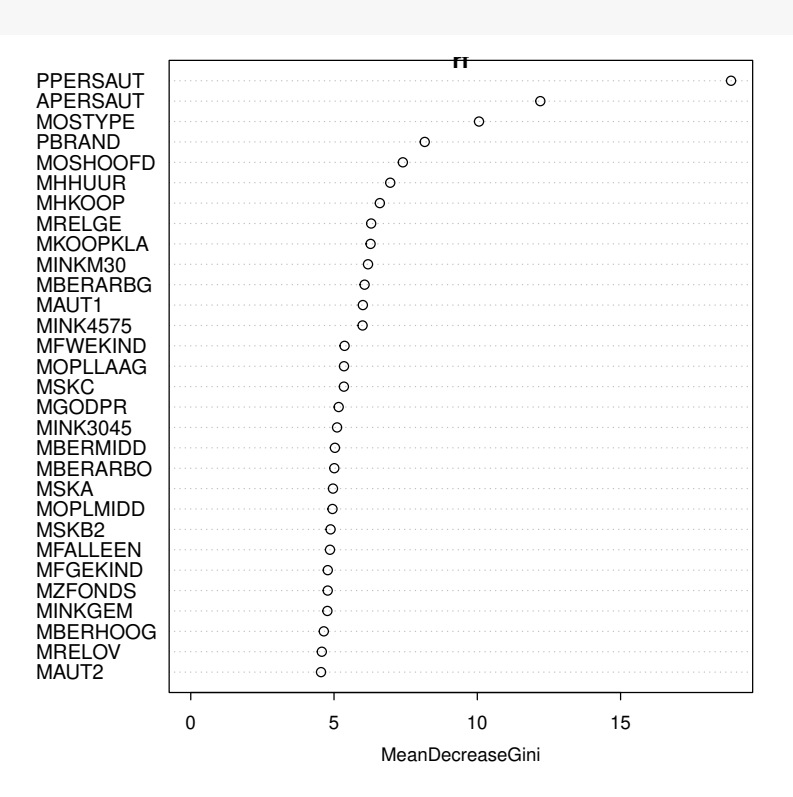

```
# Curva ROC
pred1=predict(rf,car.test,type = "prob")
perf = prediction(pred1[,2], car.test$Purchase)
# True Positive y Negative Rate
pred3 = performance(perf, "tpr","fpr")
# ROC
plot(pred3,main="Curva ROC para el Random Forest",col=2,lwd=2,
     xlab="Tasa de falsos positivos",ylab="Tasa de verdaderos positivos")
abline(a=0,b=1,lwd=2,lty=2,col="gray")
```
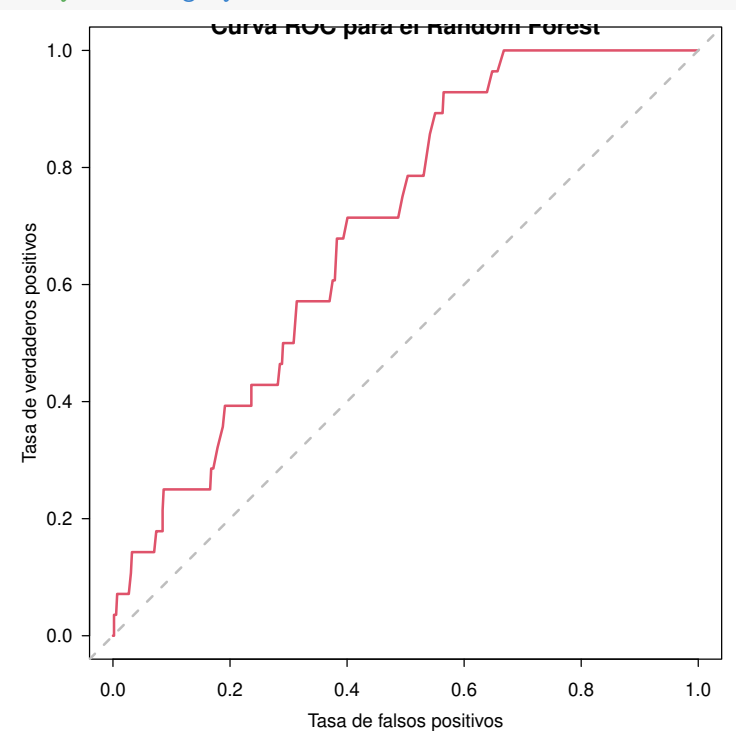

```
explain_rf <- DALEX::explain(model = rf,
                             data = car.test,
                             y = car.testPurchase,
                             label = "Random Forest")
```

```
## Preparation of a new explainer is initiated
## -> model label : Random Forest
## -> data : 582 rows 86 cols
## -> target variable : 582 values
## -> predict function : yhat.randomForest will be used ( default )
## -> predicted values : No value for predict function target column. ( default )
## -> model_info : package randomForest , ver. 4.7.1.1 , task classification ( default )
## -> model_info : Model info detected classification task but 'y' is a factor . ( WARNING
## -> model_info : By deafult classification tasks supports only numercical 'y' parameter.
## -> model_info : Consider changing to numerical vector with 0 and 1 values.
## -> model info : Otherwise I will not be able to calculate residuals or loss function.
## -> predicted values : numerical, min = 0.01333333 , mean = 0.4199771 , max = 0.95
## -> residual function : difference between y and yhat ( default )
```
## Warning in Ops.factor(y, predict\_function(model, data)): '-' not meaningful for factors

```
## -> residuals : numerical, min = NA , mean = NA , max = NA
## A new explainer has been created!
obs1=car.test[1,]
obs2=car.test[2,]
predict(explain_rf, obs1)
## [1] 0.1933333
predict(explain_rf, obs2)
## [1] 0.32
shap_obs1 <- predict_parts(explainer = explain_rf,
                          new_observation = obs1,
                          type = "shape",B = 25
```
**plot**(shap\_obs1, show\_boxplots = FALSE)

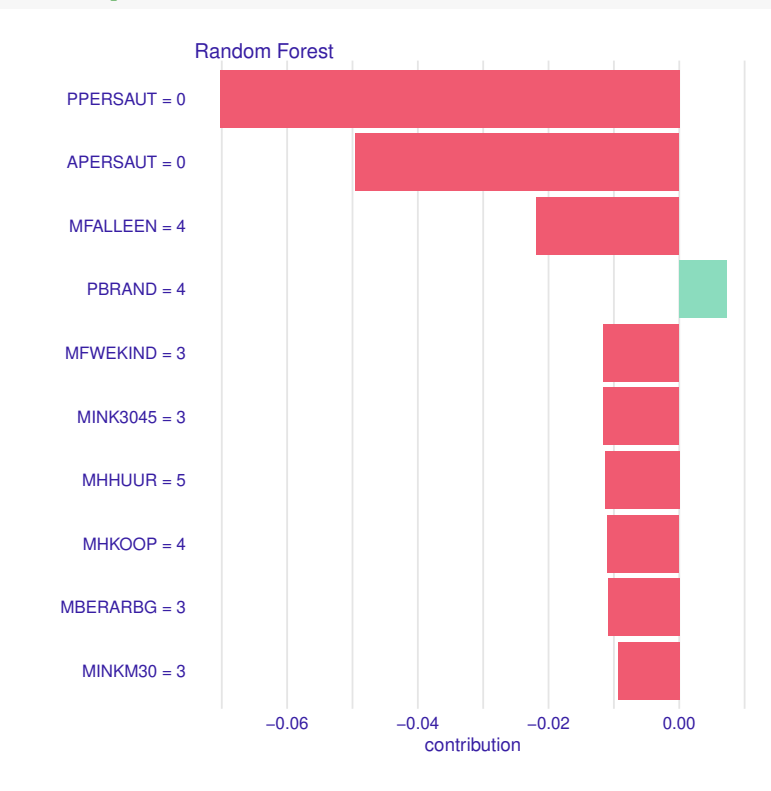

shap\_obs2 <- **predict\_parts**(explainer = explain\_rf, new\_observation = obs2, type = "shap",  $B = 25$ **plot**(shap\_obs2, show\_boxplots = FALSE)

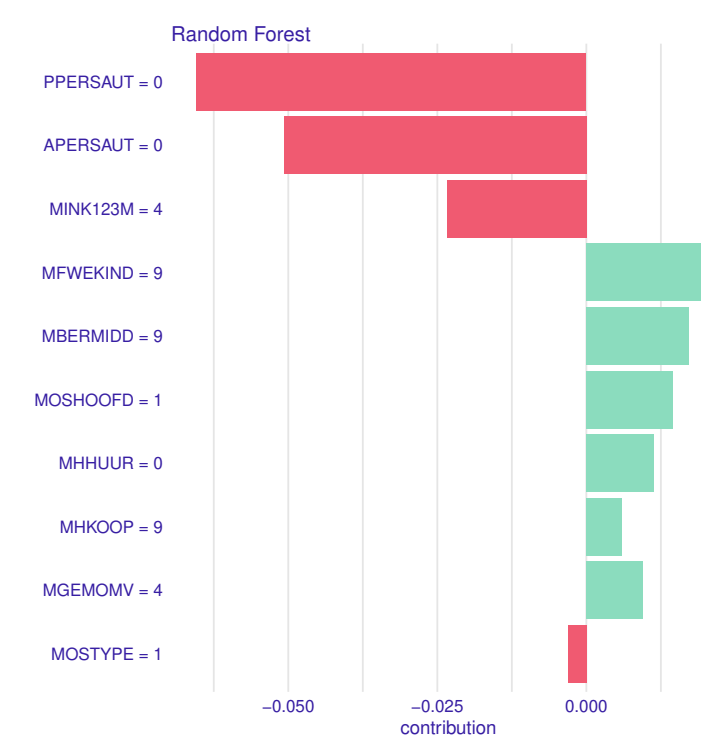

Información de la sesión de R (incluyendo información sobre el sistema operativo, la versión de R y los paquetes usados):

```
sessionInfo()
```

```
## R version 4.3.1 (2023-06-16)
## Platform: x86_64-pc-linux-gnu (64-bit)
## Running under: Ubuntu 20.04.6 LTS
##
## Matrix products: default
## BLAS: /usr/lib/x86_64-linux-gnu/atlas/libblas.so.3.10.3
## LAPACK: /usr/lib/x86_64-linux-gnu/atlas/liblapack.so.3.10.3; LAPACK version 3.9.0
##
## locale:
## [1] LC_CTYPE=es_ES.UTF-8 LC_NUMERIC=C LC_TIME=es_ES.UTF-8
## [4] LC_COLLATE=es_ES.UTF-8 LC_MONETARY=es_ES.UTF-8 LC_MESSAGES=es_ES.UTF-8
## [7] LC_PAPER=es_ES.UTF-8 LC_NAME=C LC_ADDRESS=C
## [10] LC_TELEPHONE=C LC_MEASUREMENT=es_ES.UTF-8 LC_IDENTIFICATION=C
##
## time zone: Europe/Madrid
## tzcode source: system (glibc)
##
## attached base packages:
## [1] stats graphics grDevices utils datasets methods base
##
## other attached packages:
## [1] DALEX_2.4.3 ROCR_1.0-11 randomForest_4.7-1.1 arulesViz_1.5-2
## [5] arules_1.7-6 Matrix_1.6-1.1 liver_1.15 ggfortify_0.4.16
## [9] factoextra_1.0.7 mlbench_2.1-3.1 readxl_1.4.3 caret_6.0-94
## [13] lattice_0.21-9 ggplot2_3.4.3 rpart.plot_3.1.1 rpart_4.1.19
## [17] caTools_1.18.2 dplyr_1.1.3 ISLR2_1.3-2
```
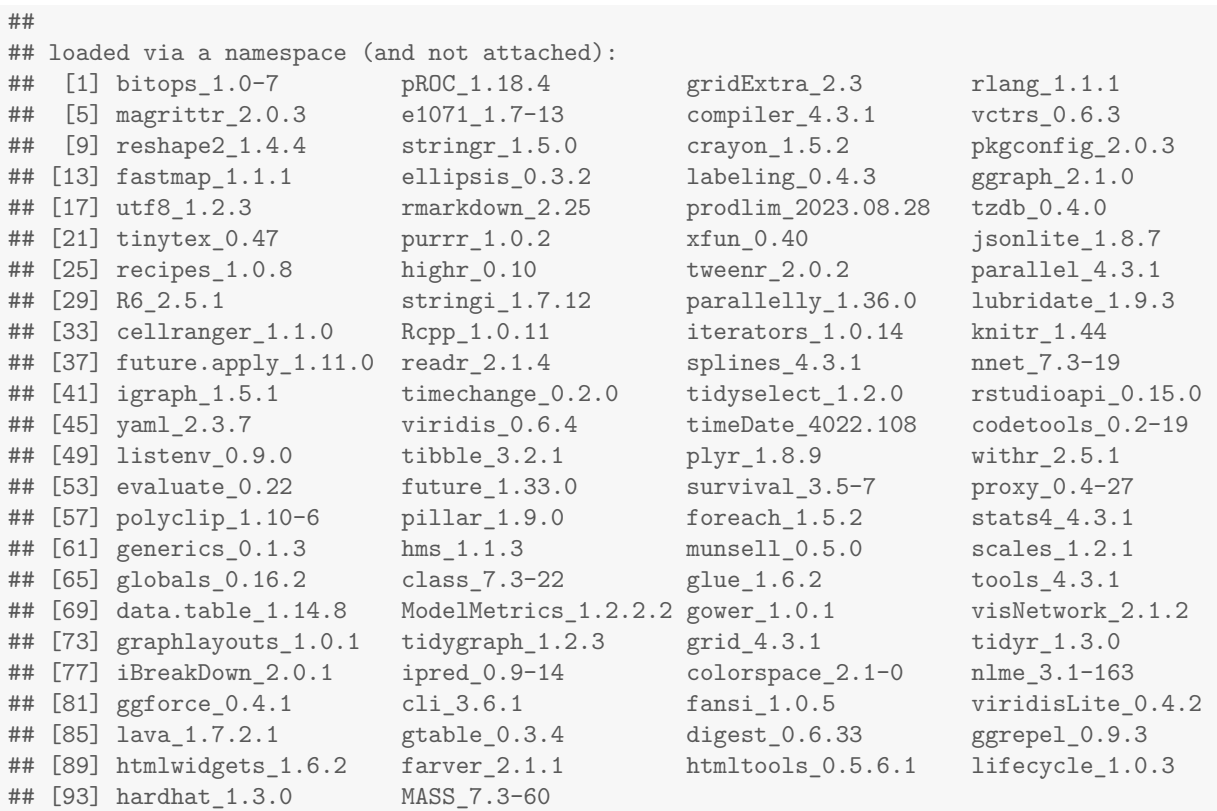

### **Sys.time**()

## [1] "2023-11-02 20:21:22 CET"